# 5 Excel

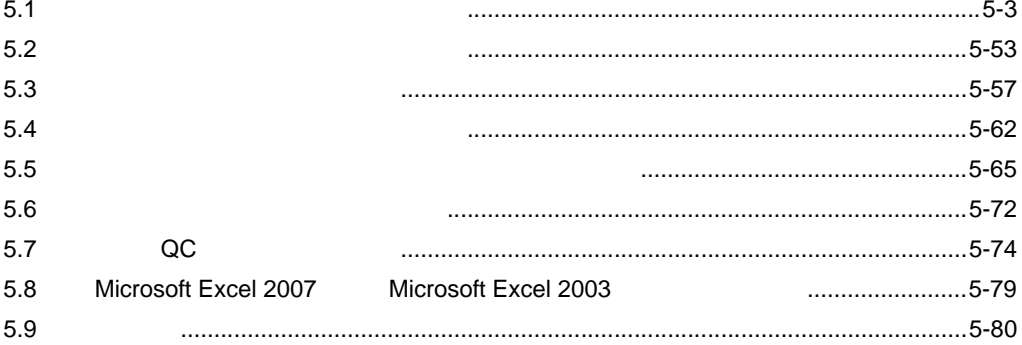

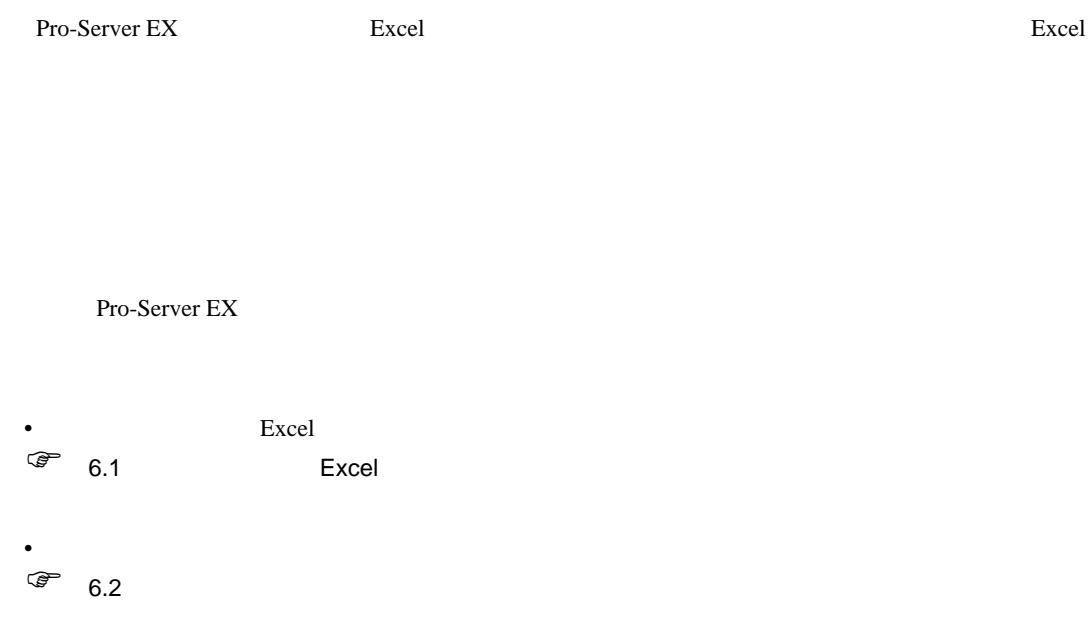

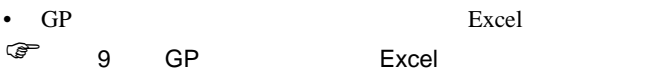

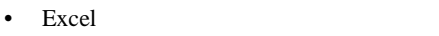

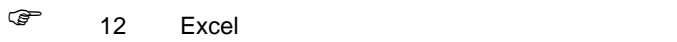

<span id="page-2-0"></span> $5.1$ 

 $5.1.1$ 

#### D01 D02 D50 D51 4 1

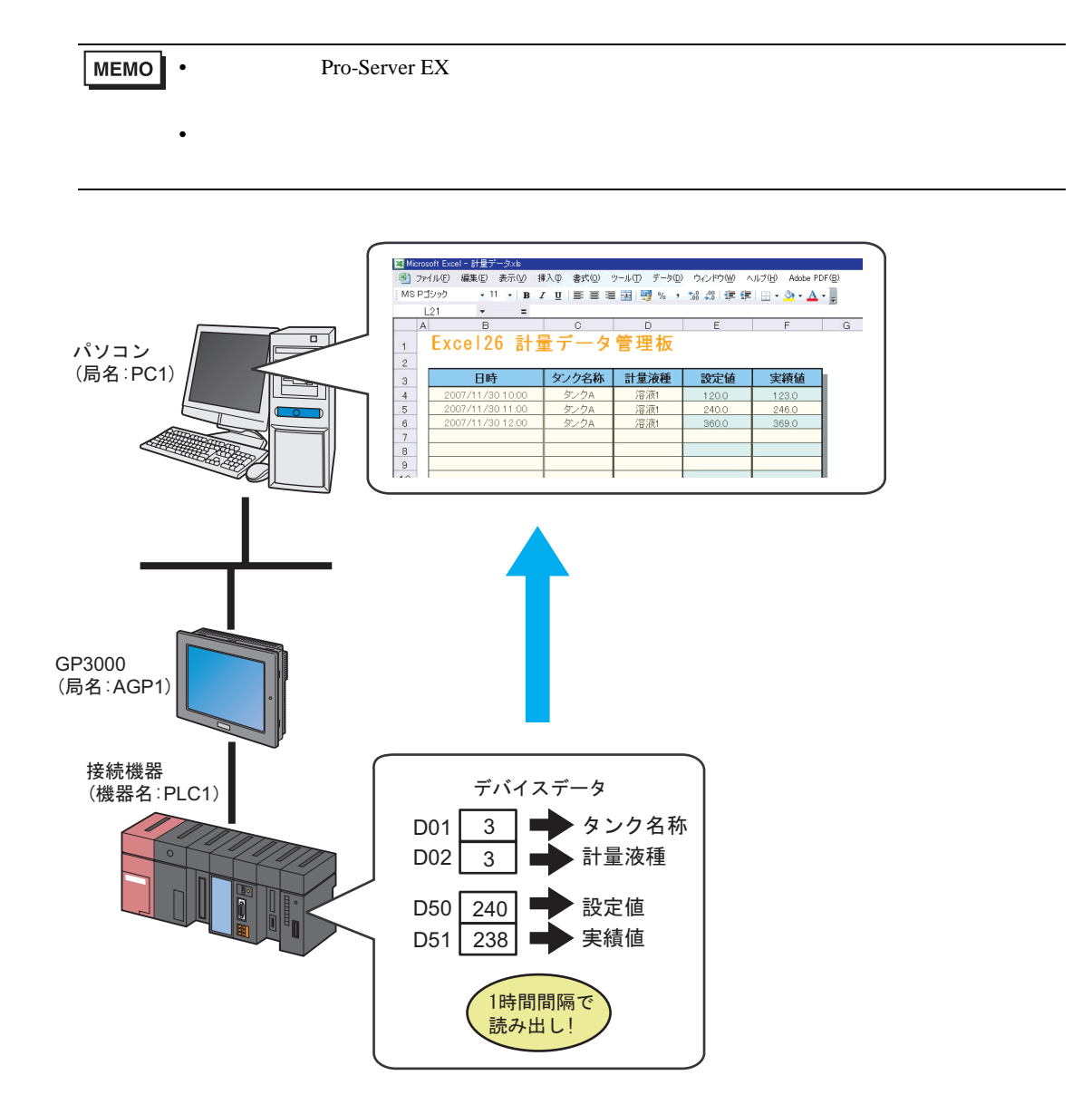

#### <span id="page-3-0"></span>Pro-Server EX

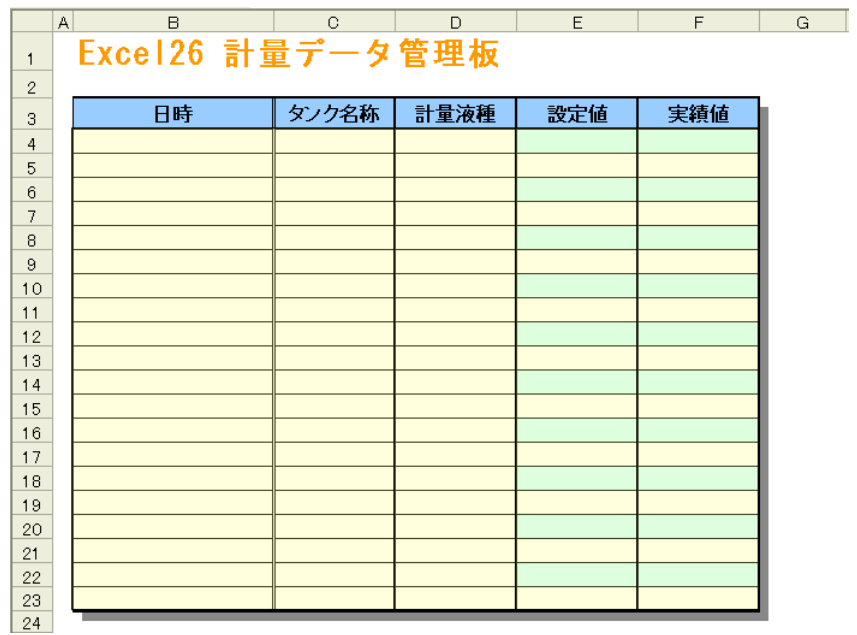

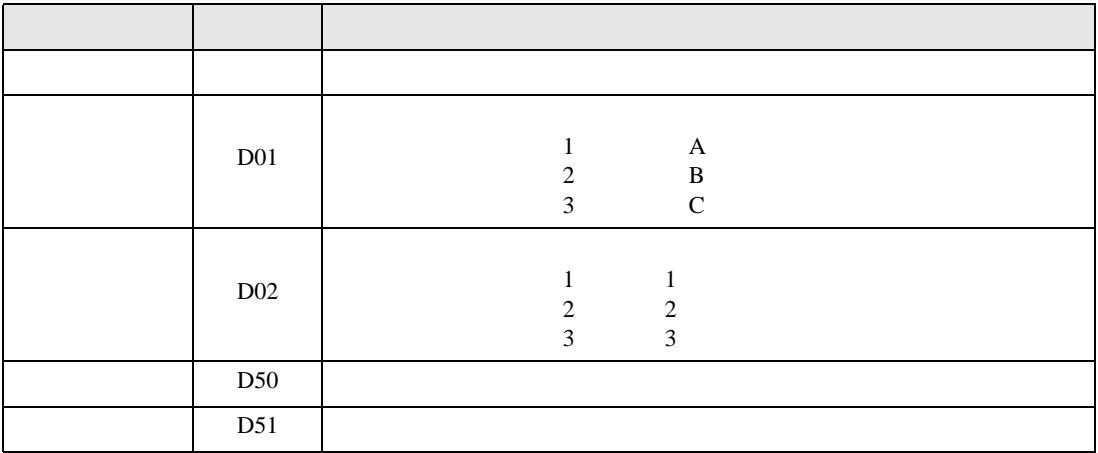

•  $30$ 

• QC  $\overline{Q}$ 

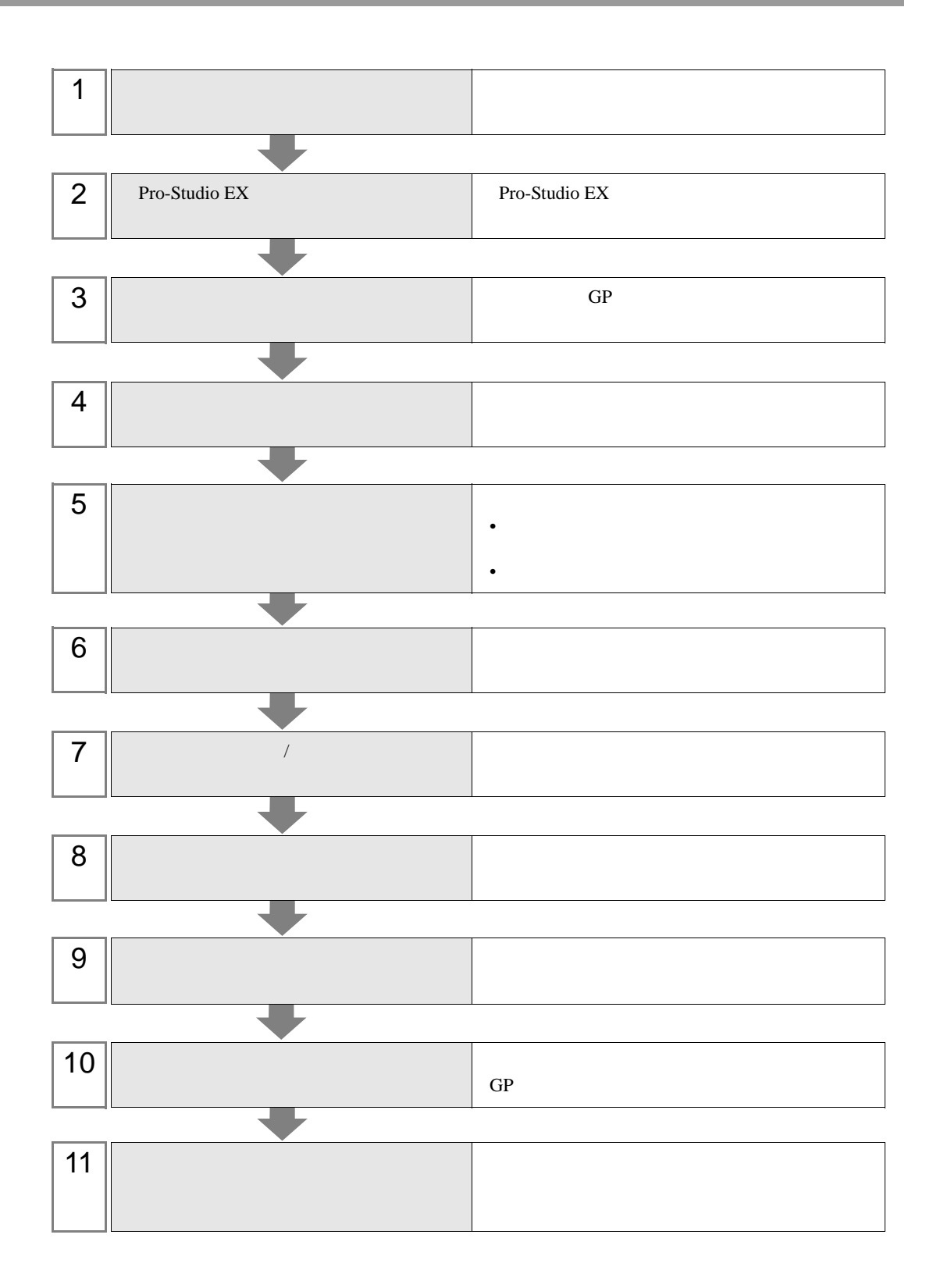

 $D01$   $D02$ 

## 1 Microsoft Excel

 $D01$ 

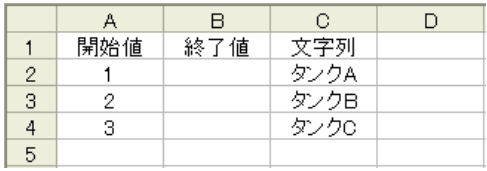

#### $D02$

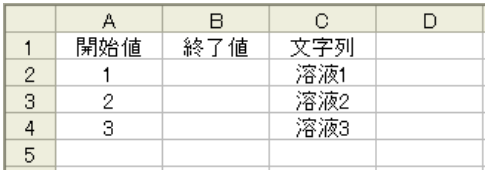

2 convert\_D01.xls convert\_D02.xls

Pro-Studio EX

Pro-Studio EX

3 **Pro-Server EX** 

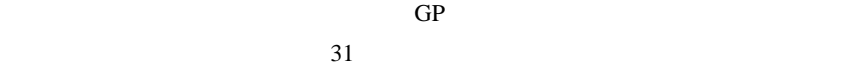

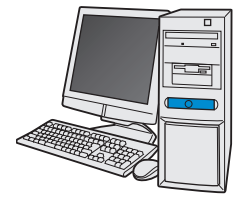

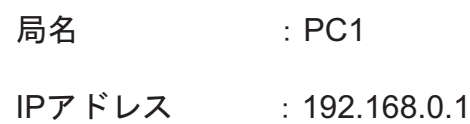

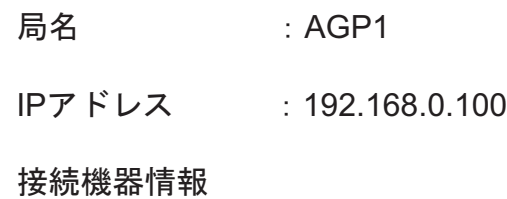

設定例

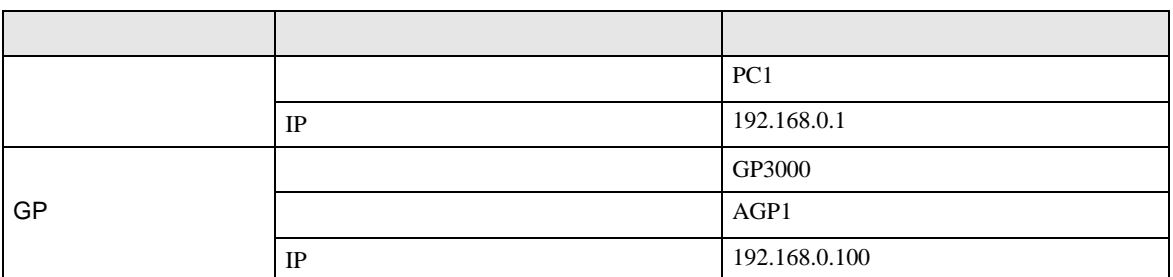

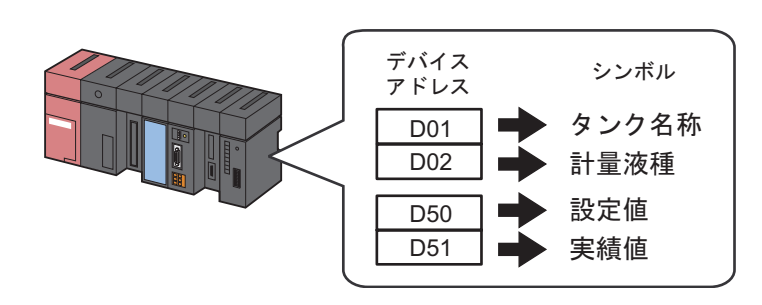

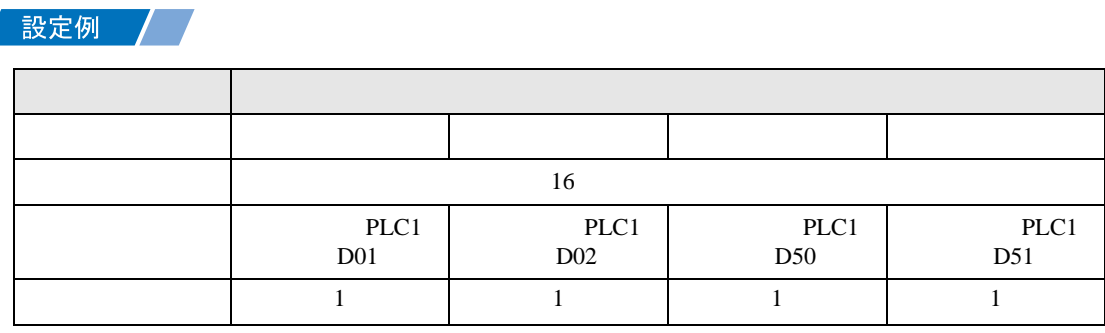

 $5.1.2$ 

MEMO<sup>1</sup>

• Pro-Server EX

Pro-Server EX

## 設定例 /

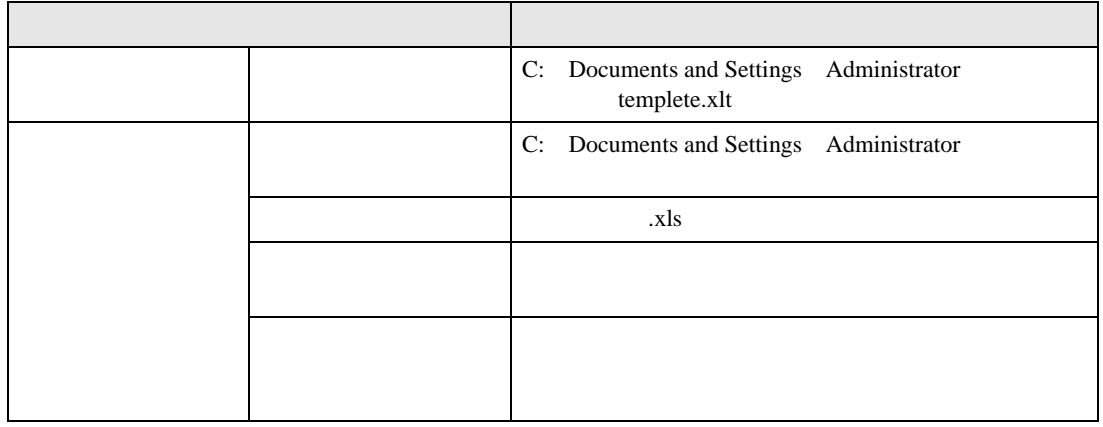

# $1$

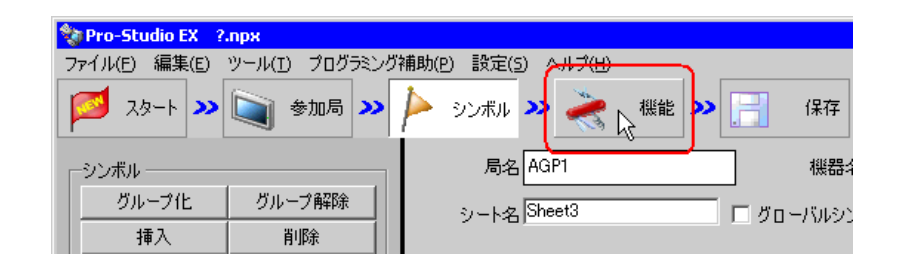

 $2$ 

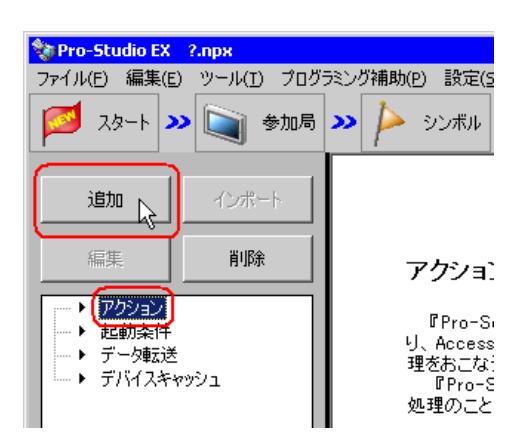

 $3$  EXCEL  $\overline{z}$ 

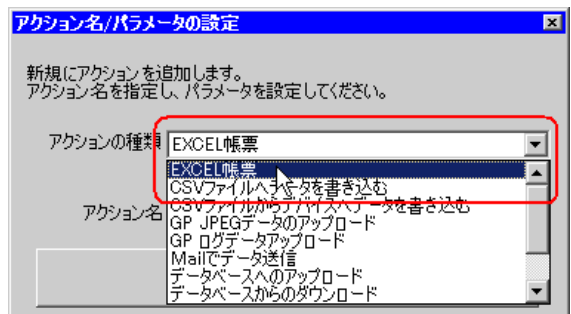

 $\bullet$  [*Product*  $\sim$   $\bullet$   $\sim$   $\bullet$   $\sim$ 

 $4$ 

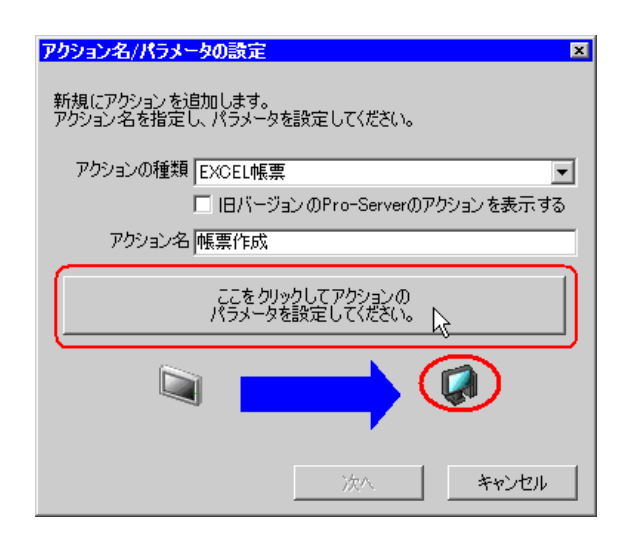

#### 5 Excel

#### $1)$

template

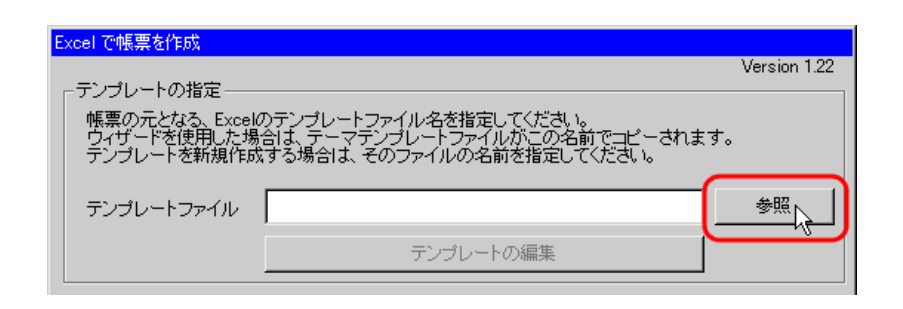

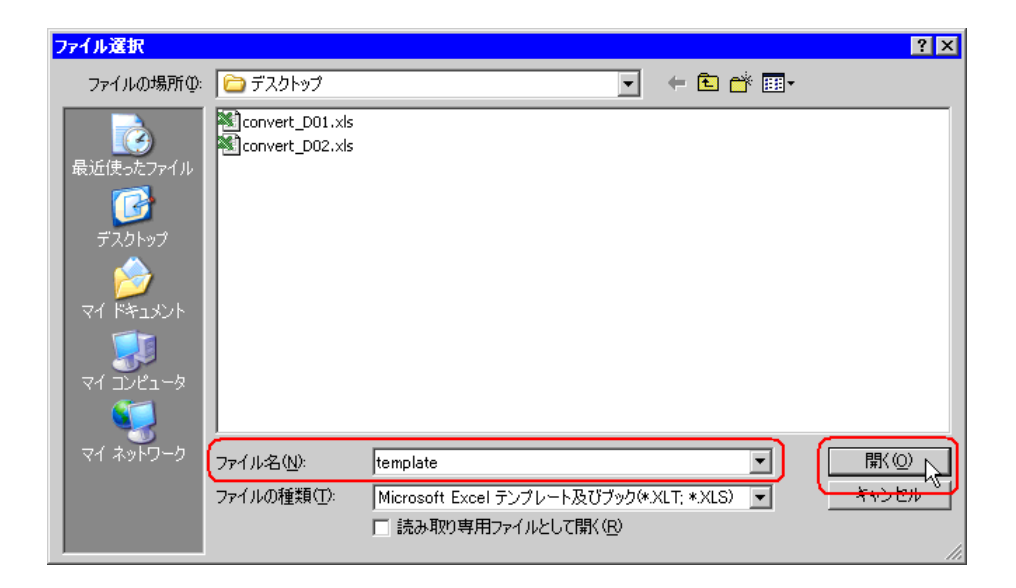

 $2)$ 

 $xls$ 

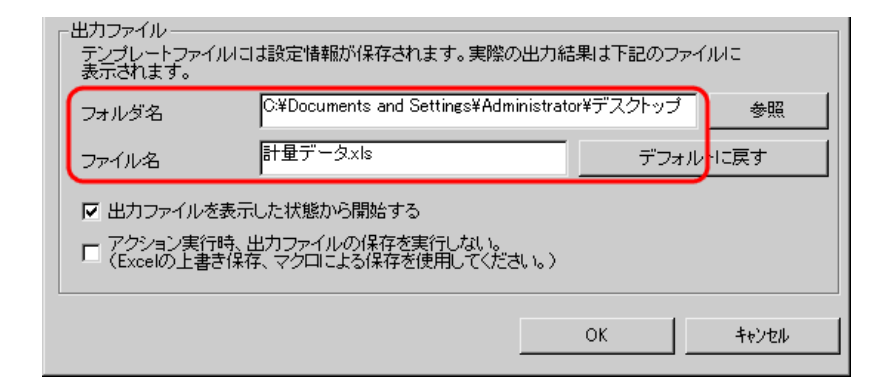

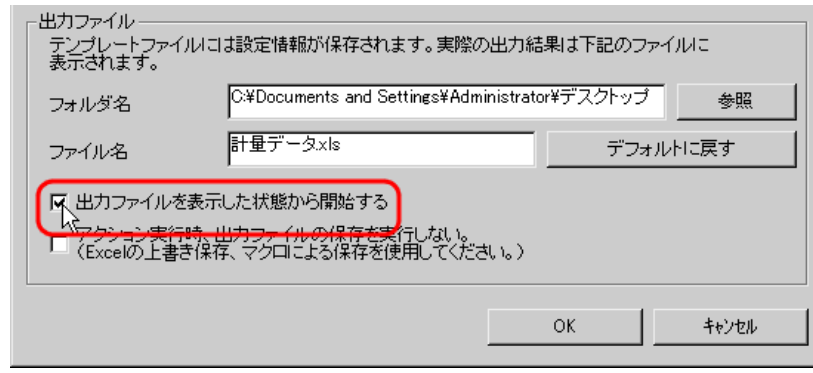

• [出力ファイルを表示した状態から開始する]は、出力ファイルを表示した状態でデー

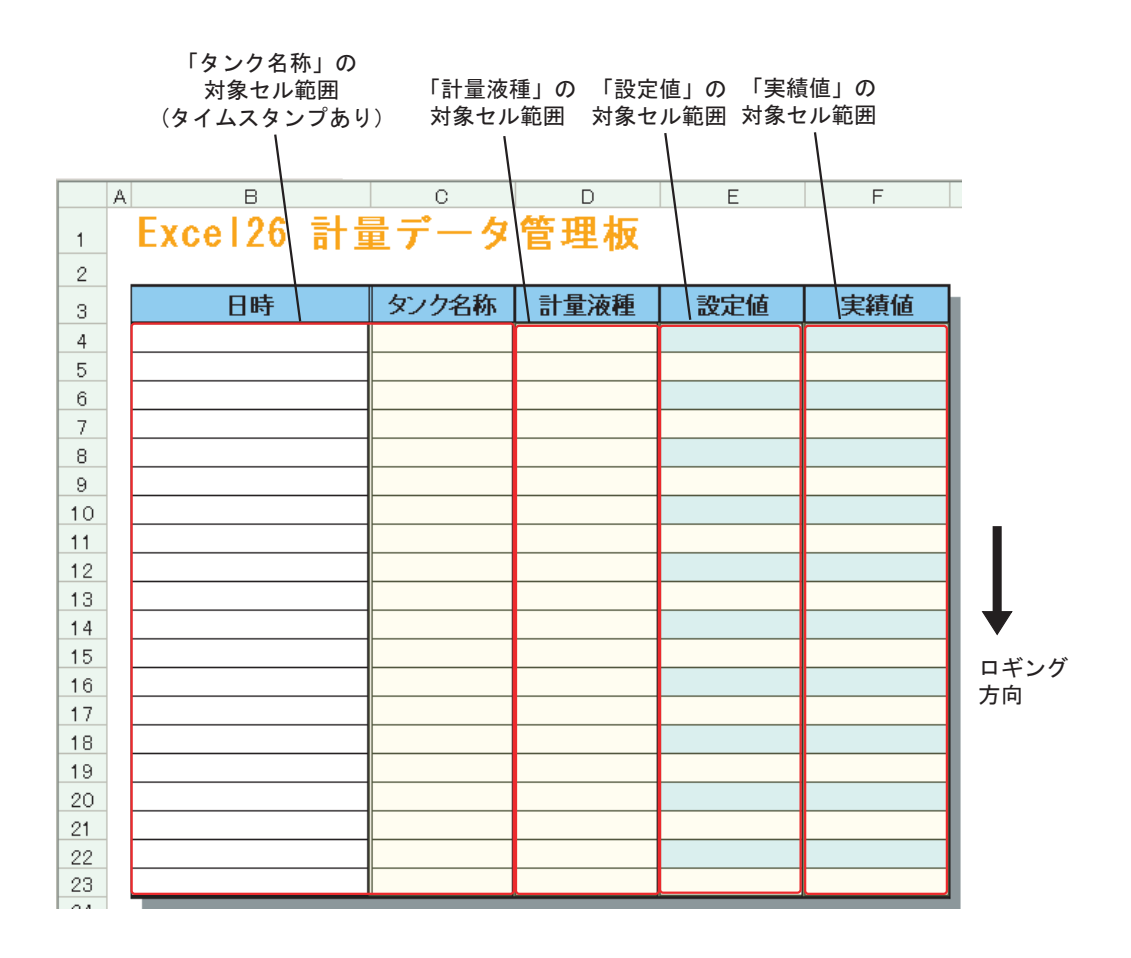

MEMO

• Microsoft Excel 2002

• Microsoft Excel 2007

Microsoft Excel 2007

 $5.1.2$ 

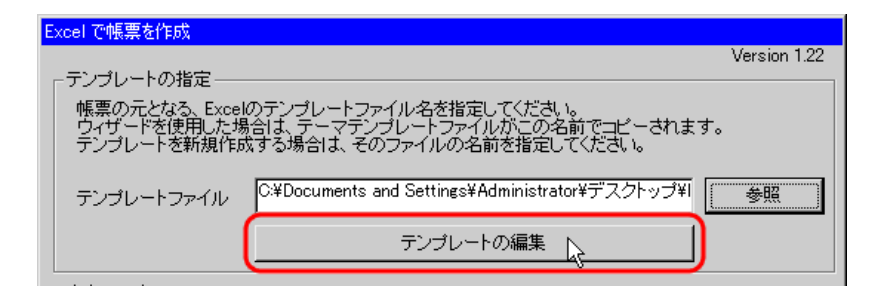

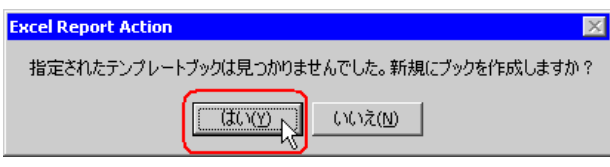

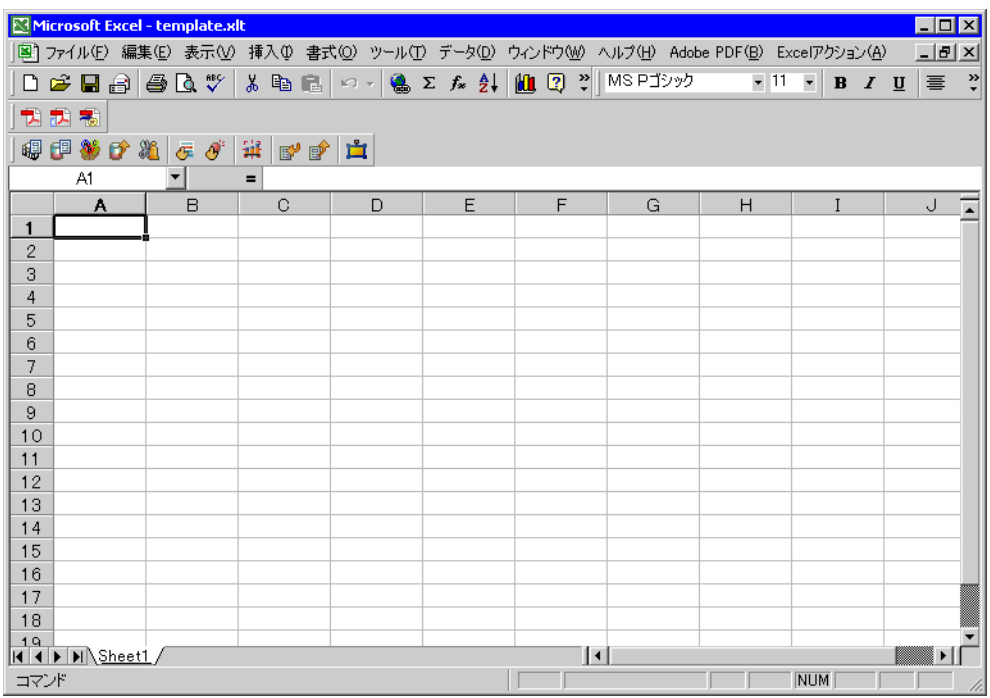

3 付属の帳票テンプレートを開きます。

 $1)$  Excel  $\Box$ 

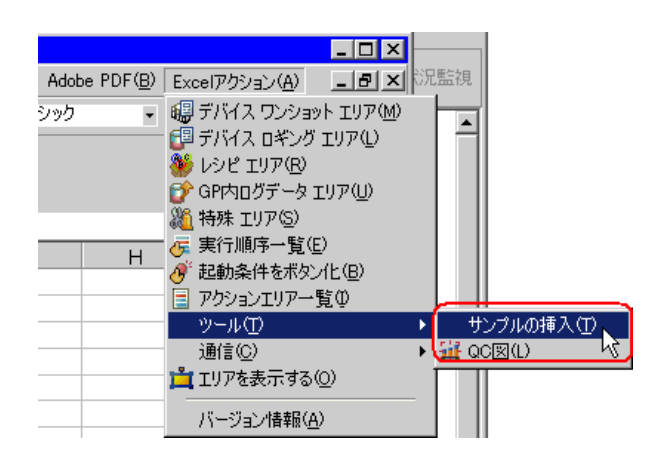

2) MeasurementData.xlt

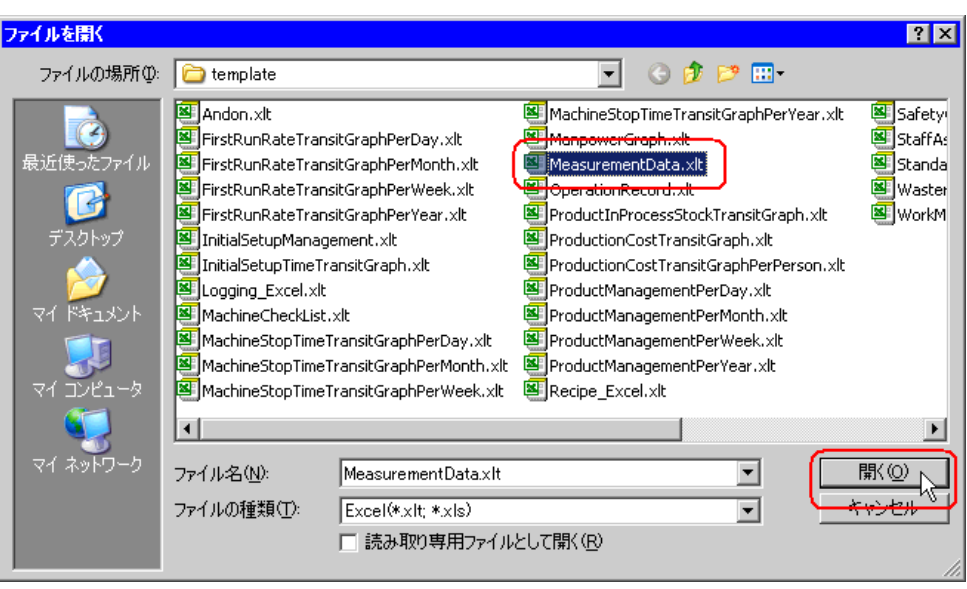

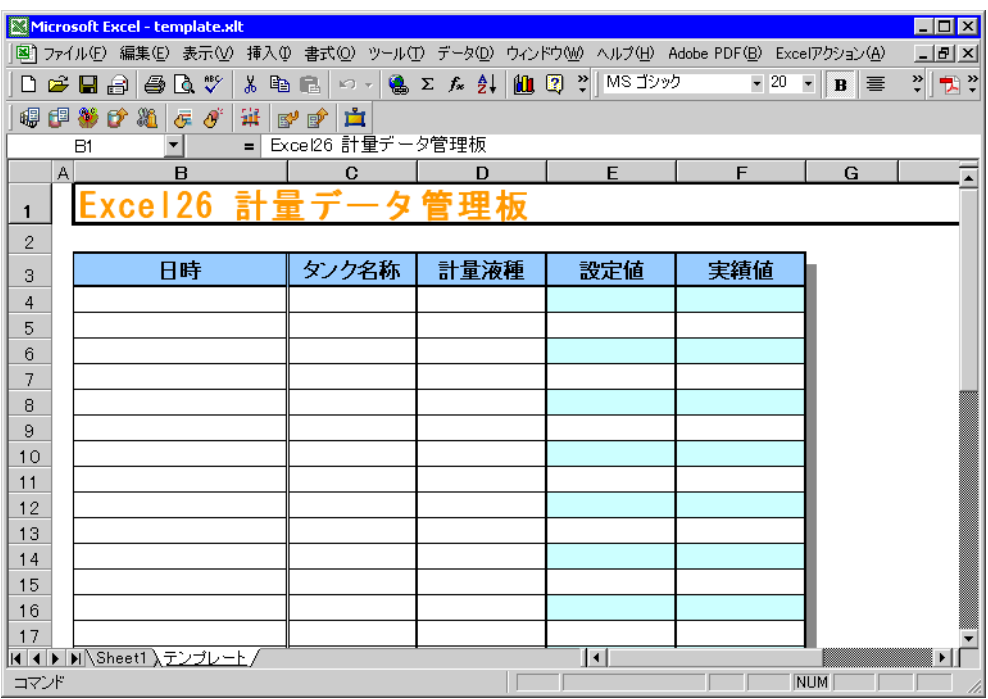

 $4$ 

設定例

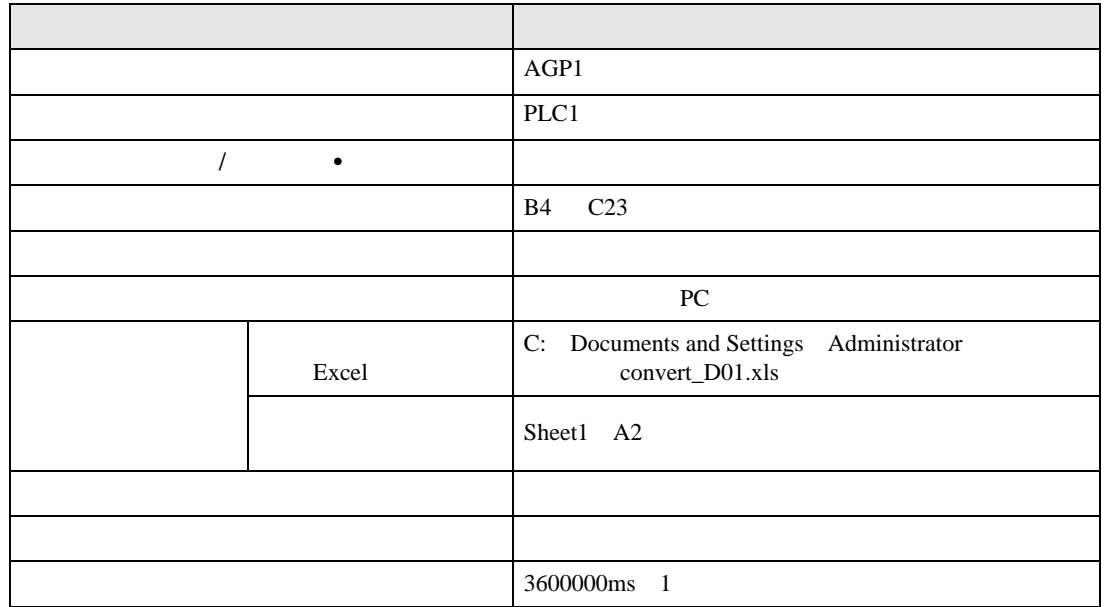

• The International Technology of the International Technology of the International Technology of the International Technology of the International Technology of the International Technology of the International Technology

### 1) Excel

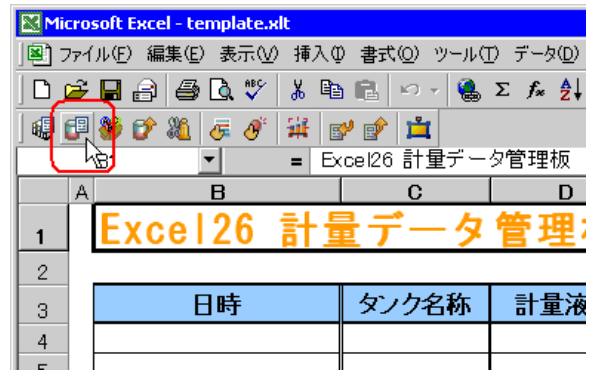

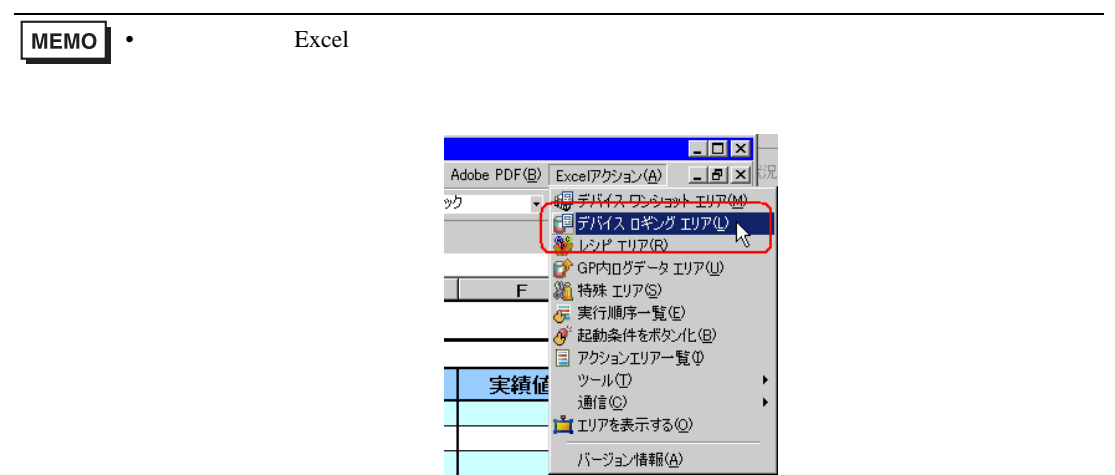

 $2)$   $\overline{AGP1}$ 

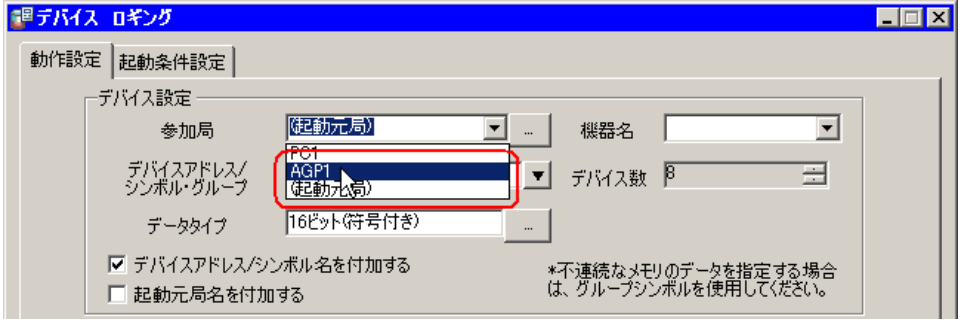

 $3)$  PLC1

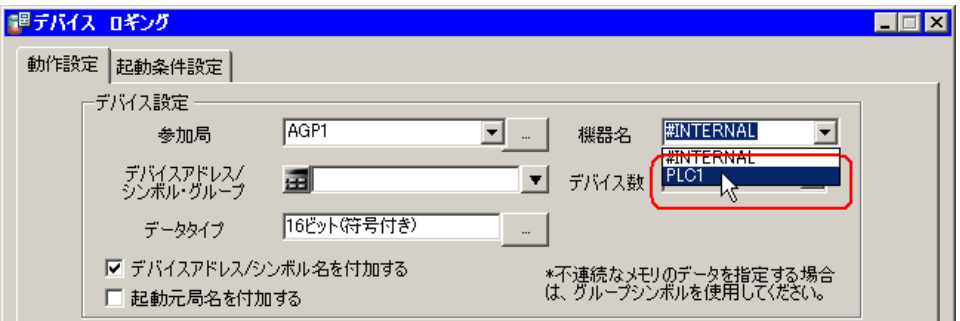

調デバイス ロギング  $\Box$ 動作設定 |起動条件設定 | 叵 ┌デバイス設定 ─ le 機器名 PLCT AGP1  $\overline{\mathbf{r}}$ 参加局 ⊡ ≂ |▼ 日 日 - カルSheet3、<br>|- 「クックと稼ぎる」<br>|- 「おりと稼ぎる」<br>|- 実績値<br>|- 実績値 デバイスアドレス/<br>シンボル・グループ 国 16ビット(符号付き) データタイプ Ⅳ デバイスアドレス/シンボル名を付加する □ 起動元局名を付加する  $\frac{1}{1}$  16

5)  $\hspace{1cm}$  /

4)  $\hspace{1.6cm}$  /  $\hspace{1.6cm}$ 

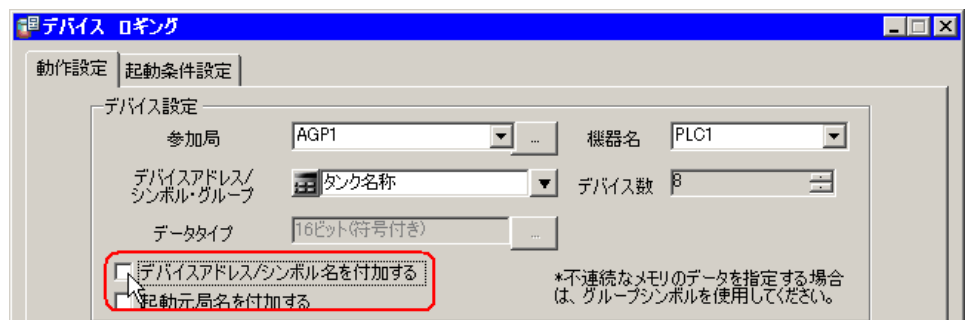

 $(6)$ 

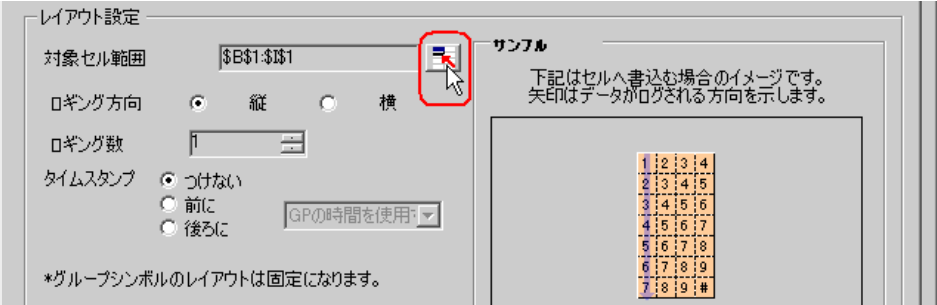

 $\mathsf{B4}\quad\mathsf{C23}\quad\mathsf{OK}$ 

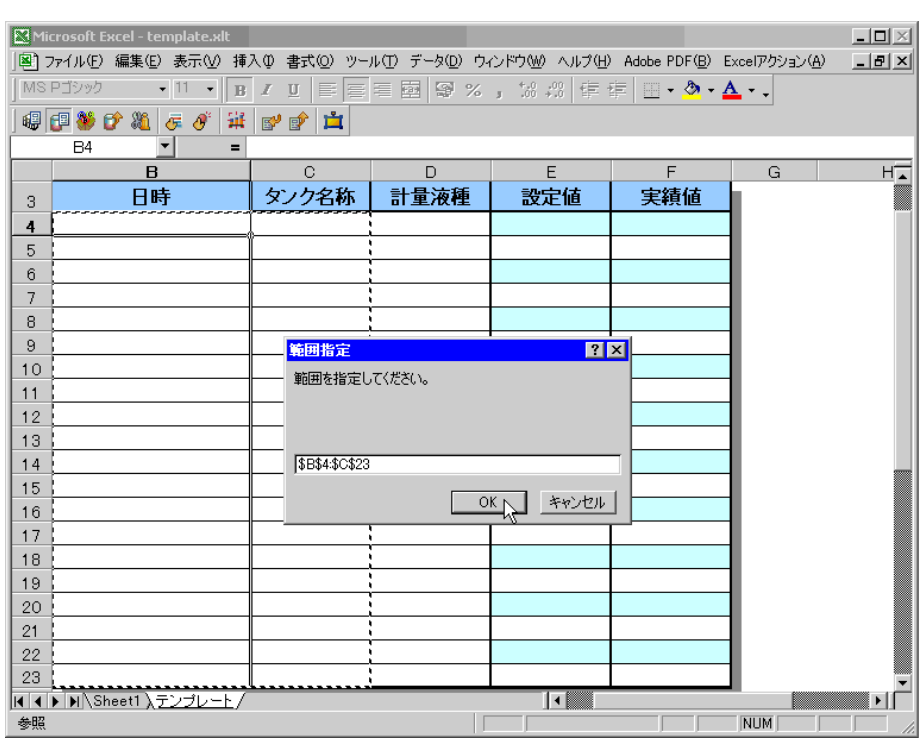

 $8)$ 

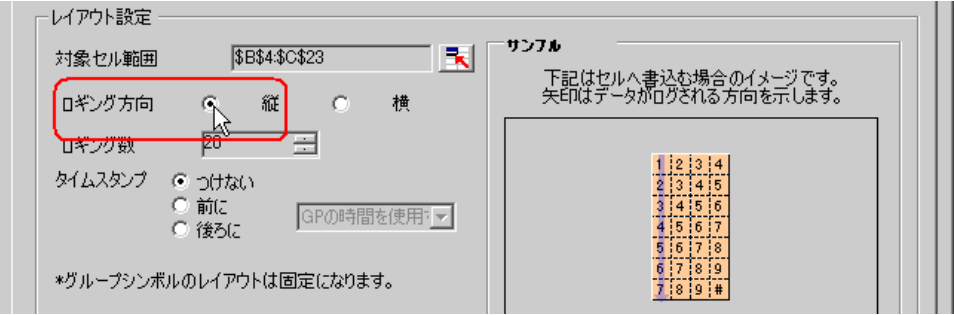

 $20$ 

 $10)$ 

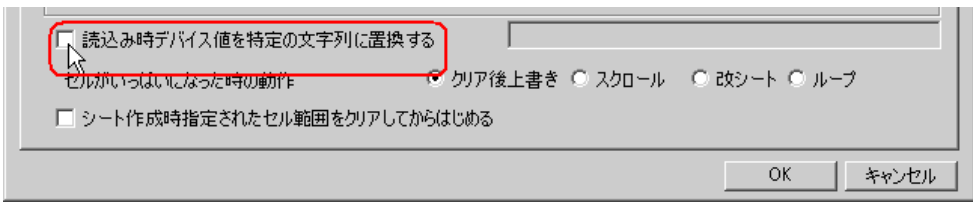

 $11)$  Excel  $\ldots$ 

convert\_D01

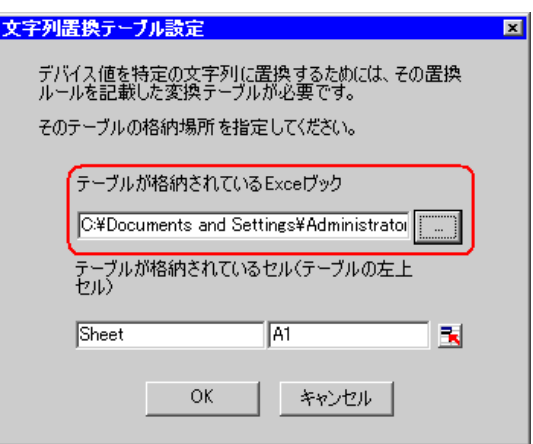

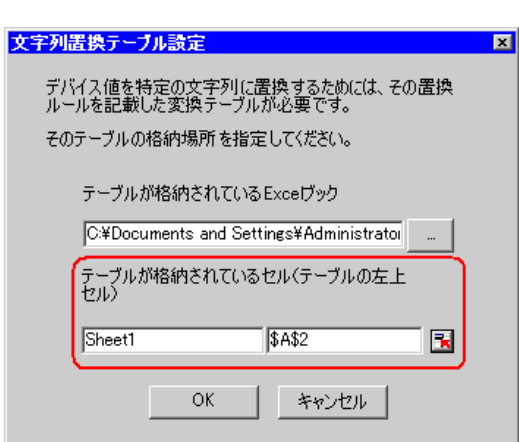

 $A2$ 

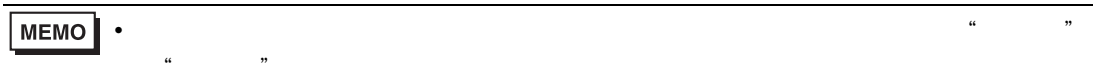

# 13) OK

 $14)$ 

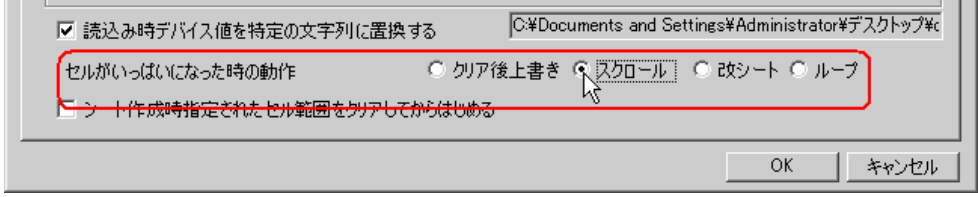

 $15)$ 

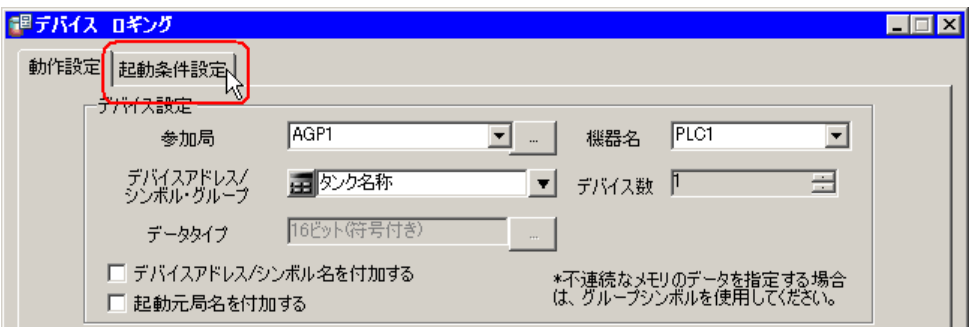

 $(12)$ 

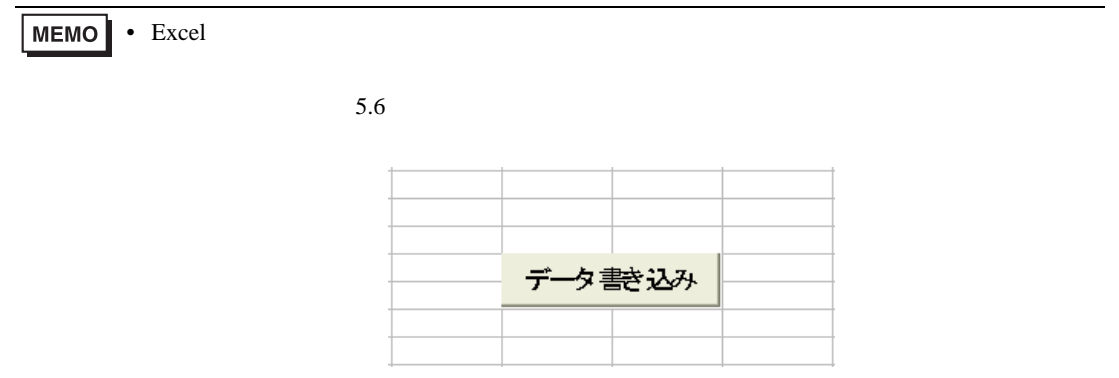

 $16)$ 

٠

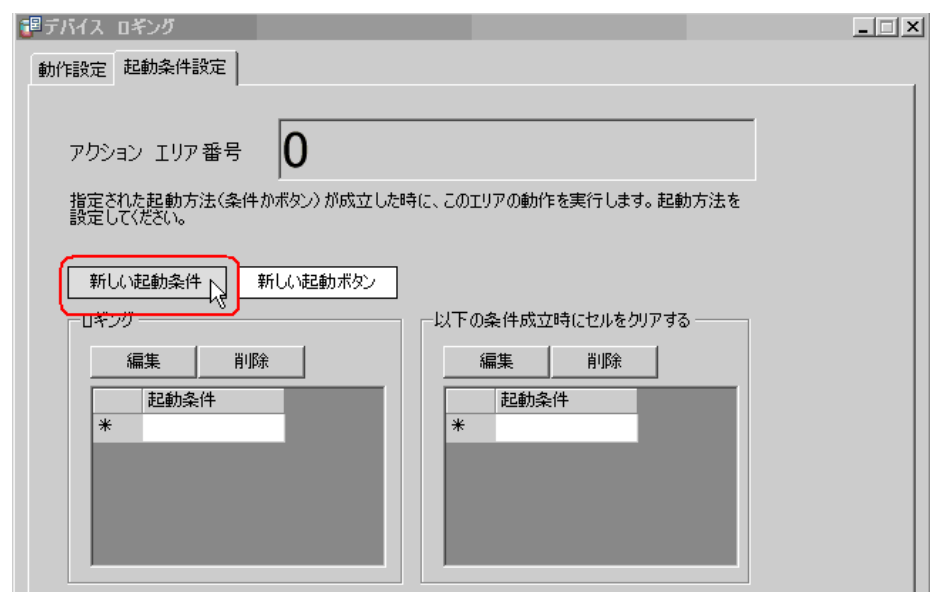

 $17)$ 

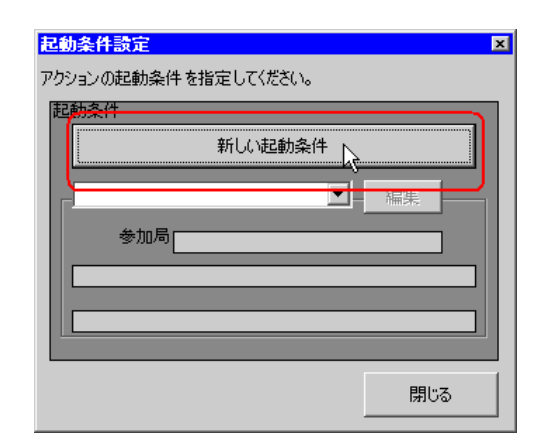

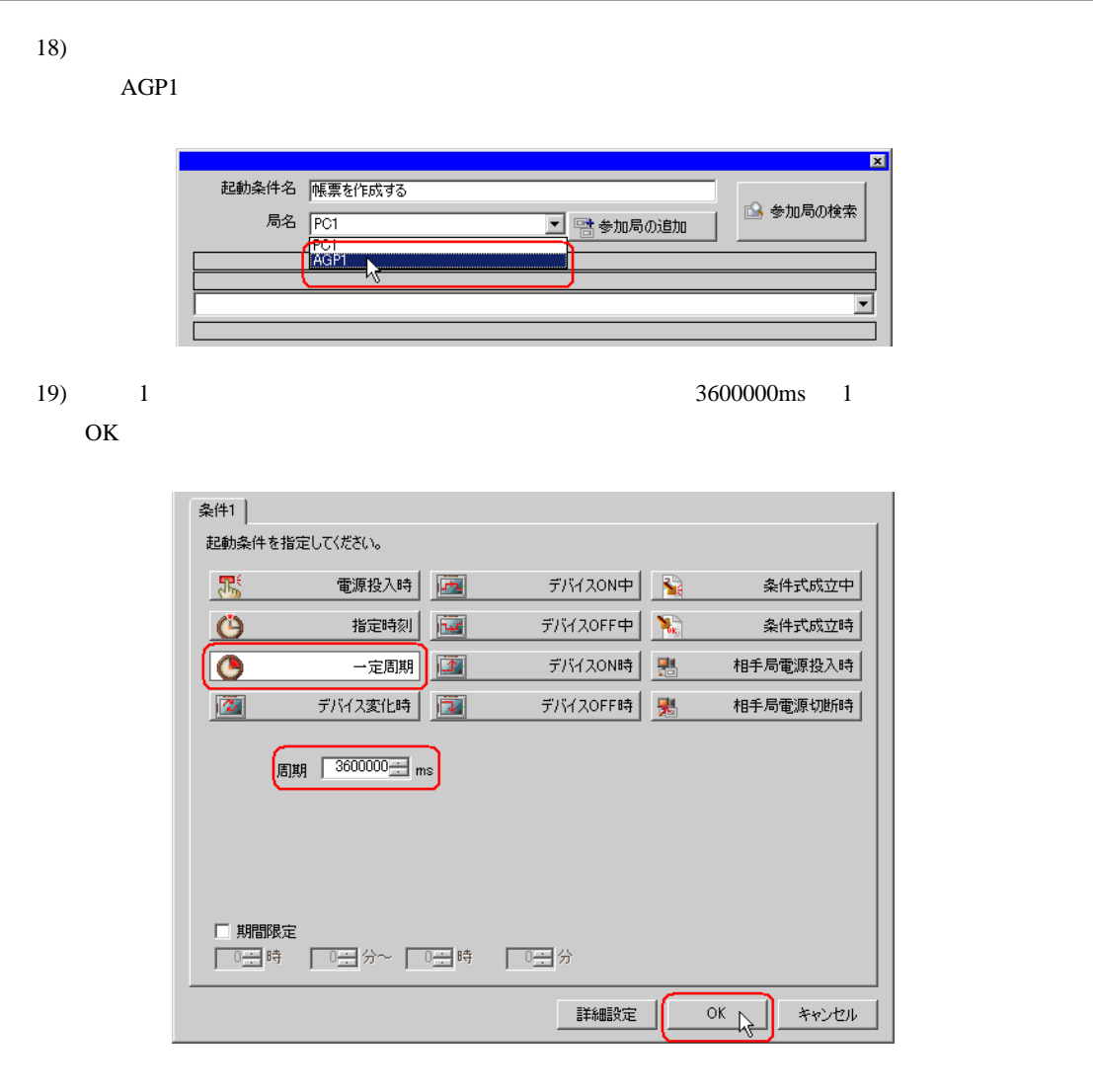

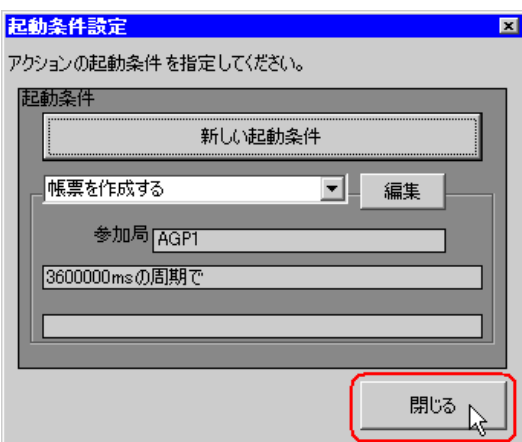

 $21)$ 

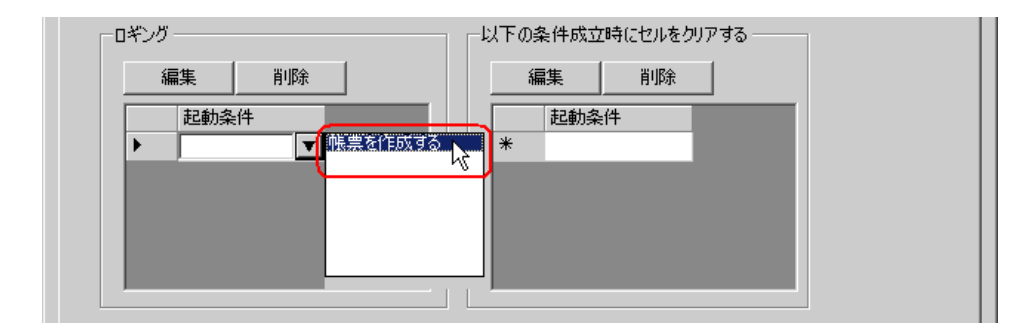

22) OK

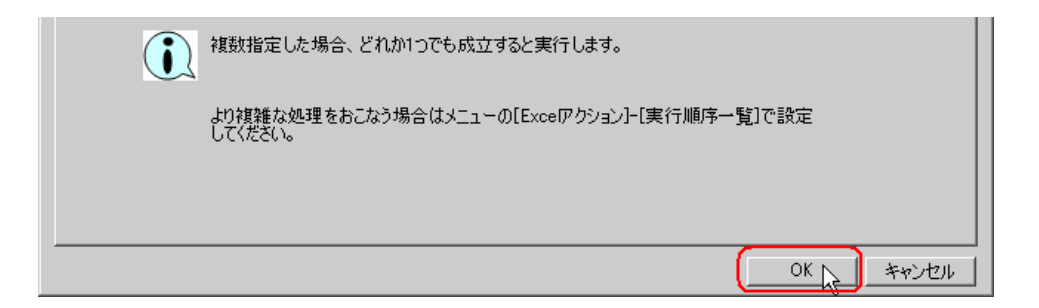

 $(20)$ 

 $5$ 

/設定例 /

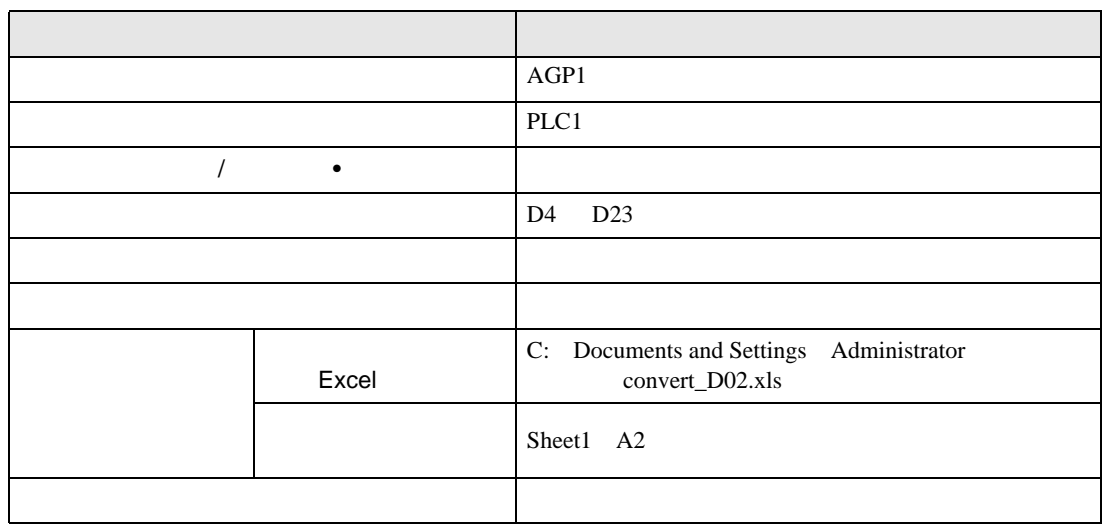

1) 4  $1$  14

 $2)$ 

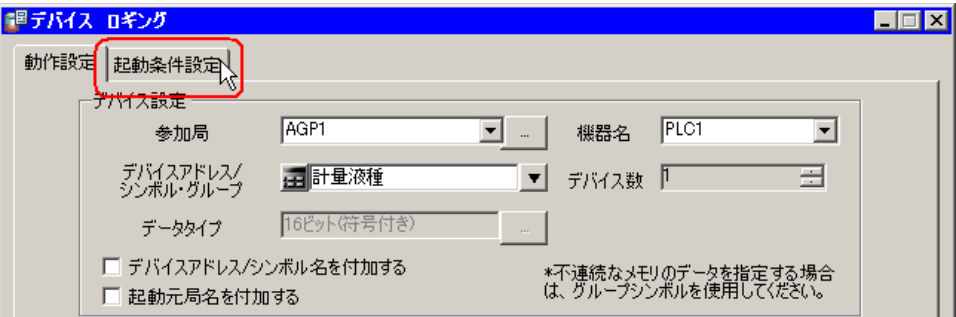

 $3)$ 

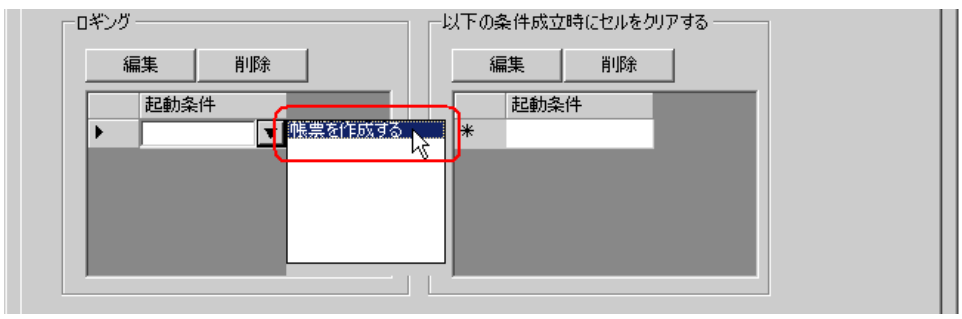

 $6$ 

設定例 /

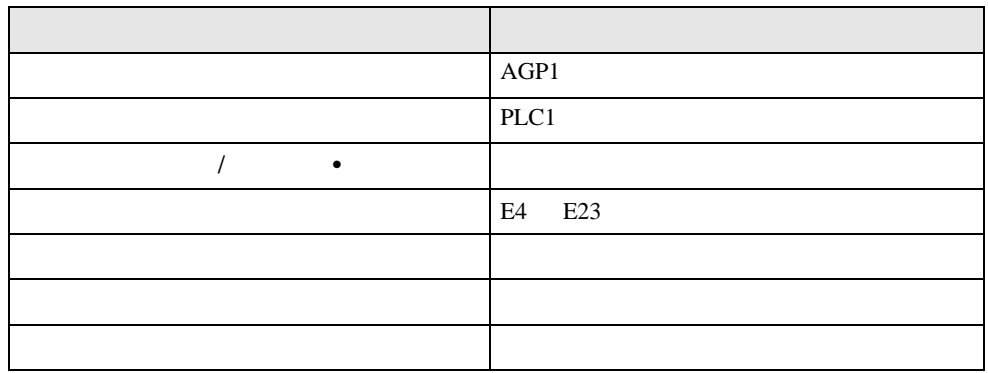

## 1) Excel

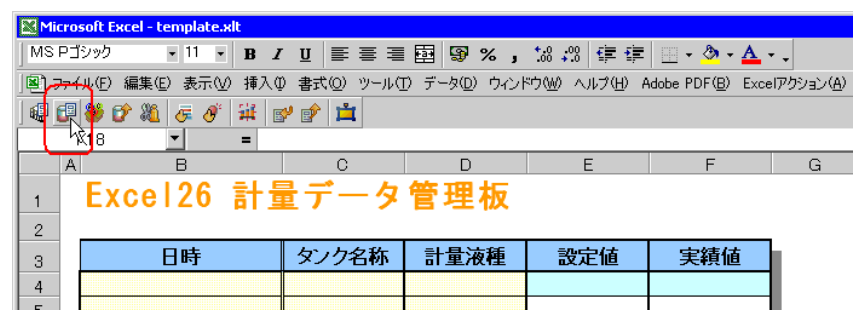

 $2)$   $\overline{AGP1}$ 

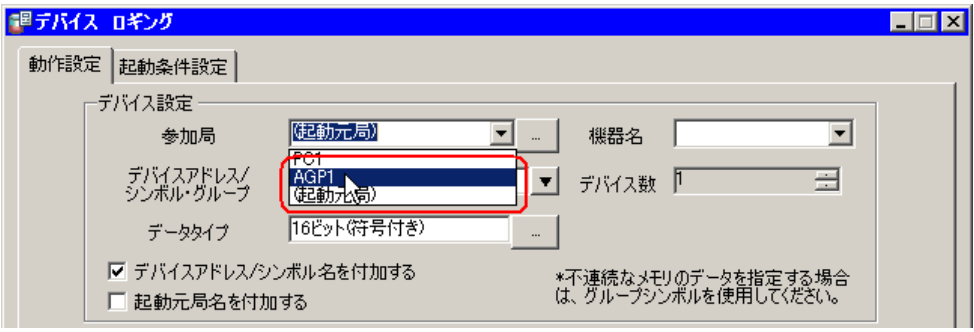

 $3)$  PLC1

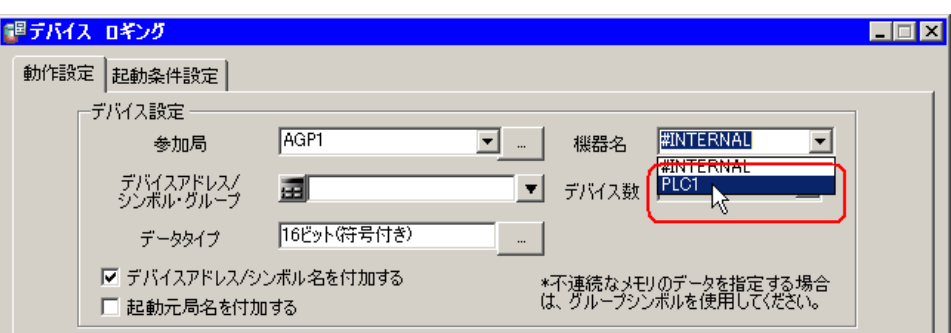

4)  $\hspace{1.6cm}$  /  $\hspace{1.6cm}$ 

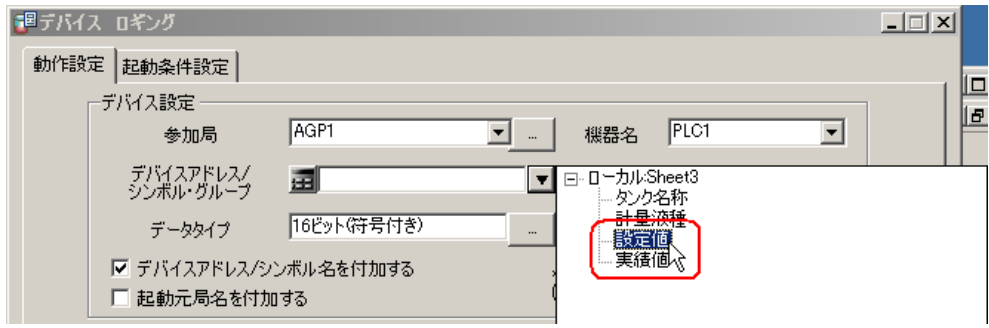

# 5)  $\hspace{1cm}$  /

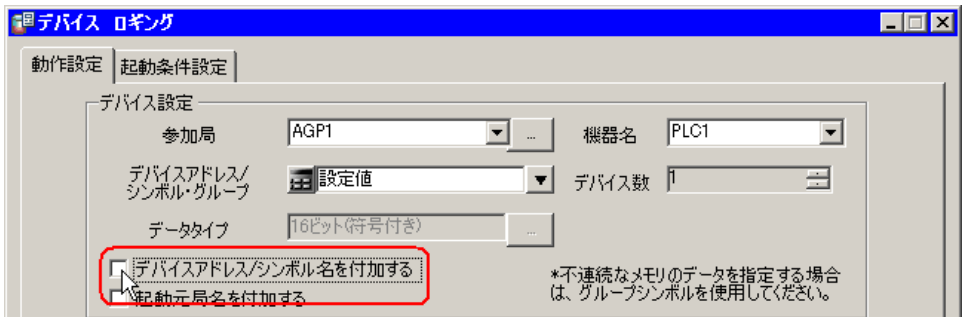

 $\delta$ )  $\delta$ 

E4 E23 OK

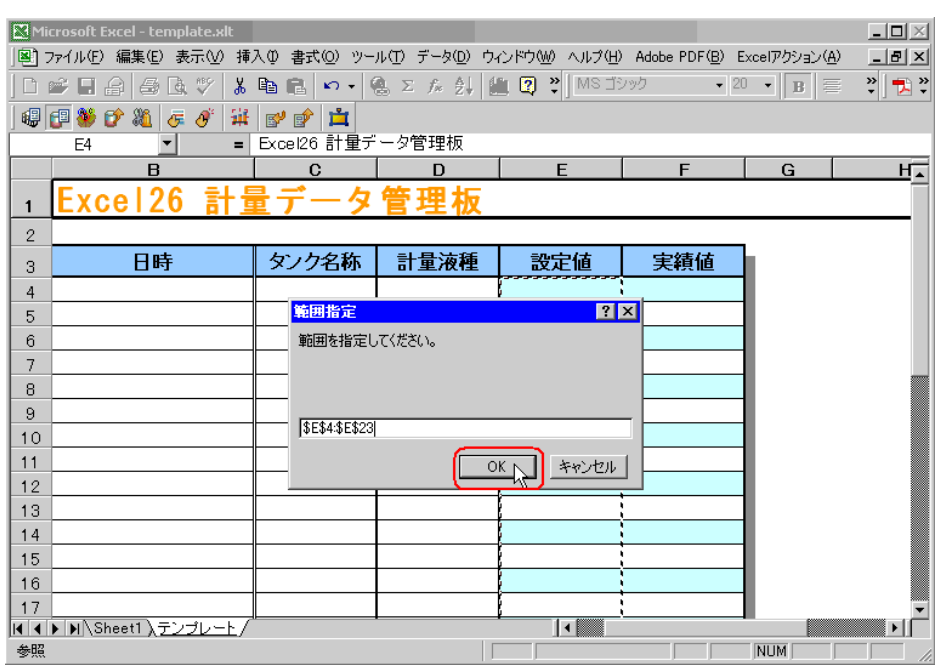

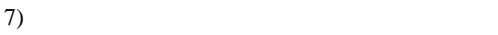

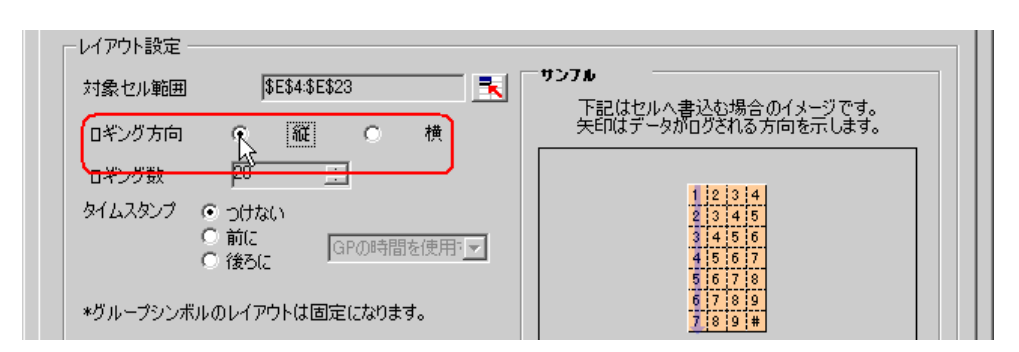

 $8)$ 

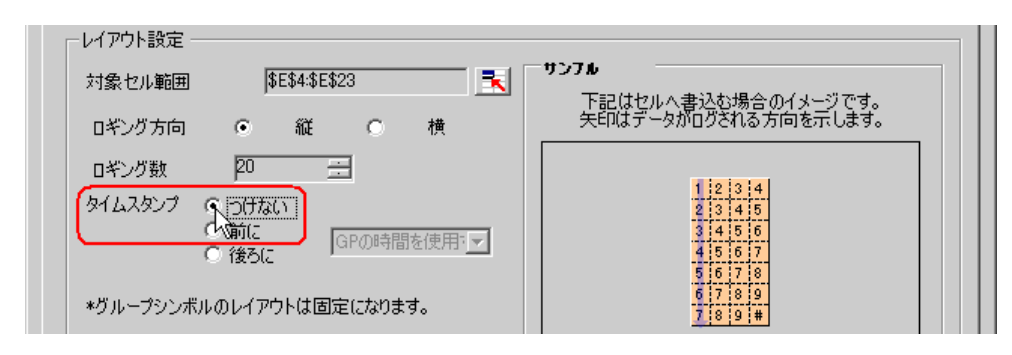

 $9)$ 

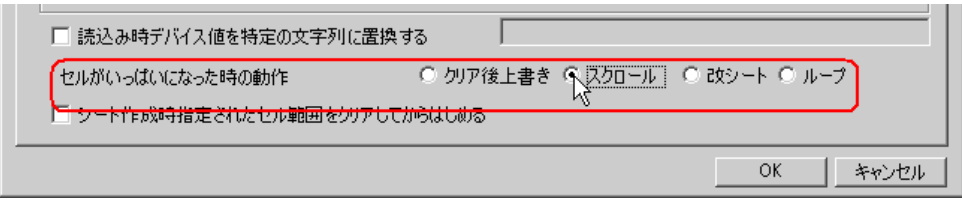

 $10)$ 

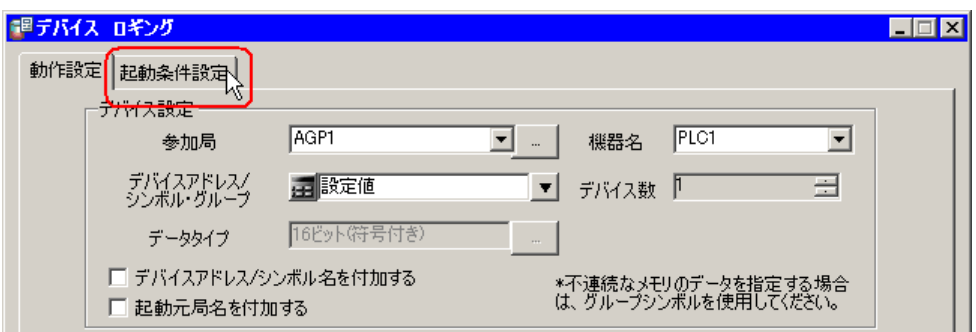

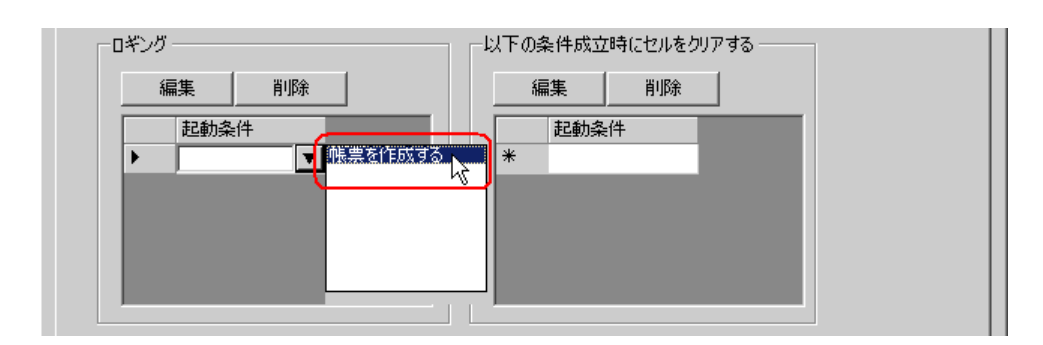

12) OK

 $7$ 

/ 設定例 /

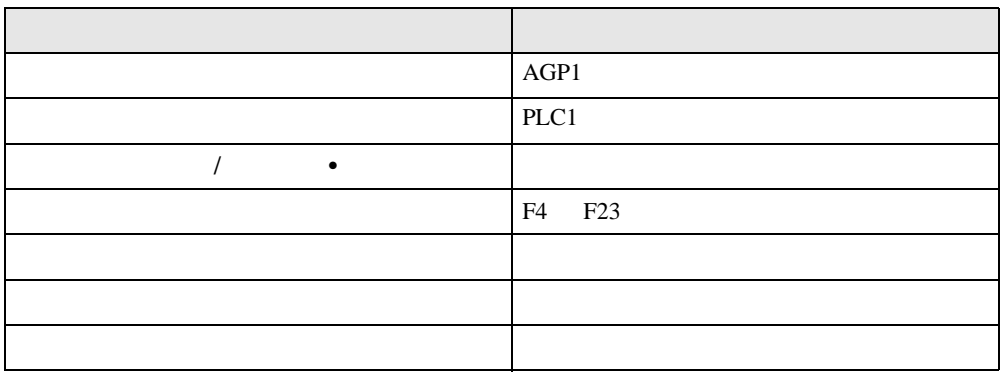

1)  $5 \t 1 \t 12$ 

8 Excel

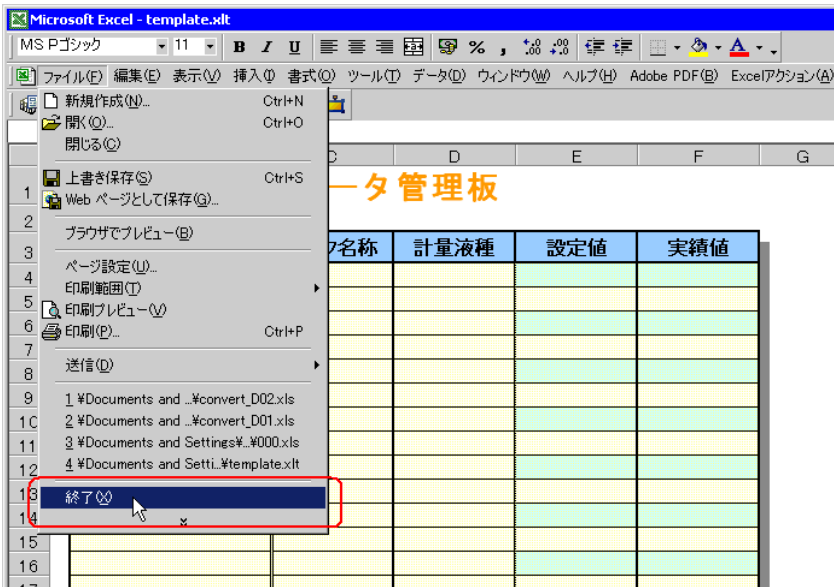

 $9$ 

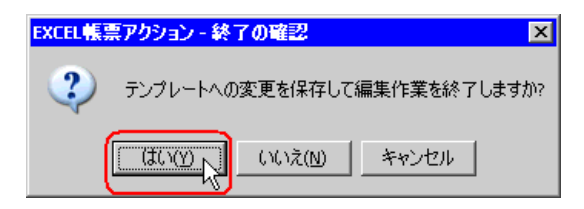

10 Excel C

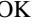

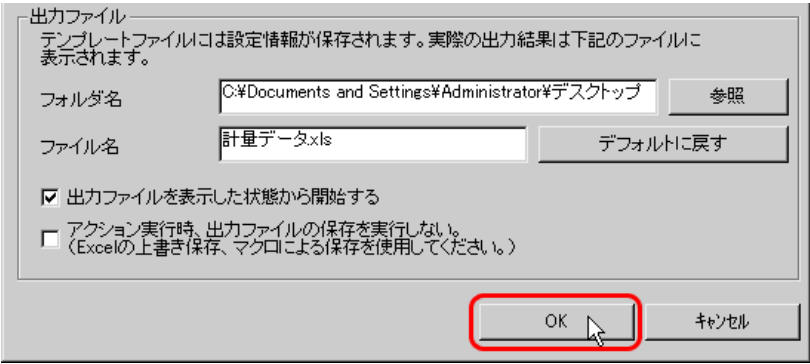

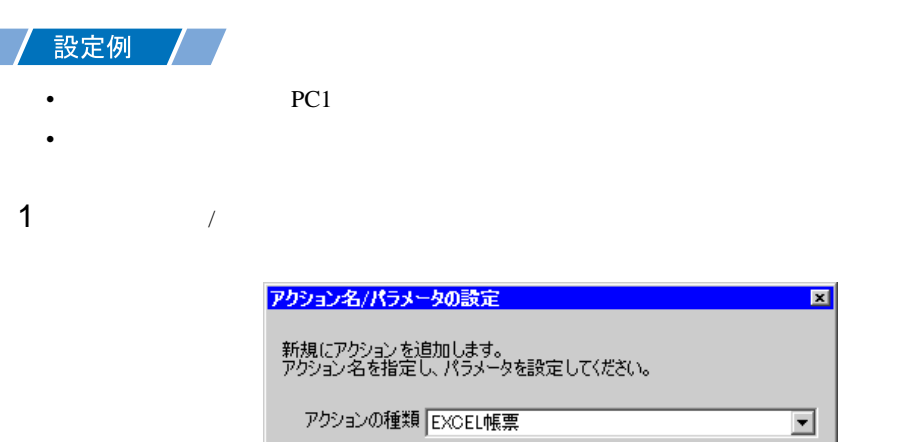

⊡ □ 旧バージョン のPro-Serverのアクションを表示する アクション名 |帳票作成 ー<br>- ここをクリックしてアクションの<br>パラメータを設定してください。  $\sum_{i=1}^{n}$ 次 キャンセル

 $2$  PC1

 $\boxed{\mathbf{x}}$ 

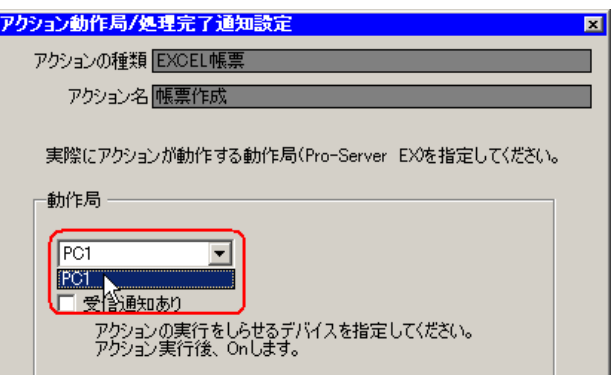

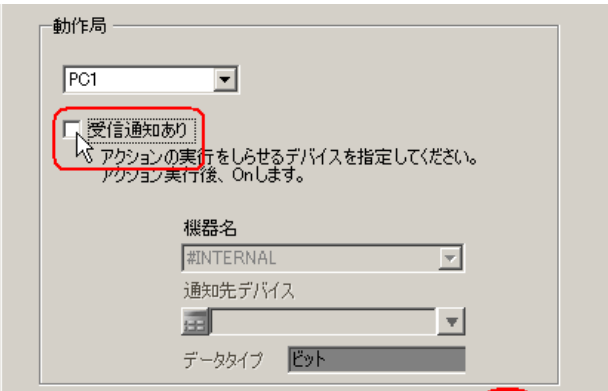

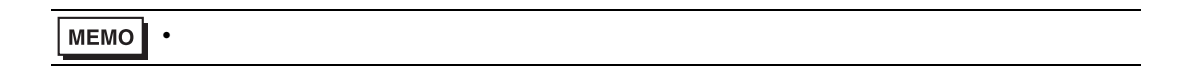

 $\mathcal{N}$ 

 $4$ 

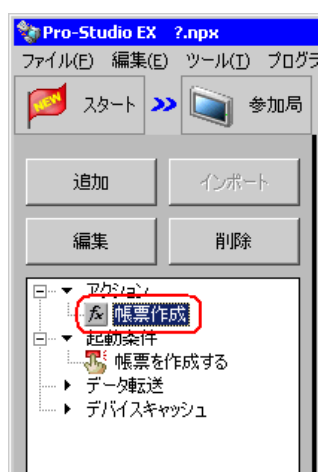

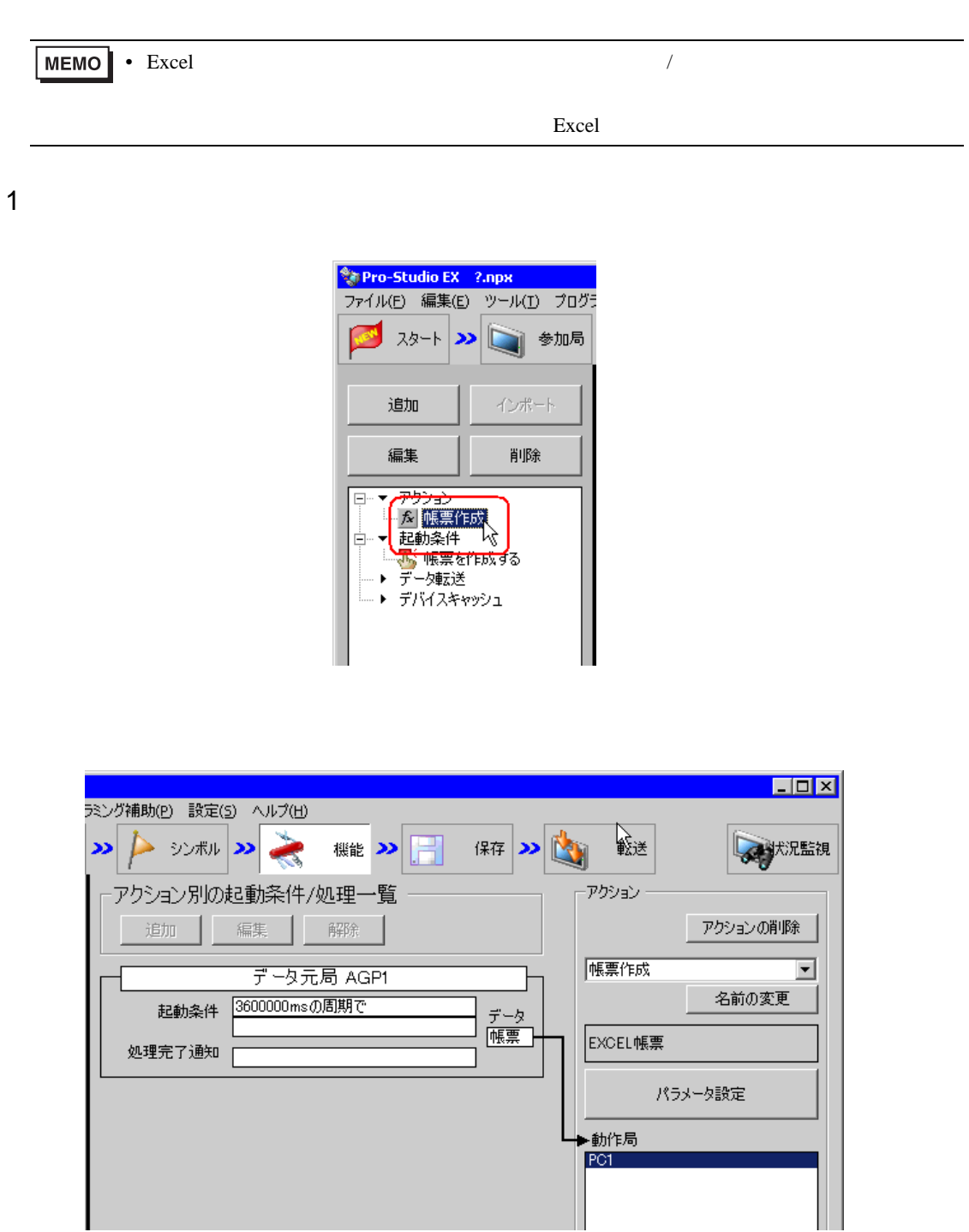

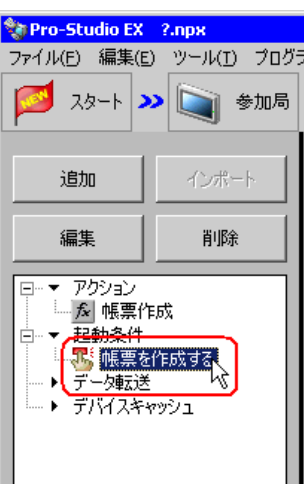

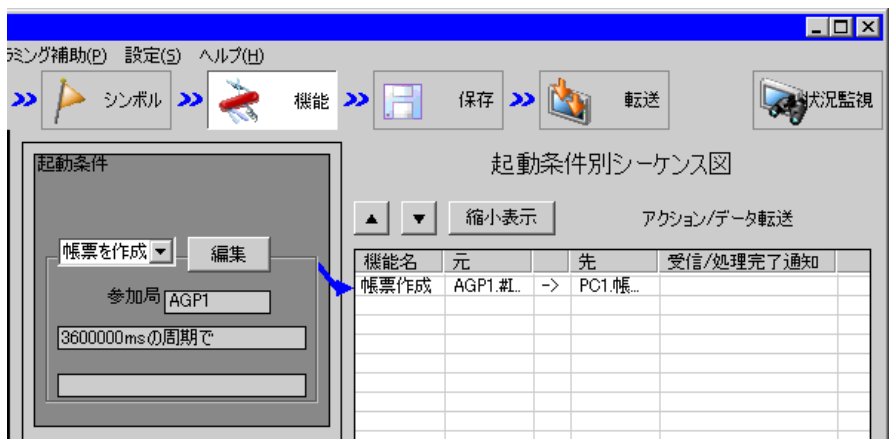
Pro-Server EX

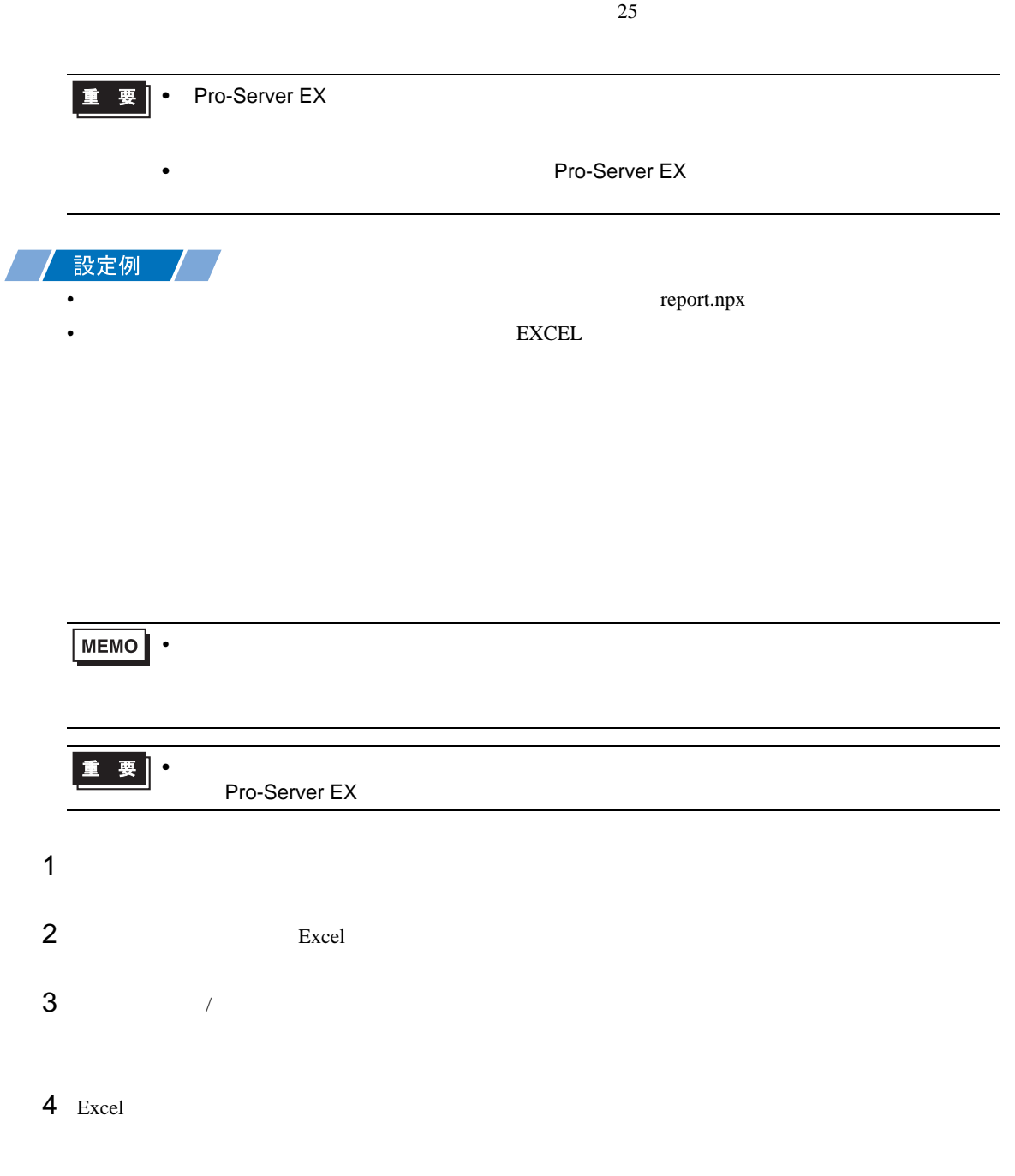

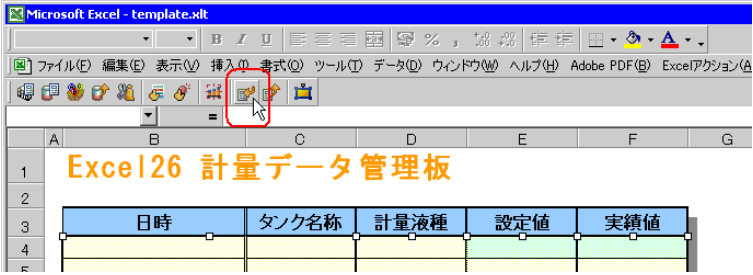

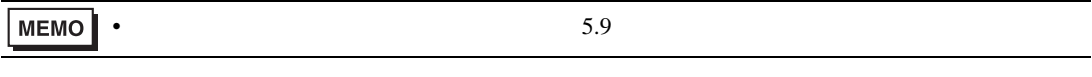

<span id="page-37-0"></span> $26$ 

• ネットワークプロジェクトファイルの転送は、必ず行ってください。転送を行わないと

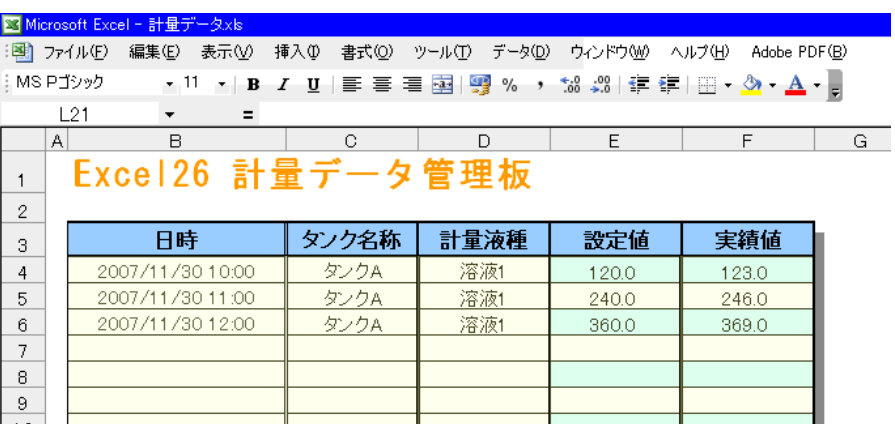

• The contract extensive extensive extensive extensive extensive extensive extensive extensive extensive extensive extensive extensive extensive extensive extensive extensive extensive extensive extensive extensive extensi

**MEMO** 

 $28.5$ 

•  $\frac{29}{3}$ 

 $\mathbf{r}$  is the set of  $\mathbf{r}$  is the set of  $\mathbf{r}$  is the set of  $\mathbf{r}$  is the set of  $\mathbf{r}$ 

<span id="page-39-0"></span> $5.1.2$ 

Excel

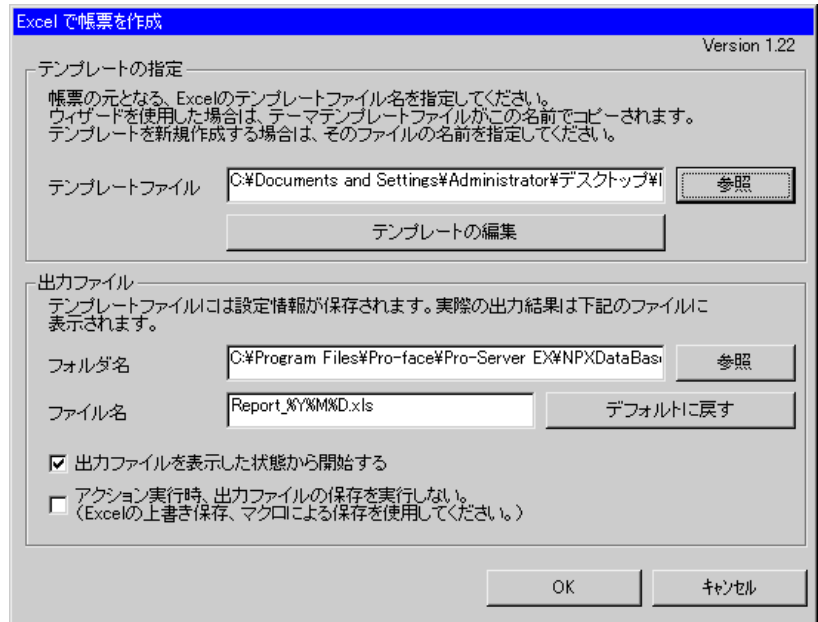

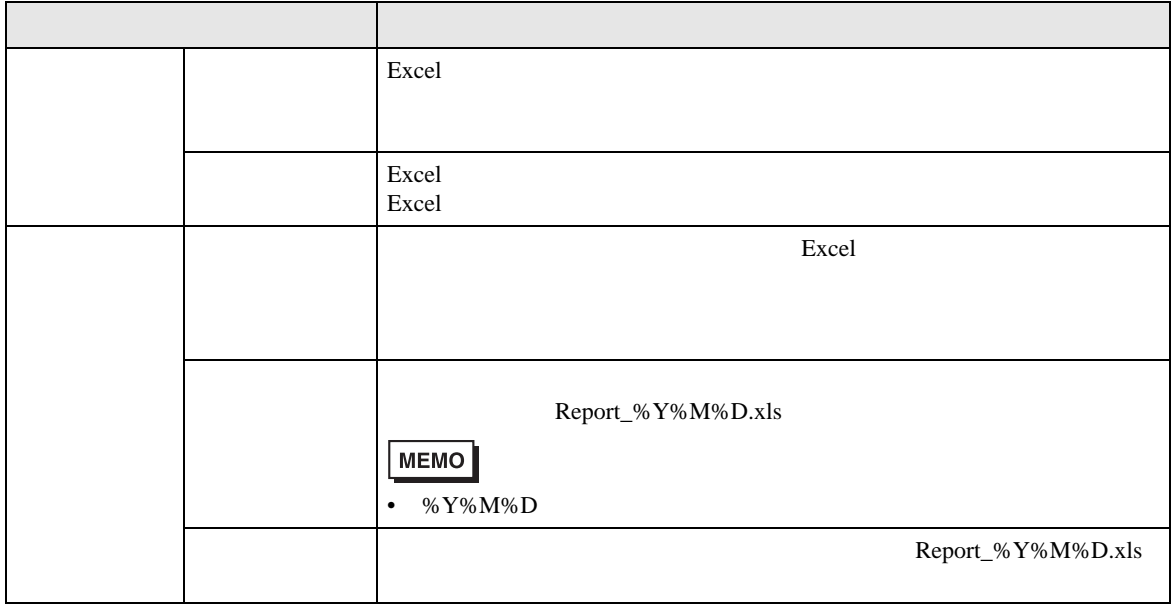

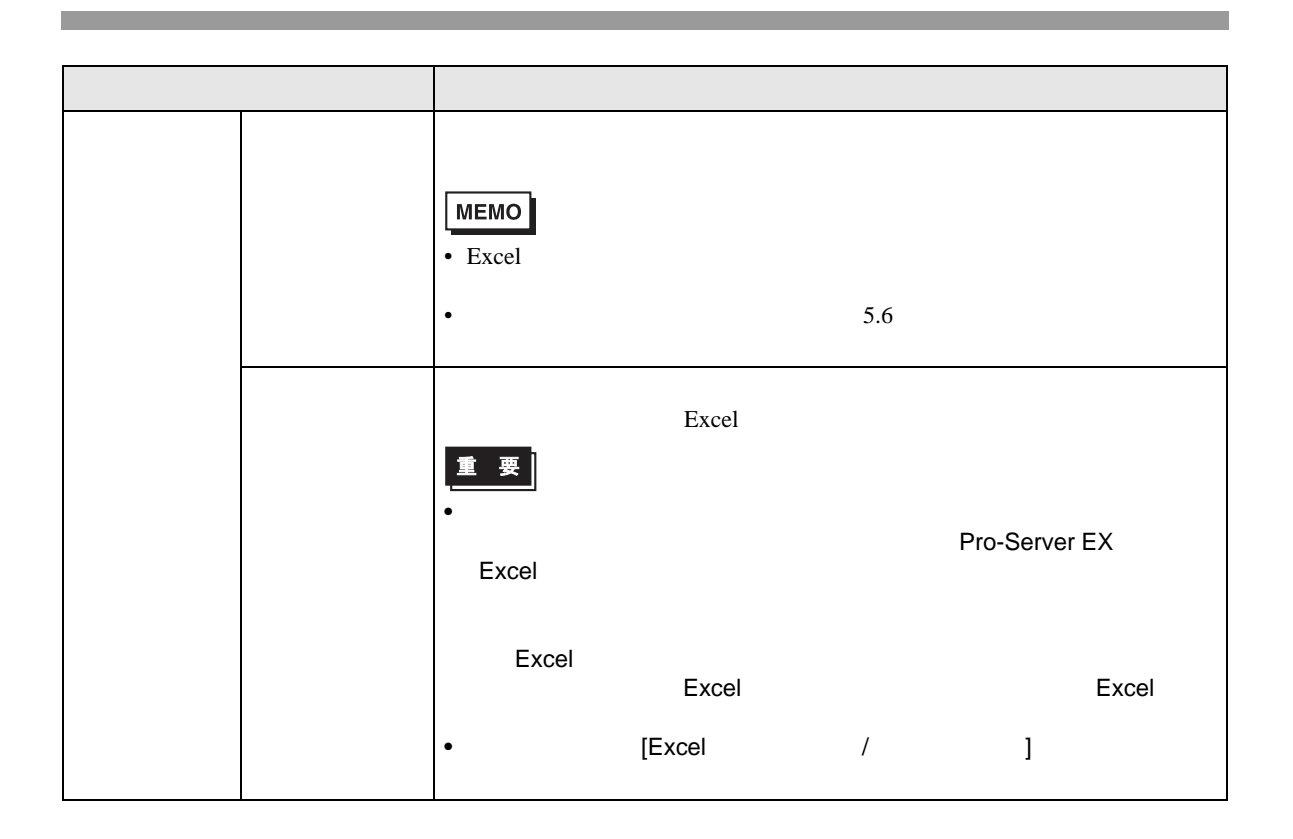

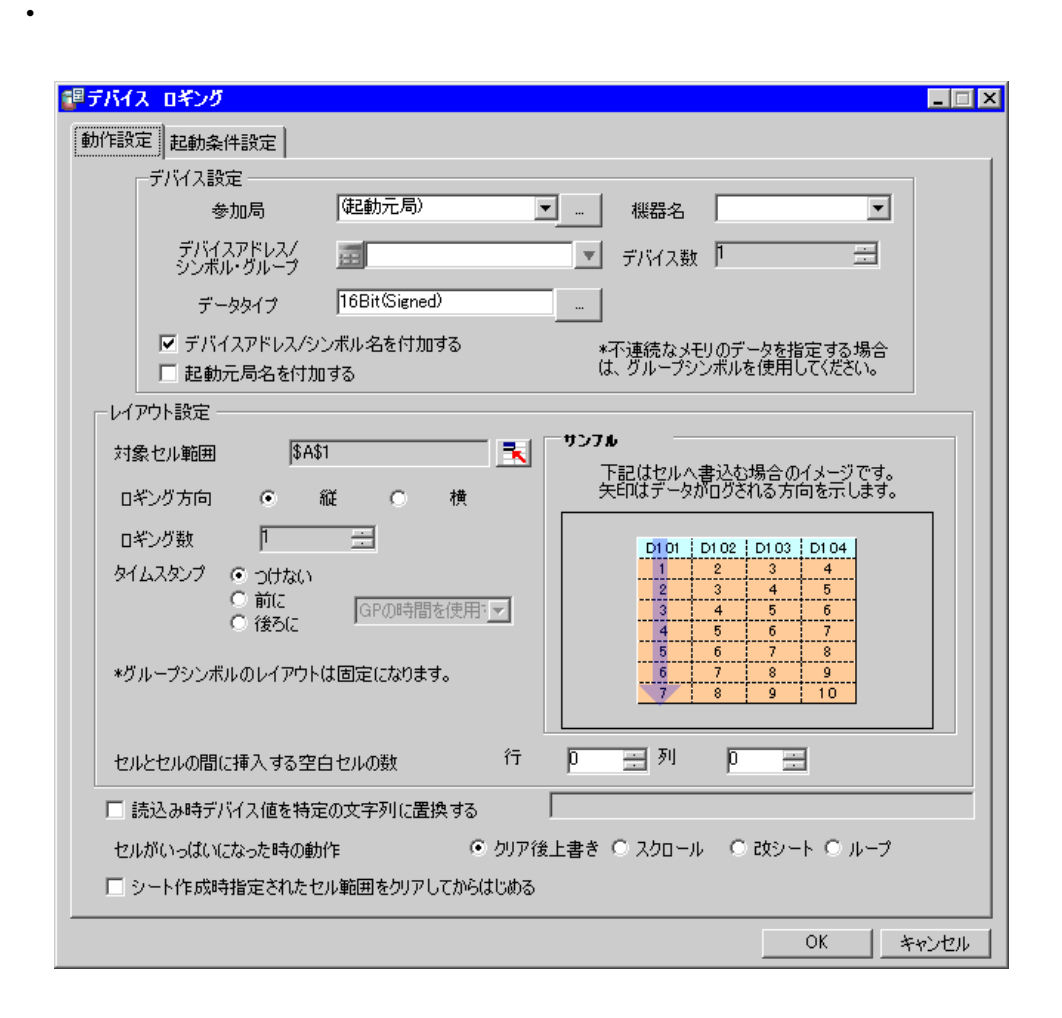

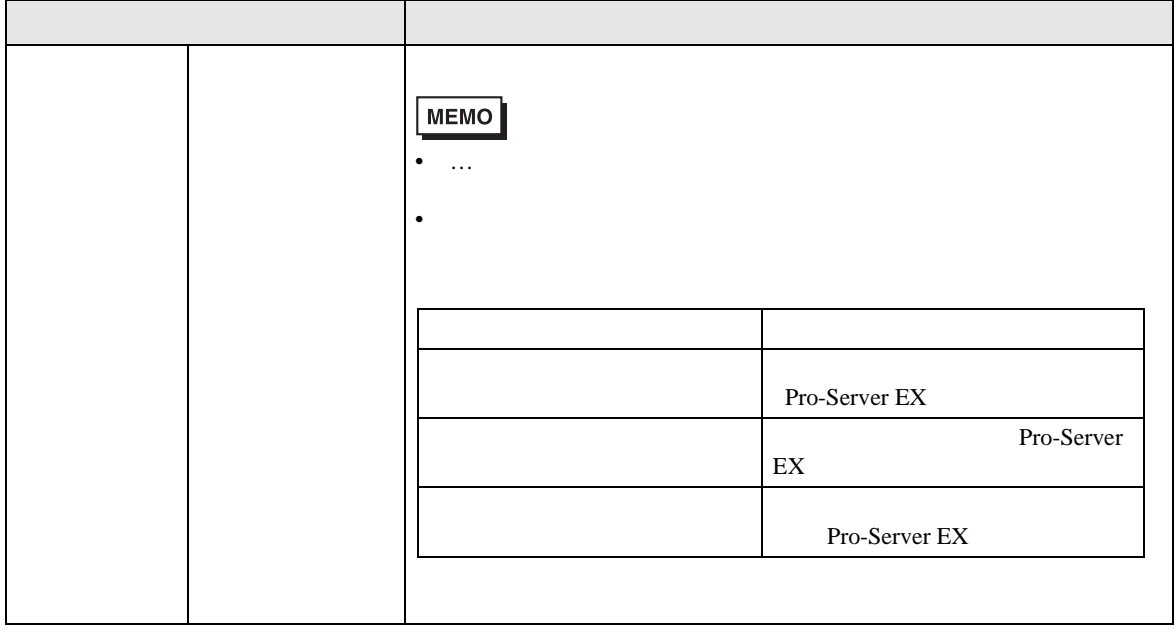

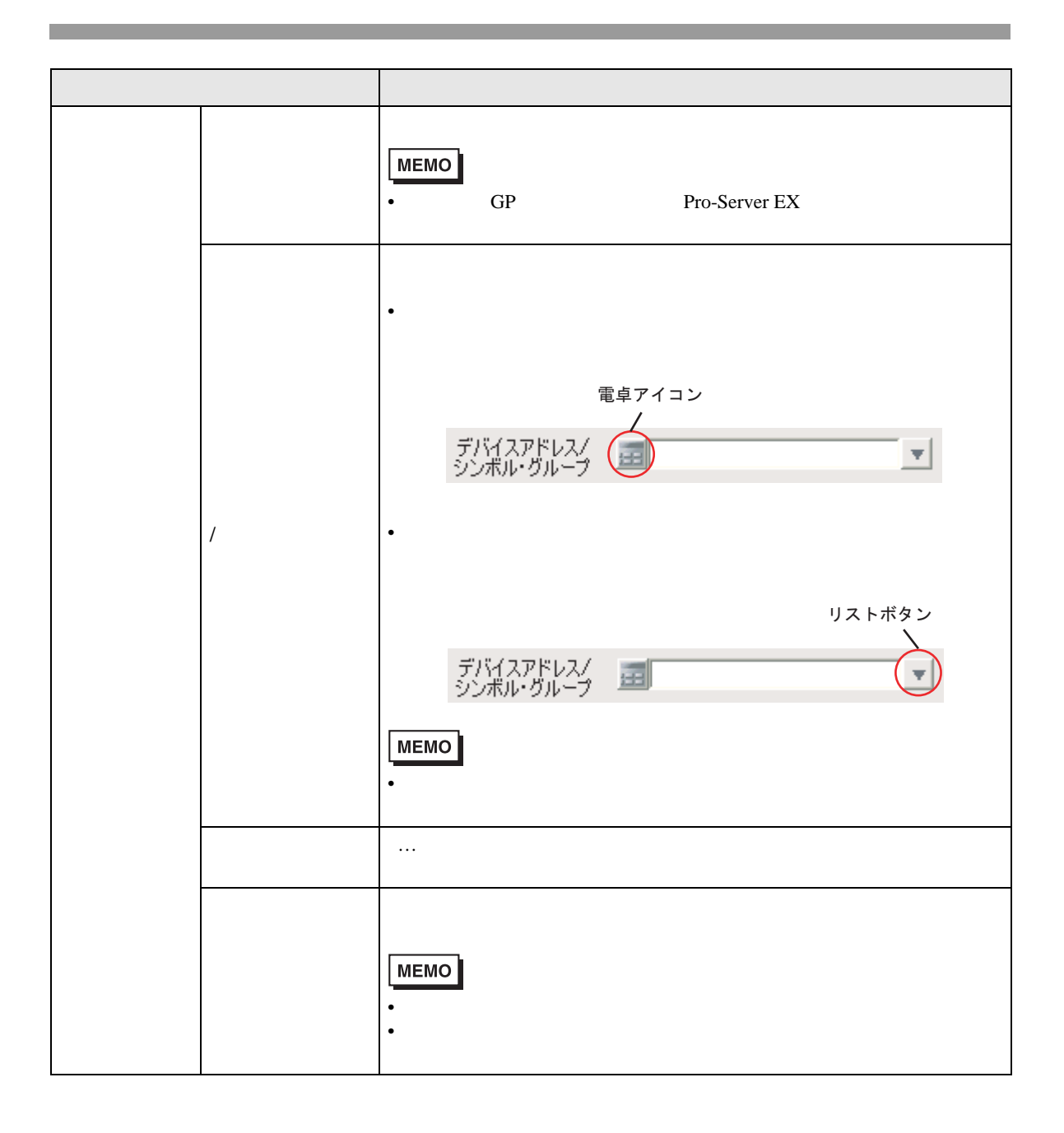

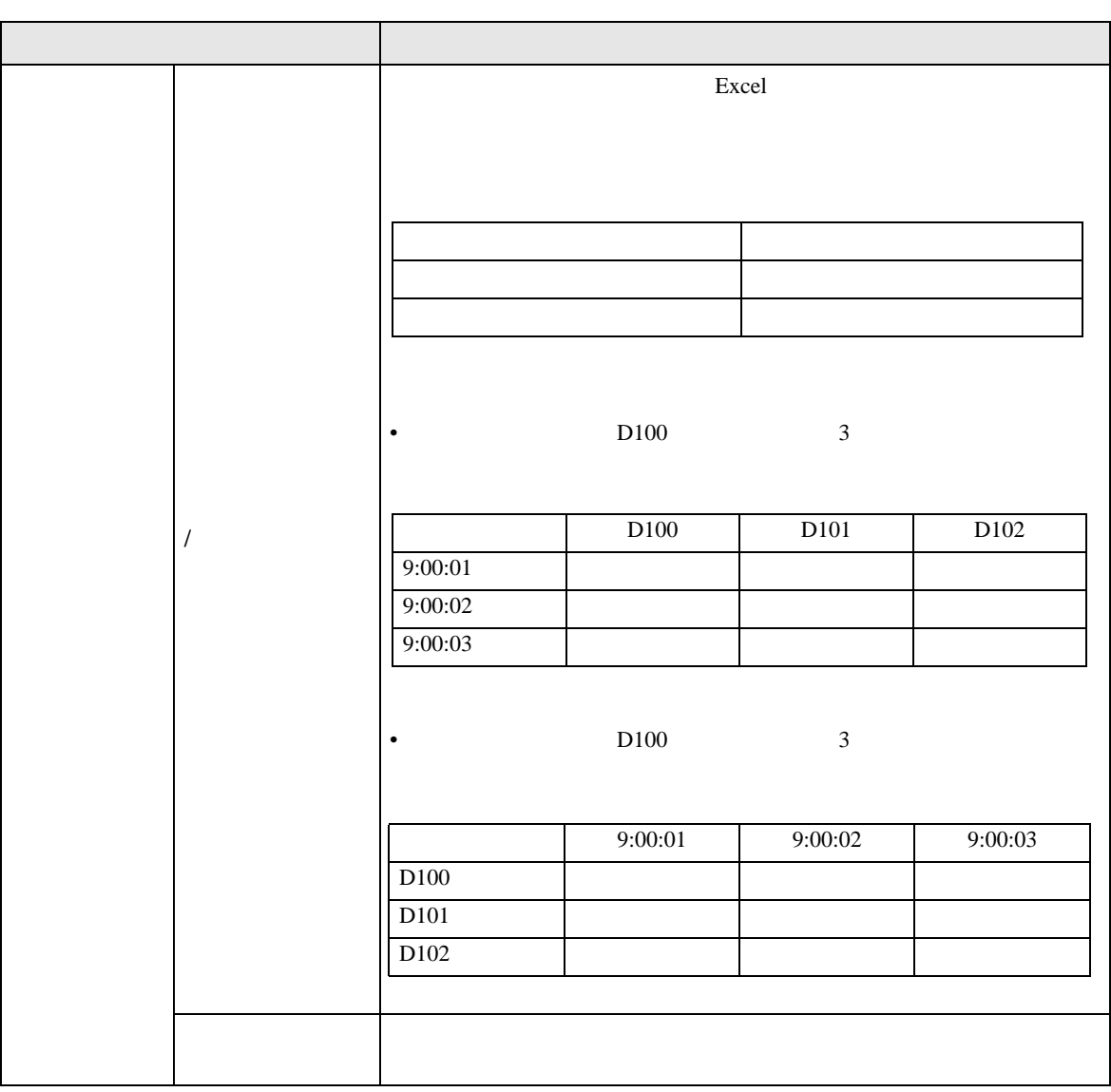

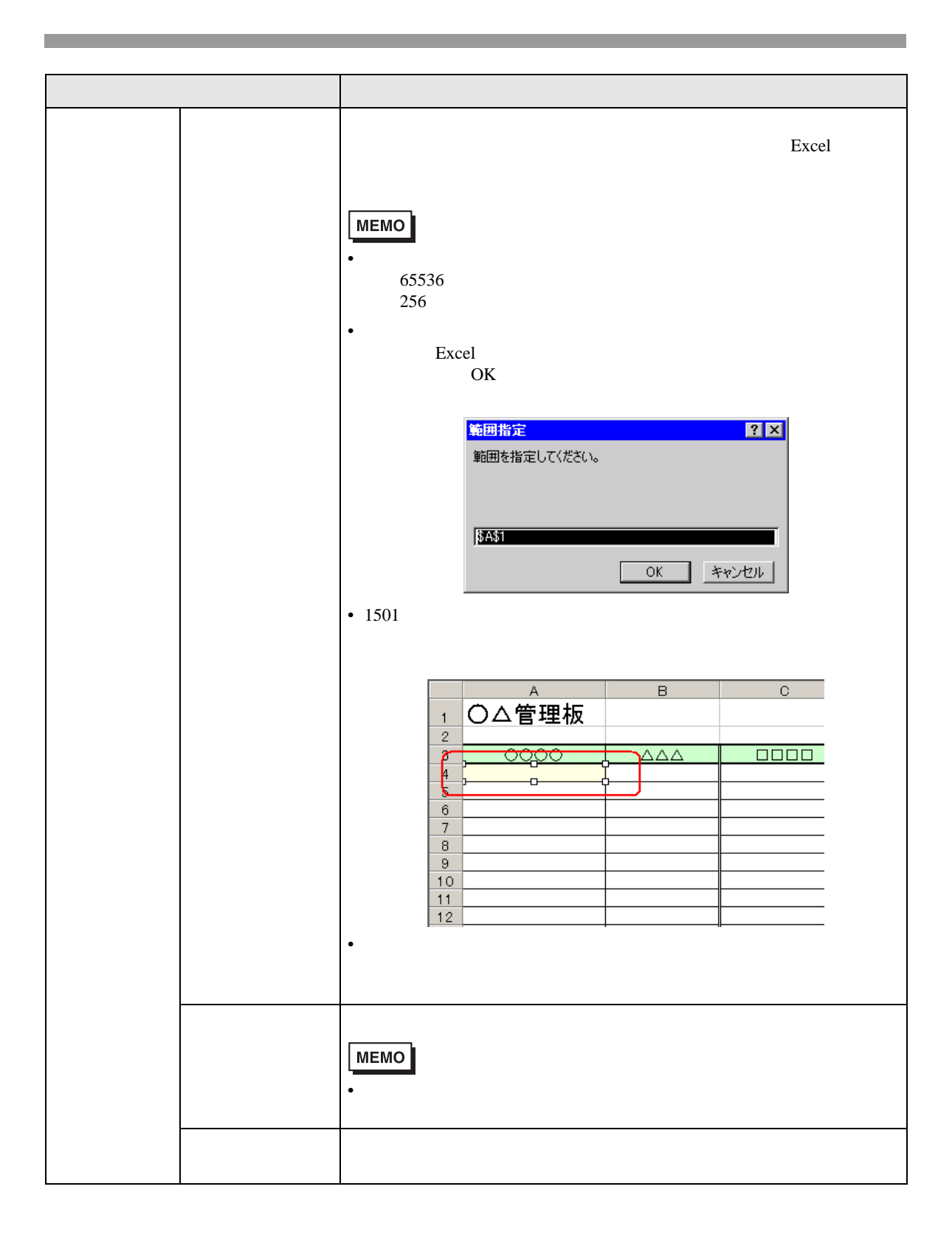

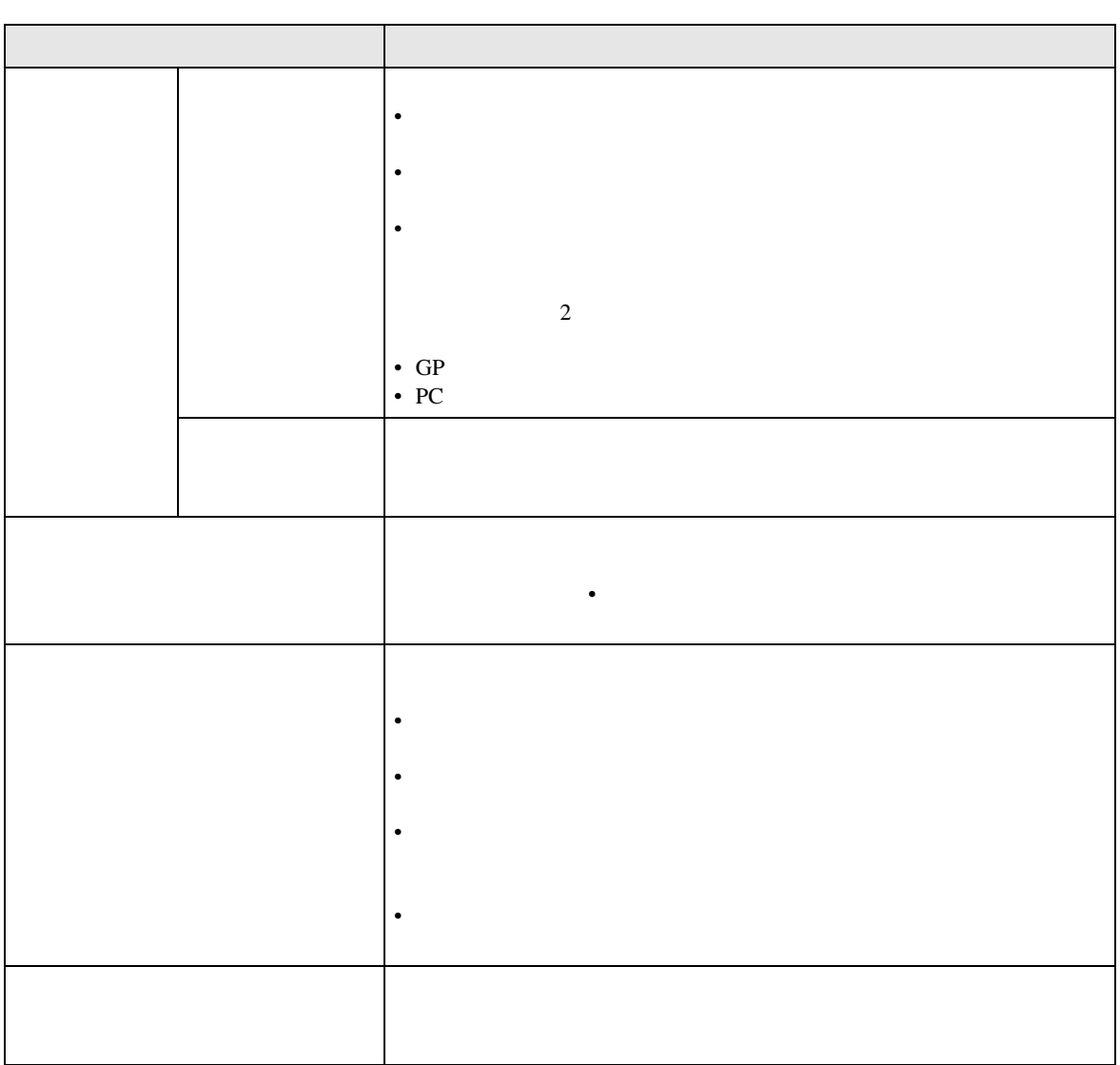

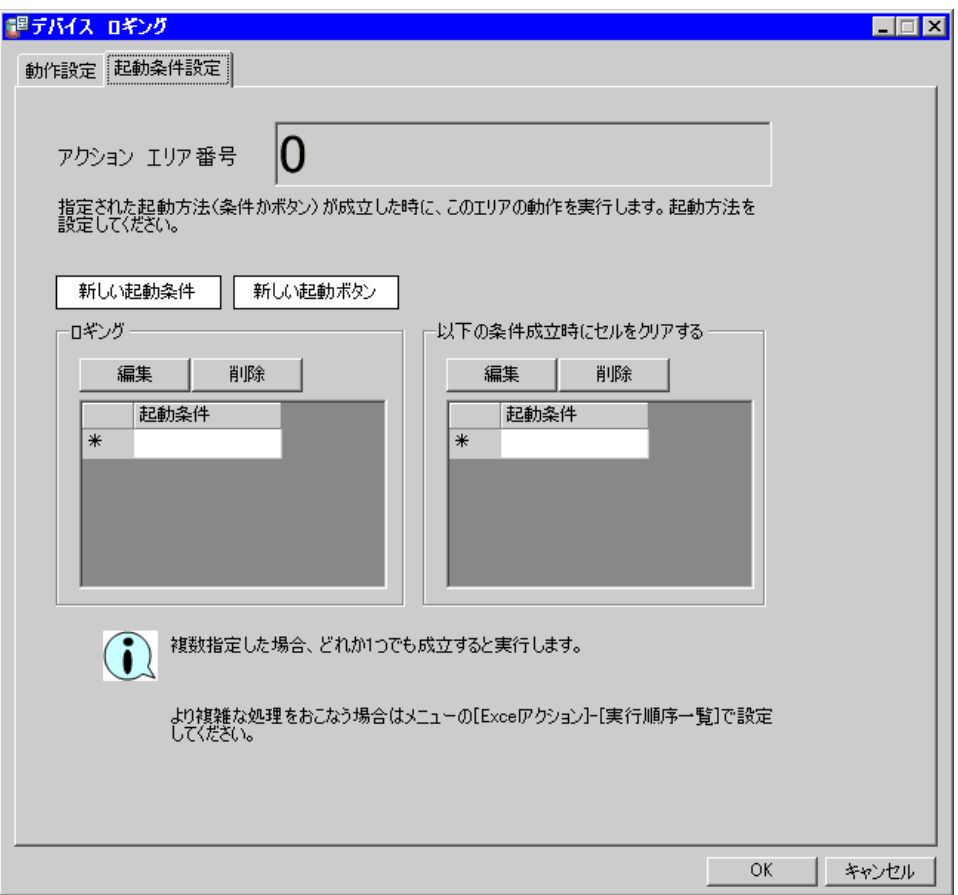

• **December 2008** 

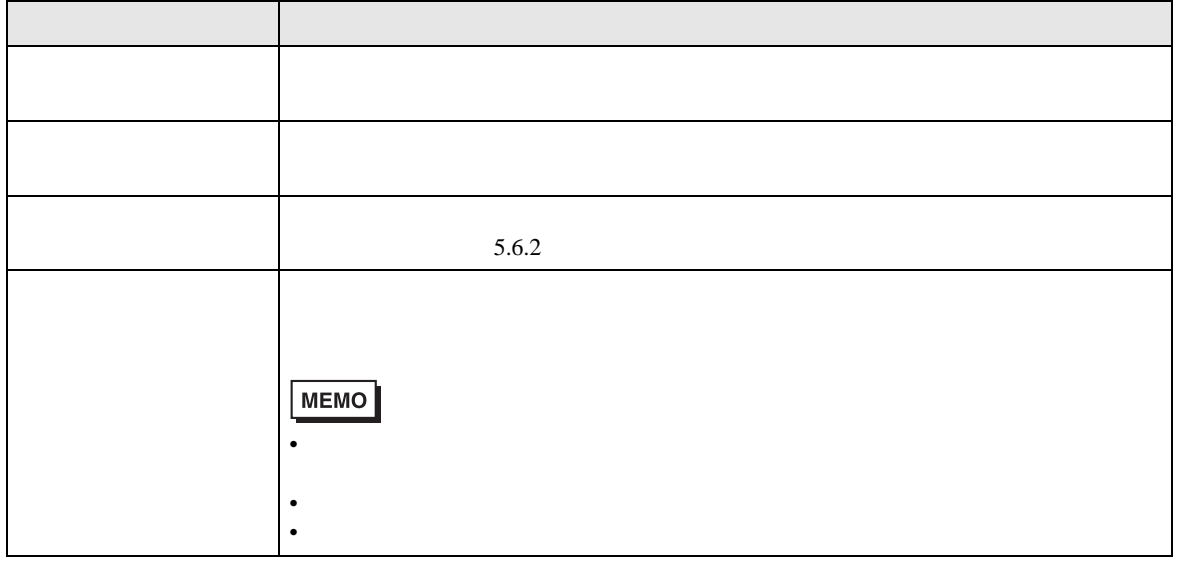

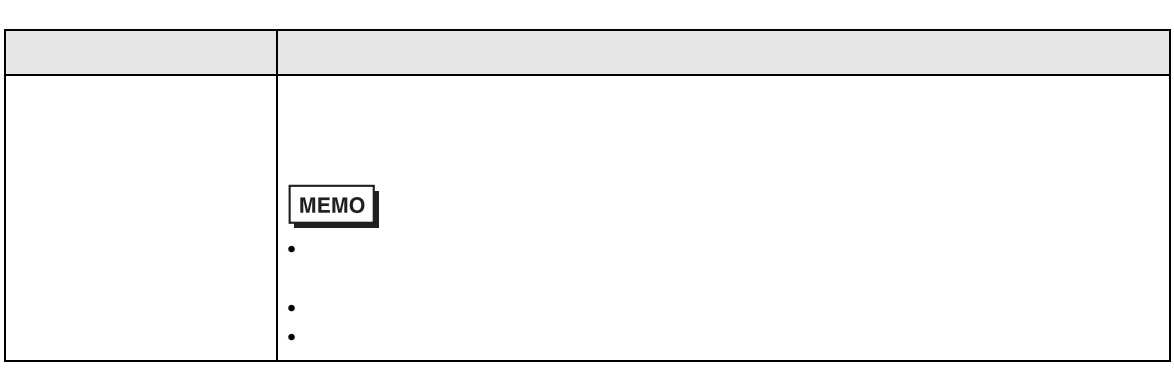

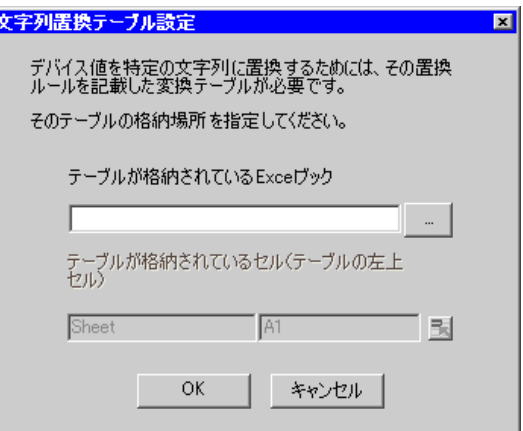

<span id="page-48-0"></span>• **• The New York is a strong with the New York is a strong with the New York is a strong with the New York is a strong with the New York is a strong with the New York is a strong with the New York is a strong with the New** 

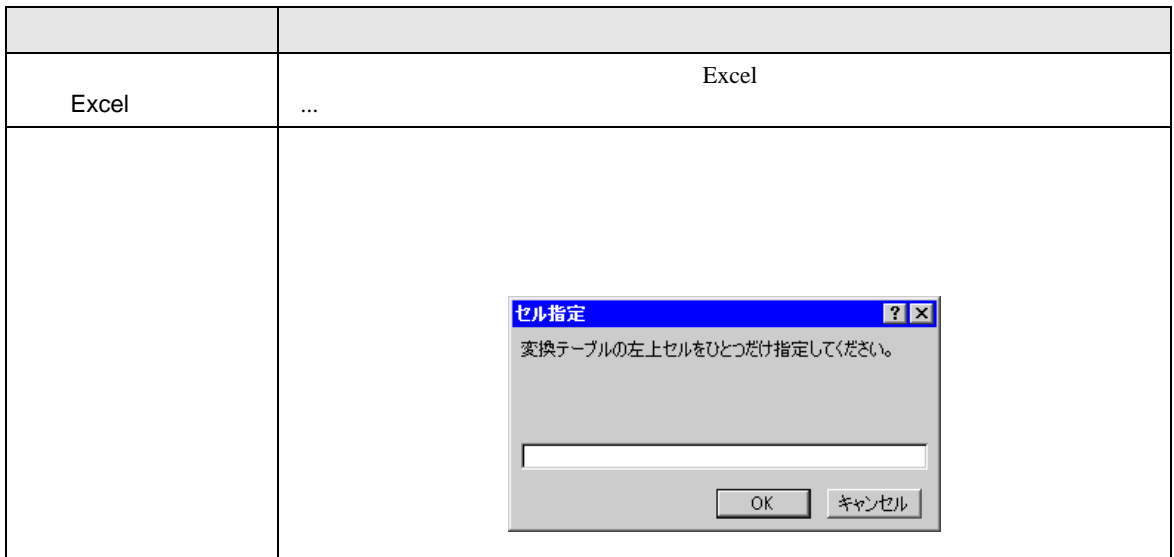

Excel excel excel excel excel excel excel excel excel excel excel excel excel excel excel excel excel excel excel excel excel excel excel excel excel excel excel excel excel excel excel excel excel excel excel excel excel

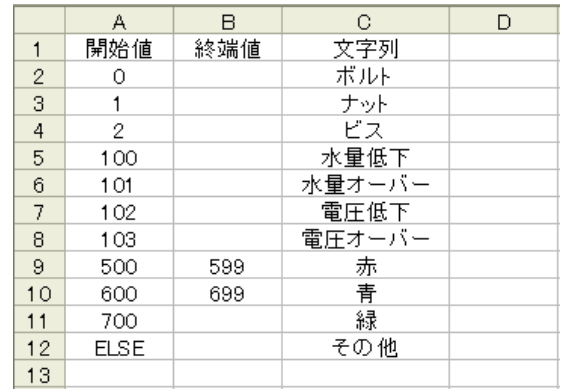

ーンの通知を設定しています。<br>ここでは、 ELSE

成立しない場合は、開始値が空白または「ELSE」が見つかるまで検索します。

else related that the else relationship between  $\mathbb{E}$ ELSE

•  $\blacksquare$ 

•  $\blacksquare$ 

• The contract of the contract of the contract of the contract of the contract of the contract of the contract of the contract of the contract of the contract of the contract of the contract of the contract of the contract

<span id="page-49-0"></span>

 $16$  $1,2,3$ ••••••10,11 HEX 16 例)1,2,3,••••••a,b,••••••f,10,11,•••••1a,1b

1 and  $\sim$  1 and  $\sim$ 

 $2$ 

 $($ 

%DEVICE\_VALUE%

#### <span id="page-51-0"></span>1 Excel Excel Excel Results

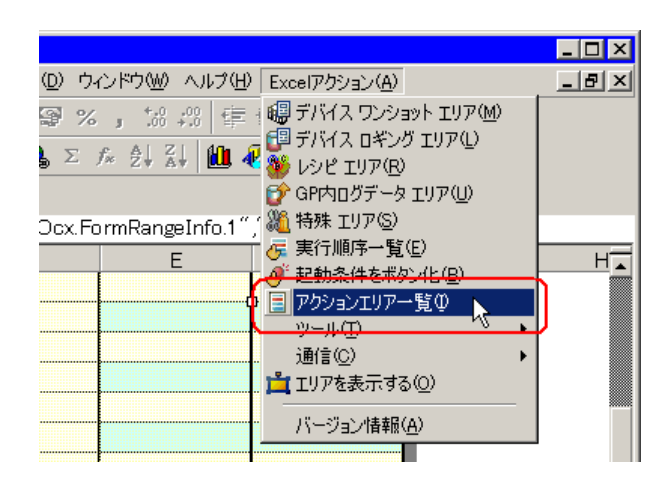

 $2$ 

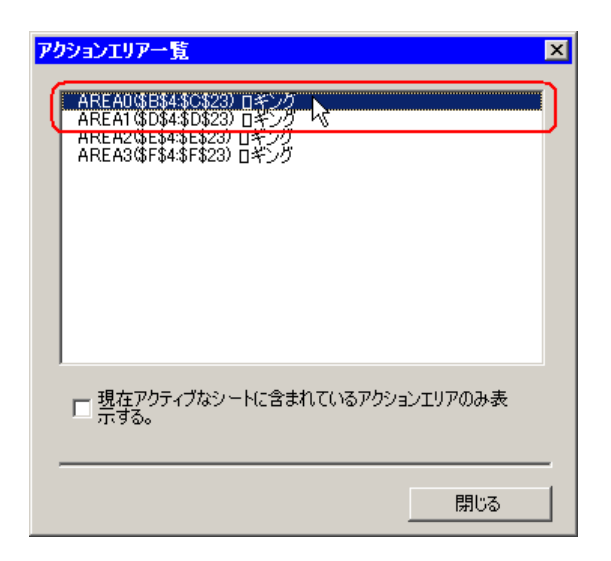

• 現在表示しているシートのみのアクションエリアを表示する場合は、[現在アクティブ

• ・項目をダブルクリックすると、選択したアクションエリアの編集画面が表示されます。

MEMO

 $3$ 

 $5.2.1$ 

#### 1 Excel

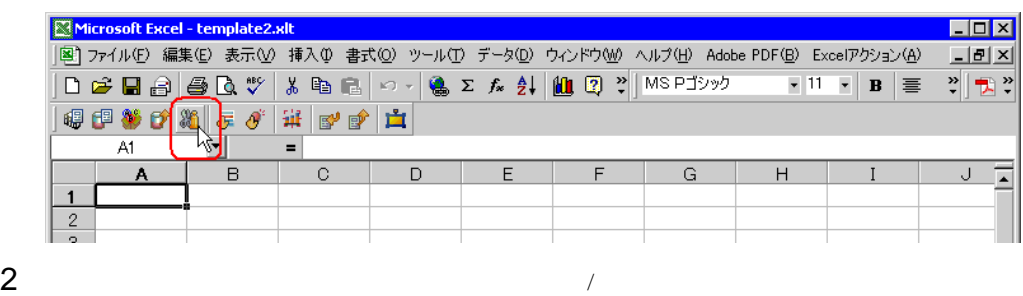

**装持**  $\blacksquare$   $\blacksquare$   $\blacksquare$   $\blacksquare$ 動作設定 |起動条件設定 | 機能の種類 <del>(日付/時刻の表示)</del><br>- 『間違母刻の表示』<br>現在時刻をセルに<mark>提動元局</mark>  $\overline{\phantom{a}}$  $\sqrt{$A$1}$ 現在時刻を求めるのに利用する時計 参加局  $\blacksquare$ (起動元局) ◎ GPの日付/時間 ○ PCの日付/時間

 $3$  OK

 $5.2.2$ 

<span id="page-53-0"></span> $5.2.2$ 

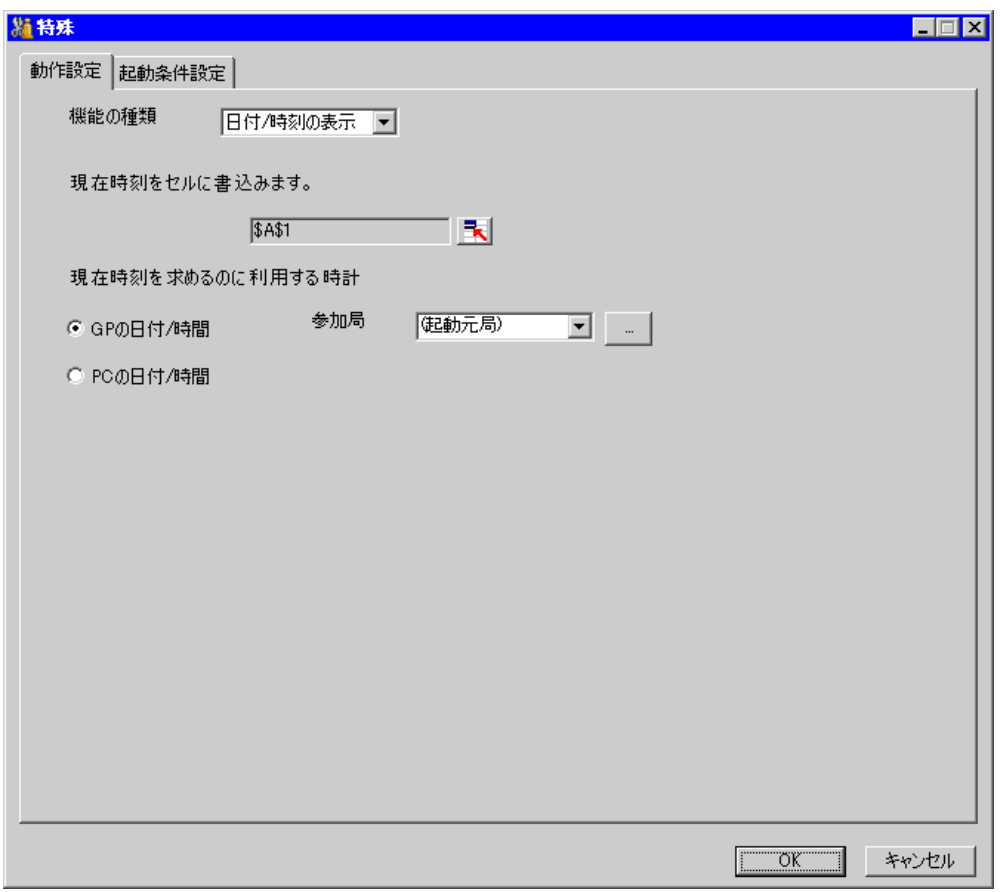

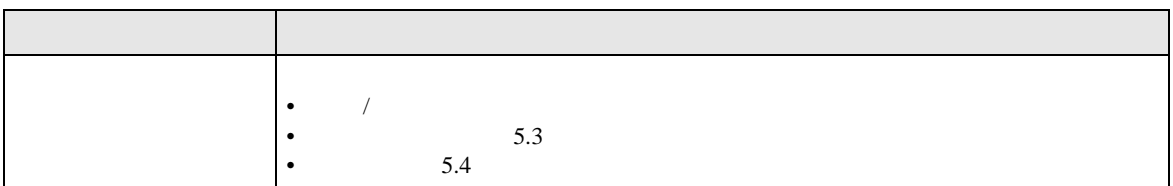

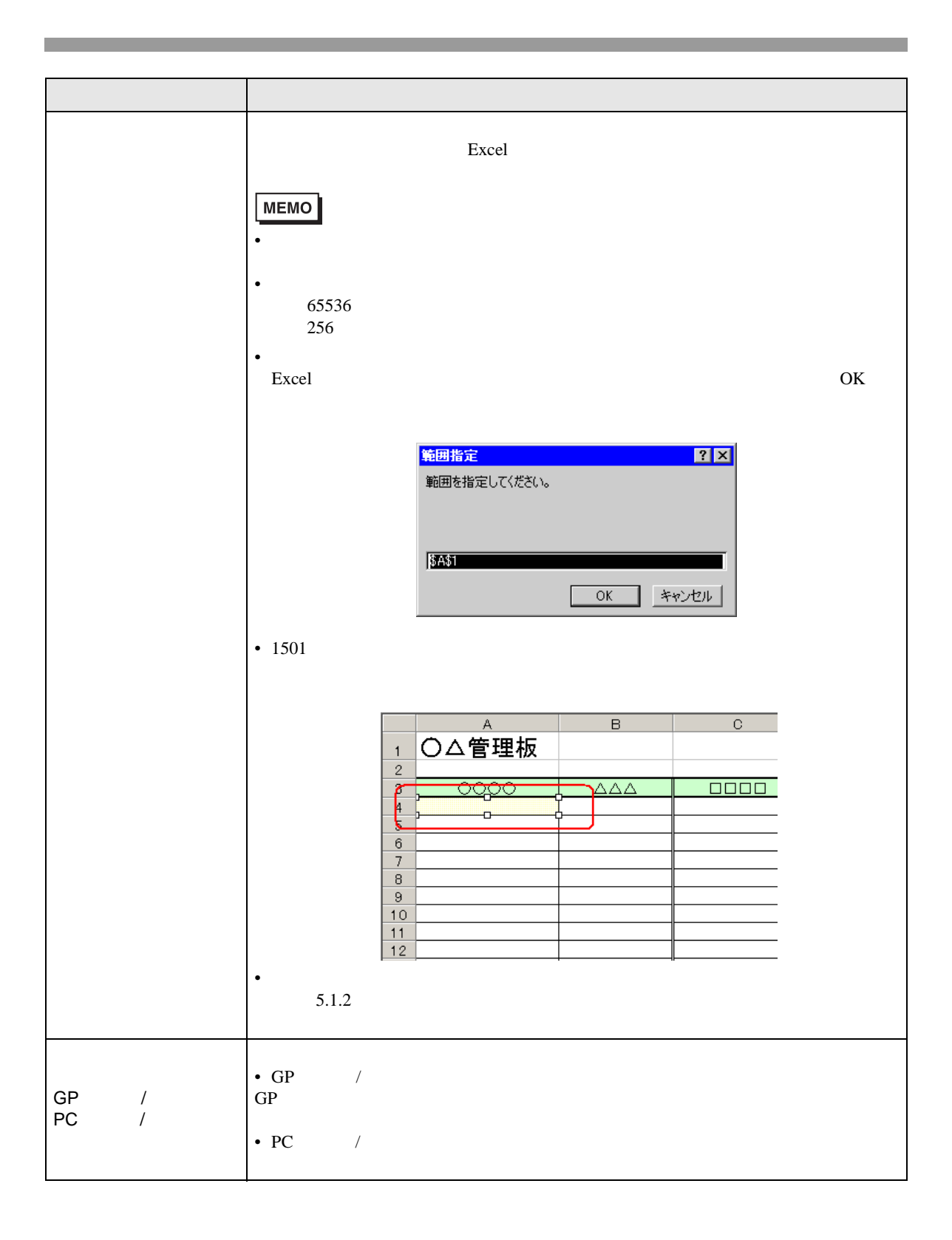

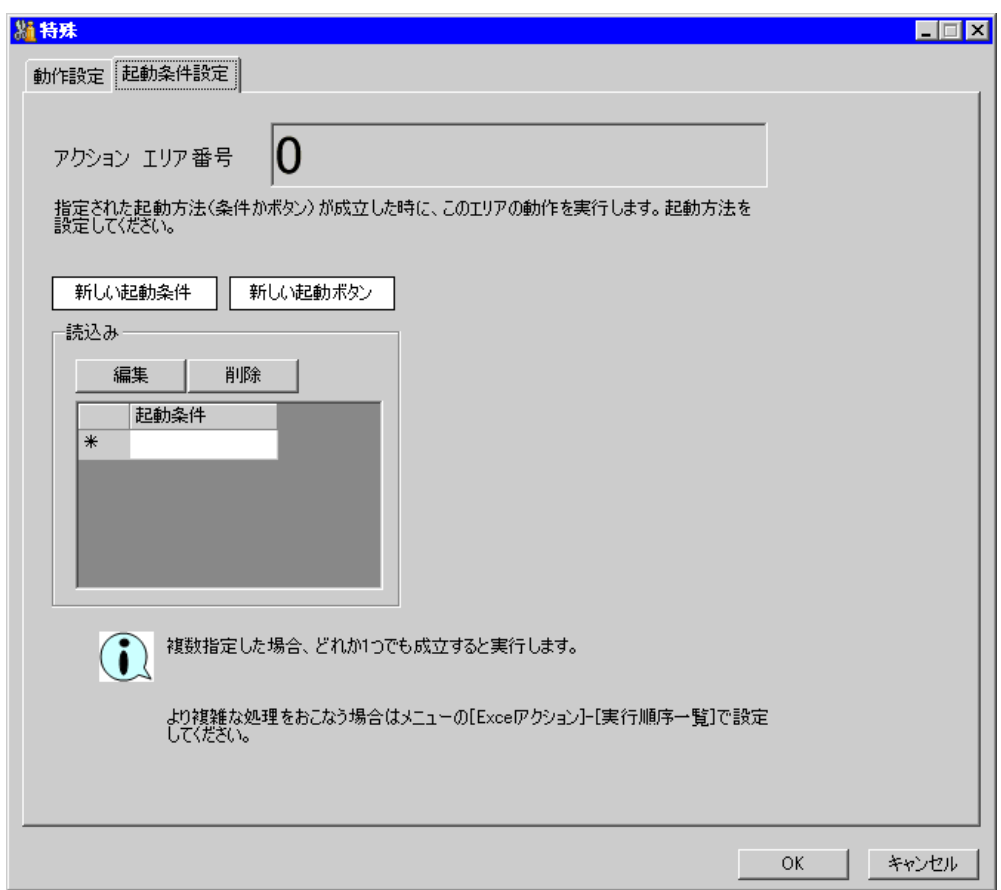

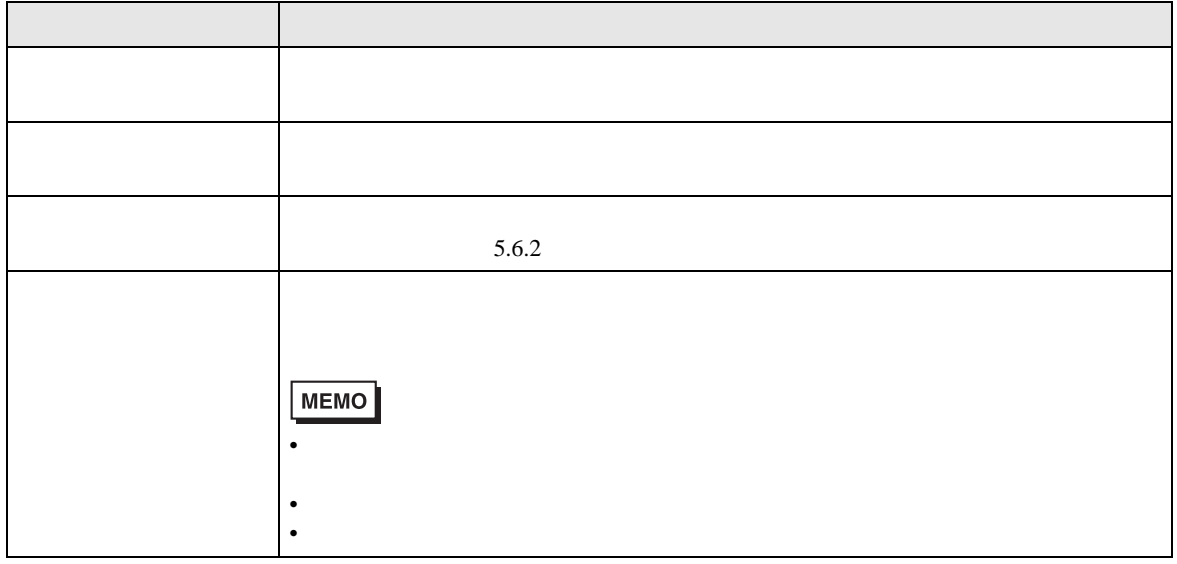

 $5.3.1$ 

### 1 Excel

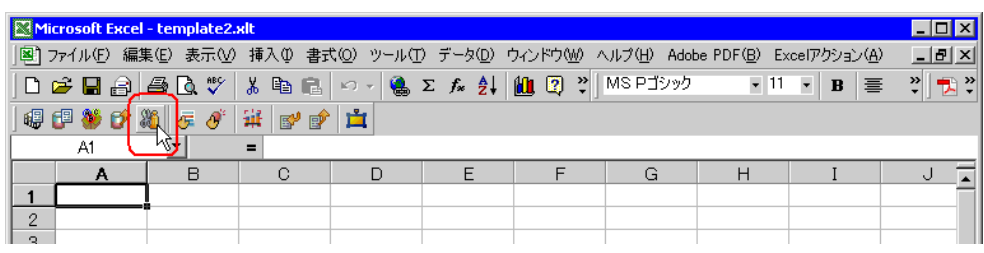

 $2$ 

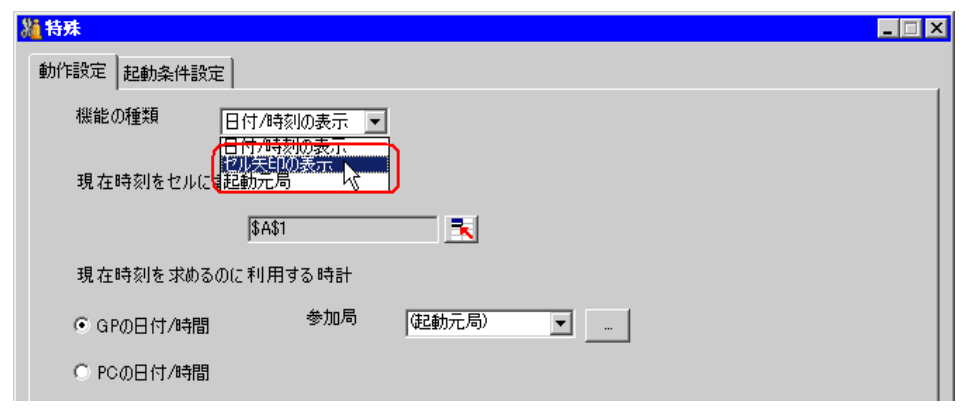

 $3$  OK

 $5.3.2$ 

<span id="page-57-0"></span> $5.3.2$ 

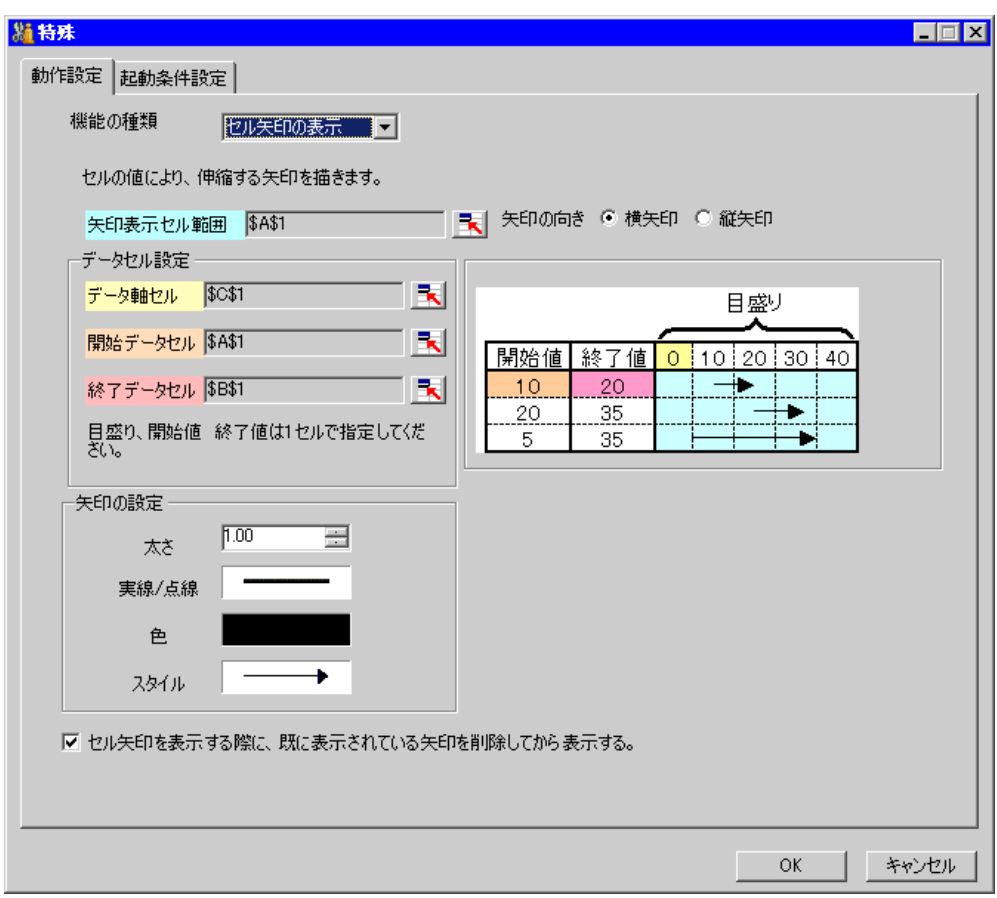

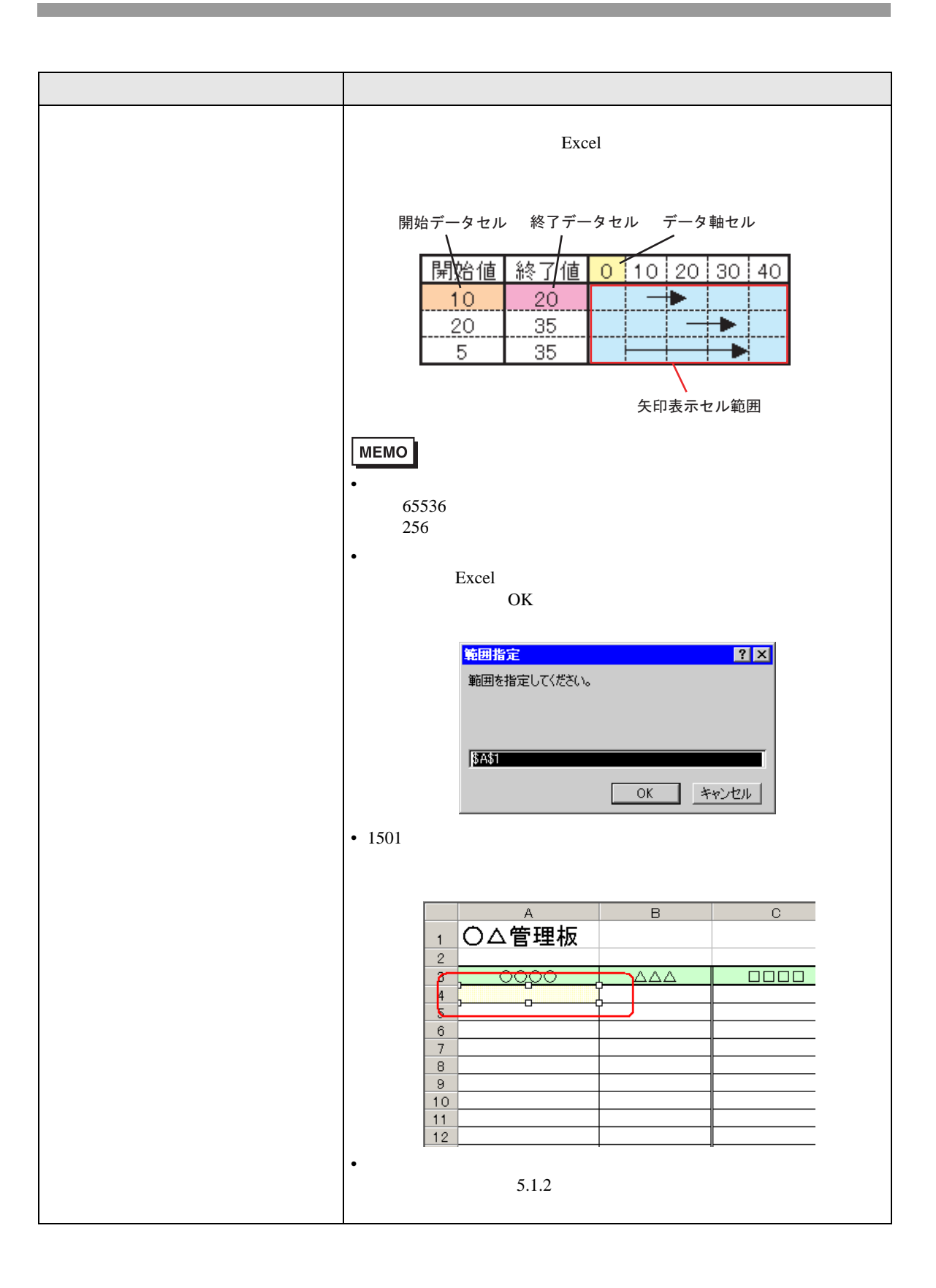

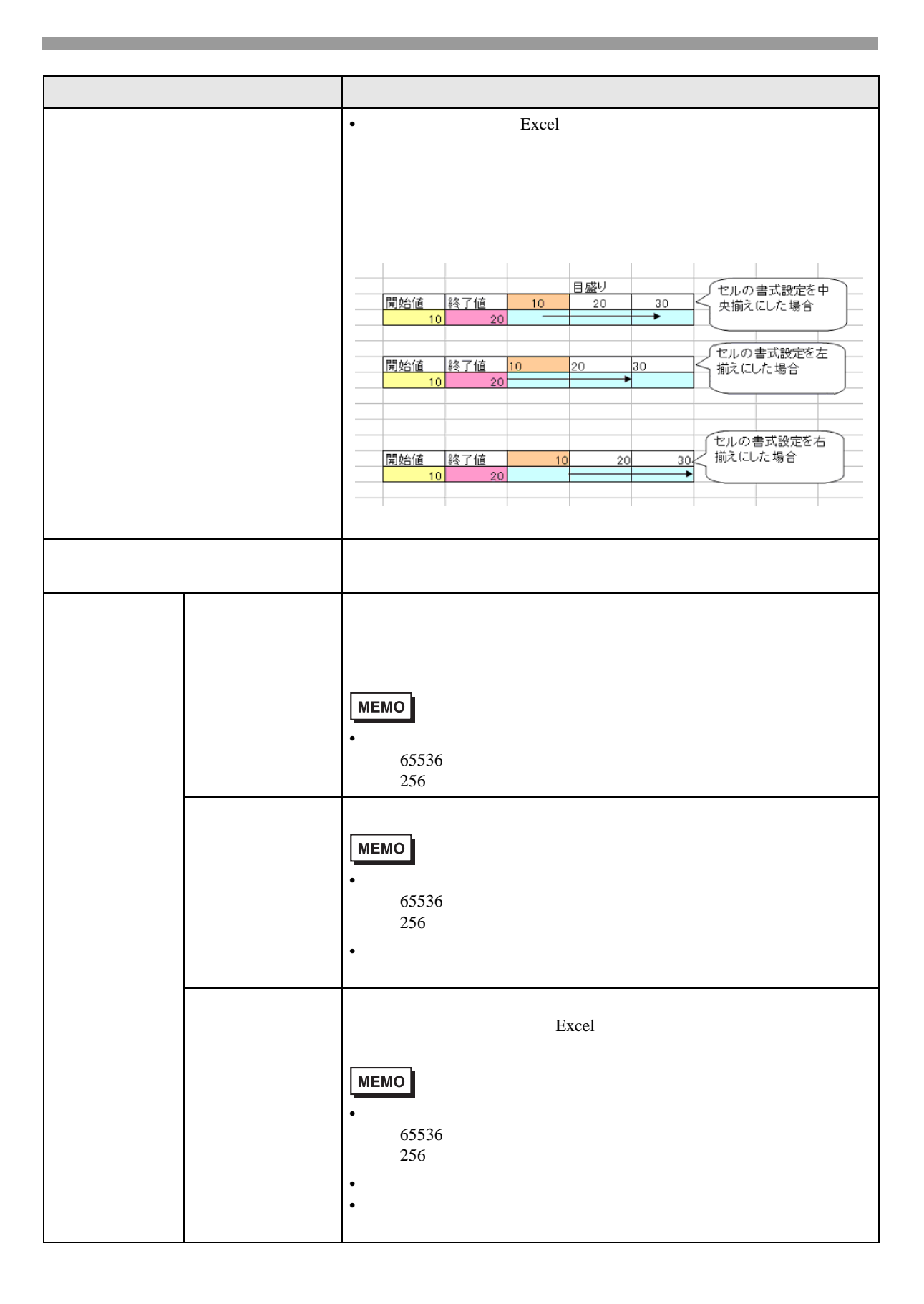

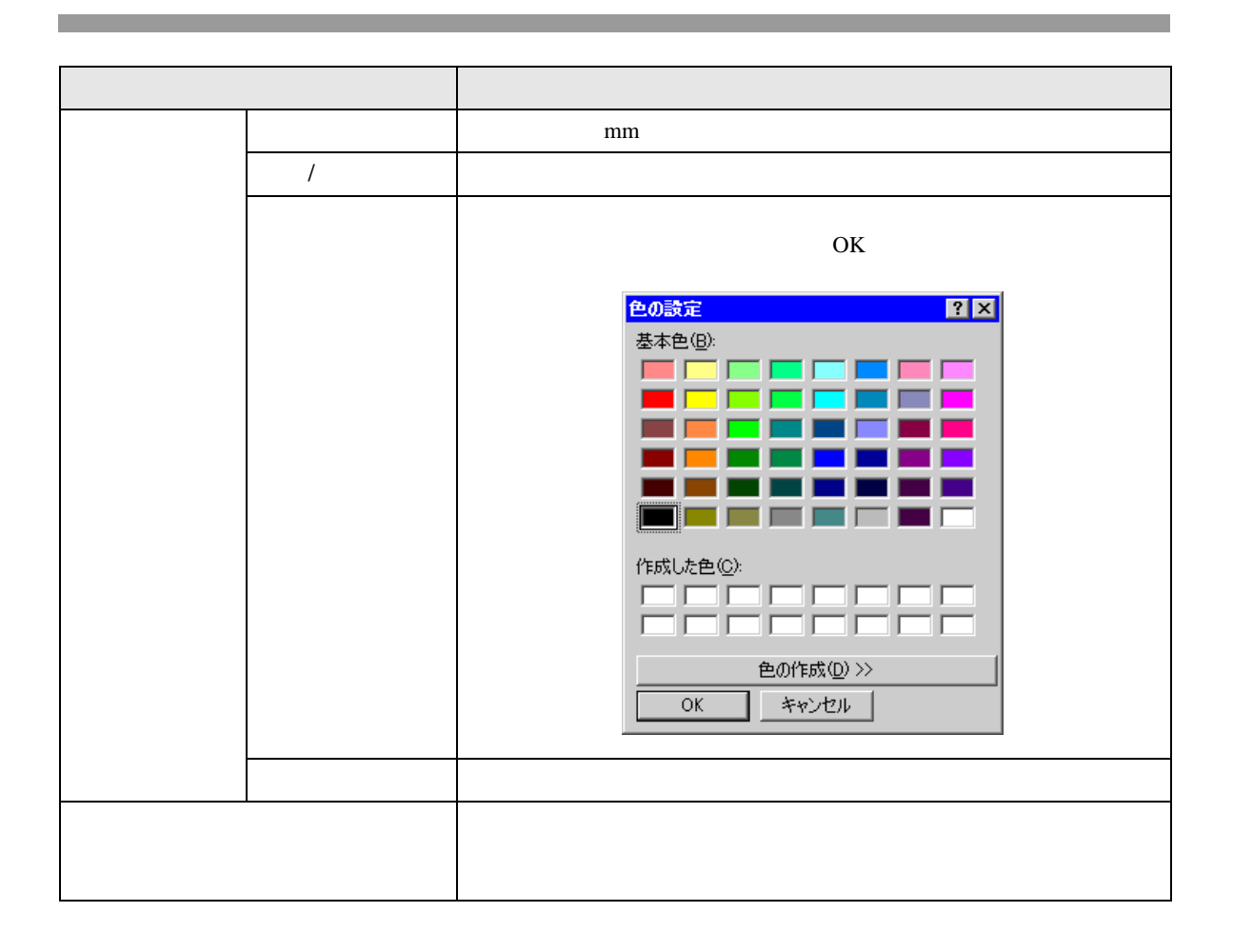

 $5.4.1$ 

### 1 Excel

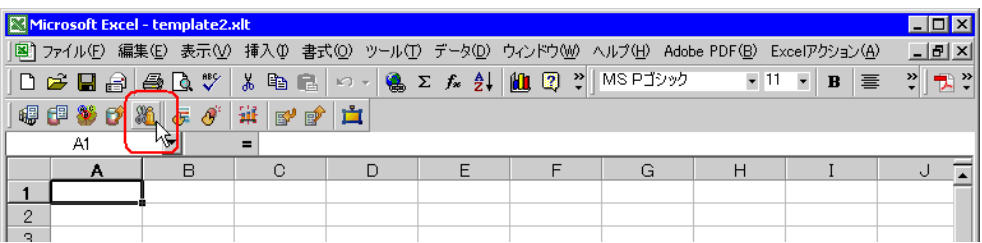

 $2$ 

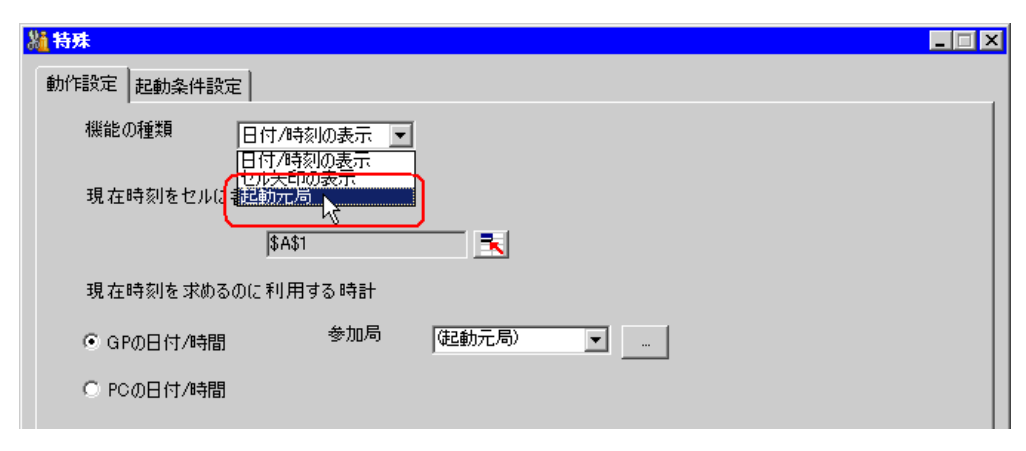

 $3$  OK

 $5.4.2$ 

<span id="page-62-0"></span> $5.4.2$ 

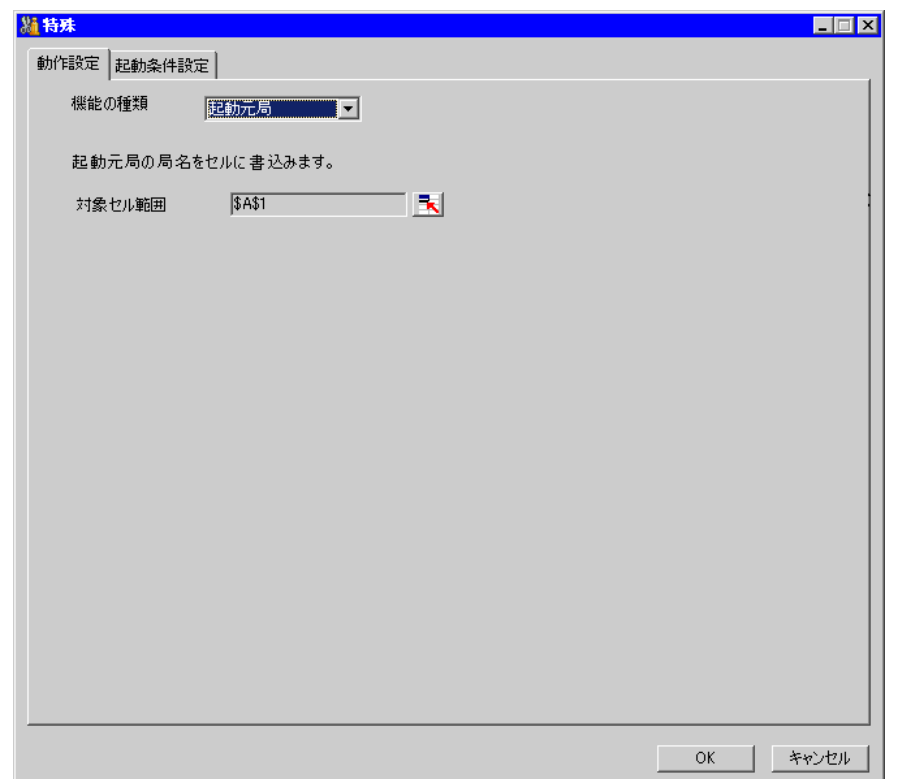

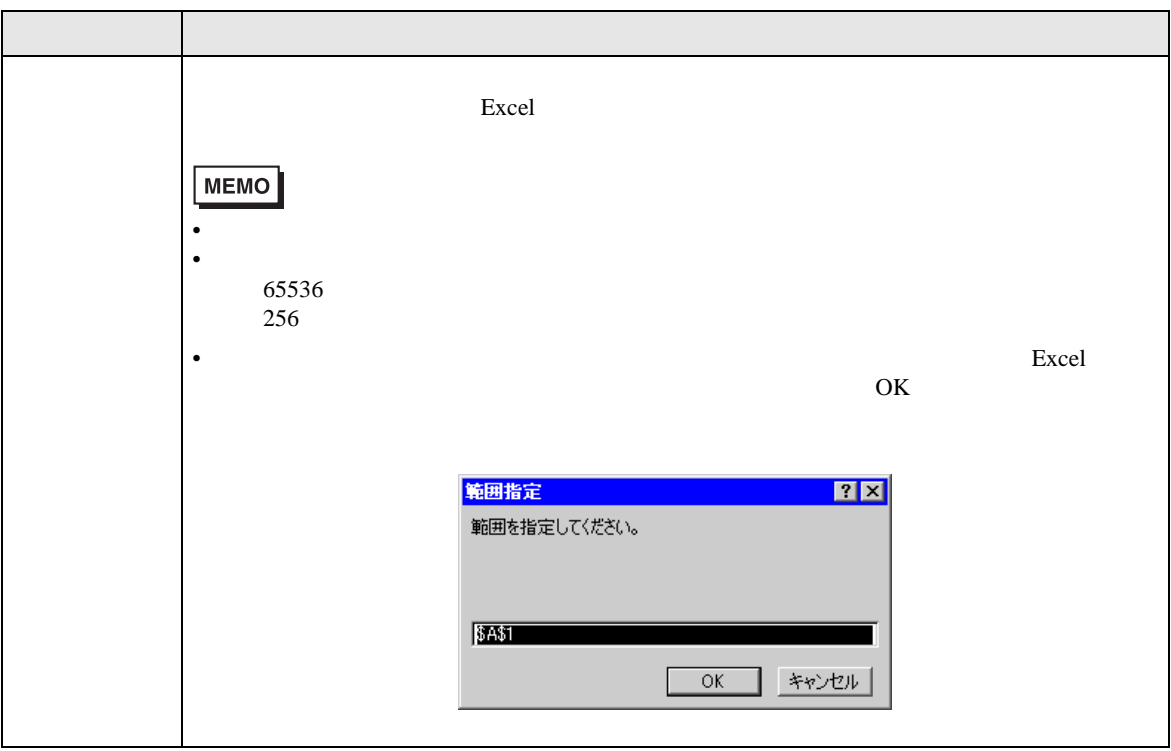

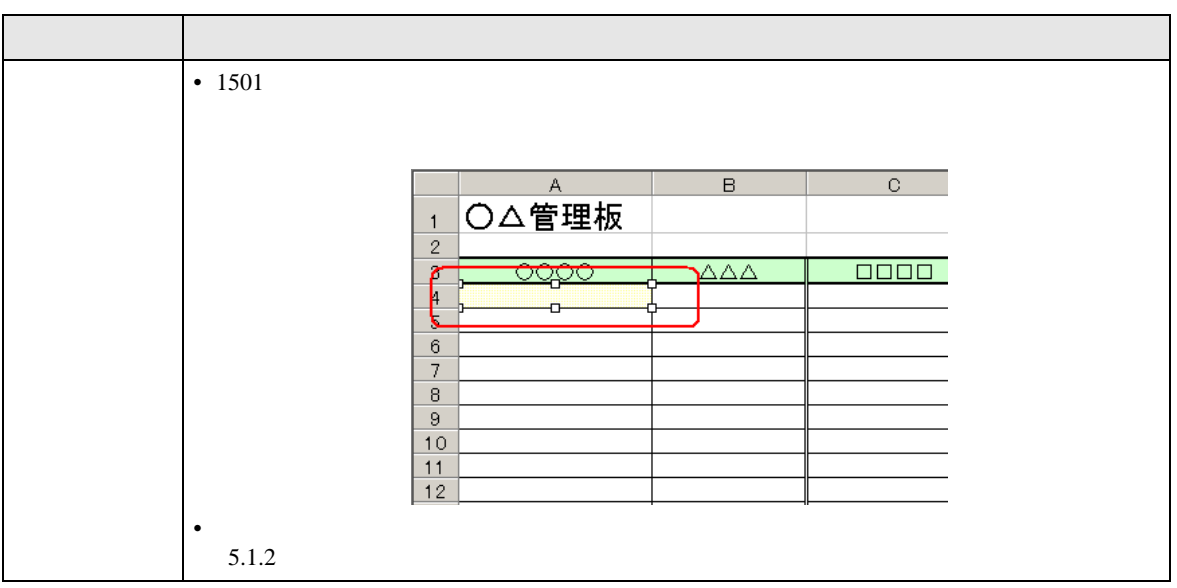

#### $5.5.1$

Excel Excel Excel excel excel excel excel excel excel  $\sim$ 

 $1 \quad 40$ 

## 1 Excel

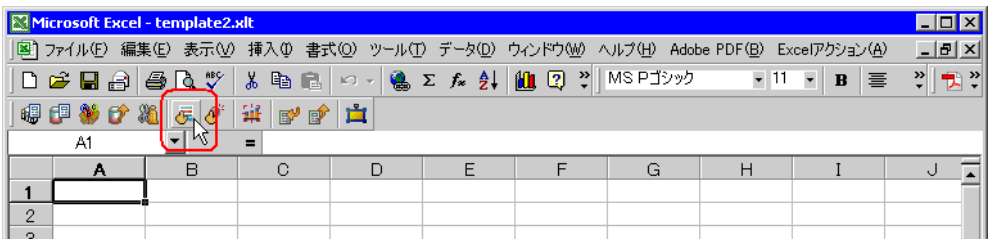

2  $\frac{1}{2}$ 

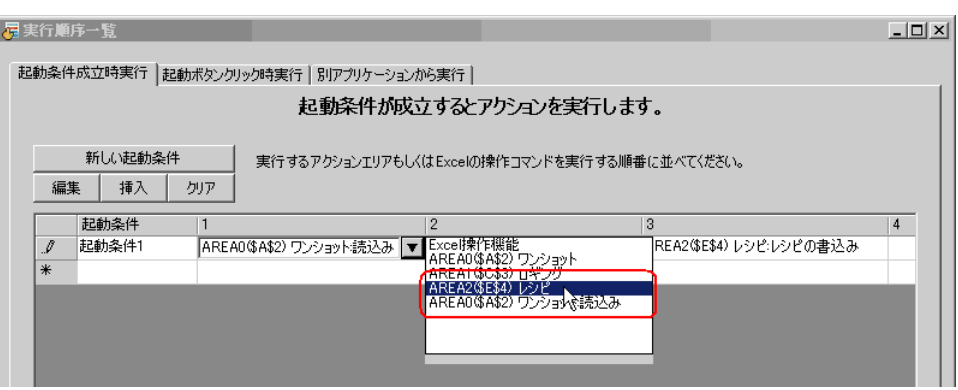

 $3 \t\t\t\t OK$ 

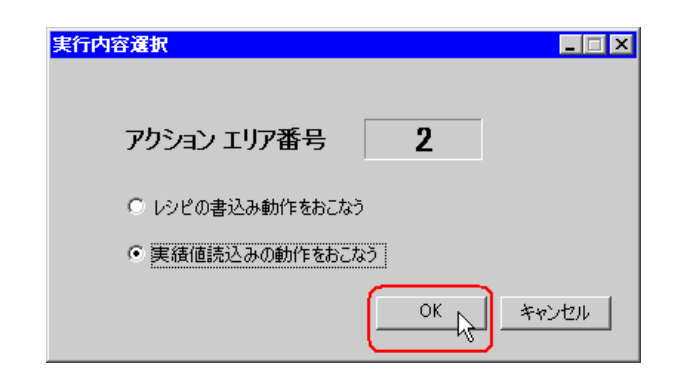

 $\mathbf 1$  , and  $\mathbf 1$ 

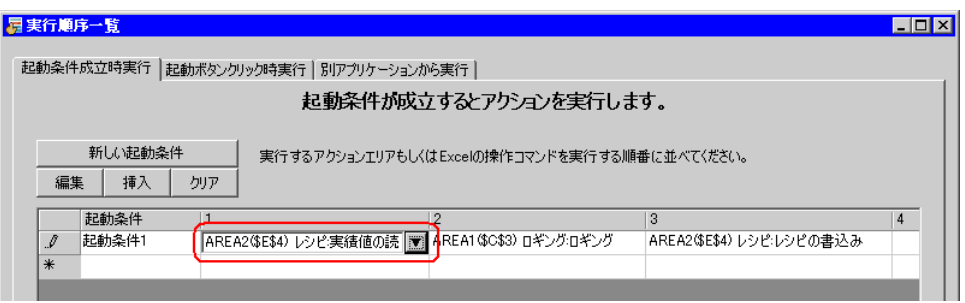

4  $\sim$ 

 $5.5.2$ 

<span id="page-66-0"></span> $\Xi$  Excel  $\Xi$ 

 $1 \quad 40$ 

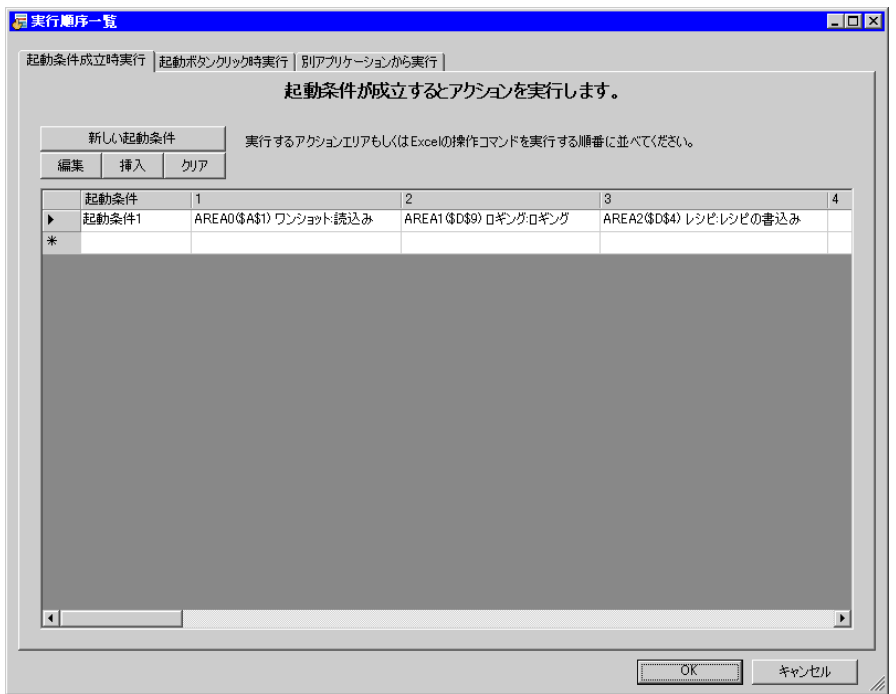

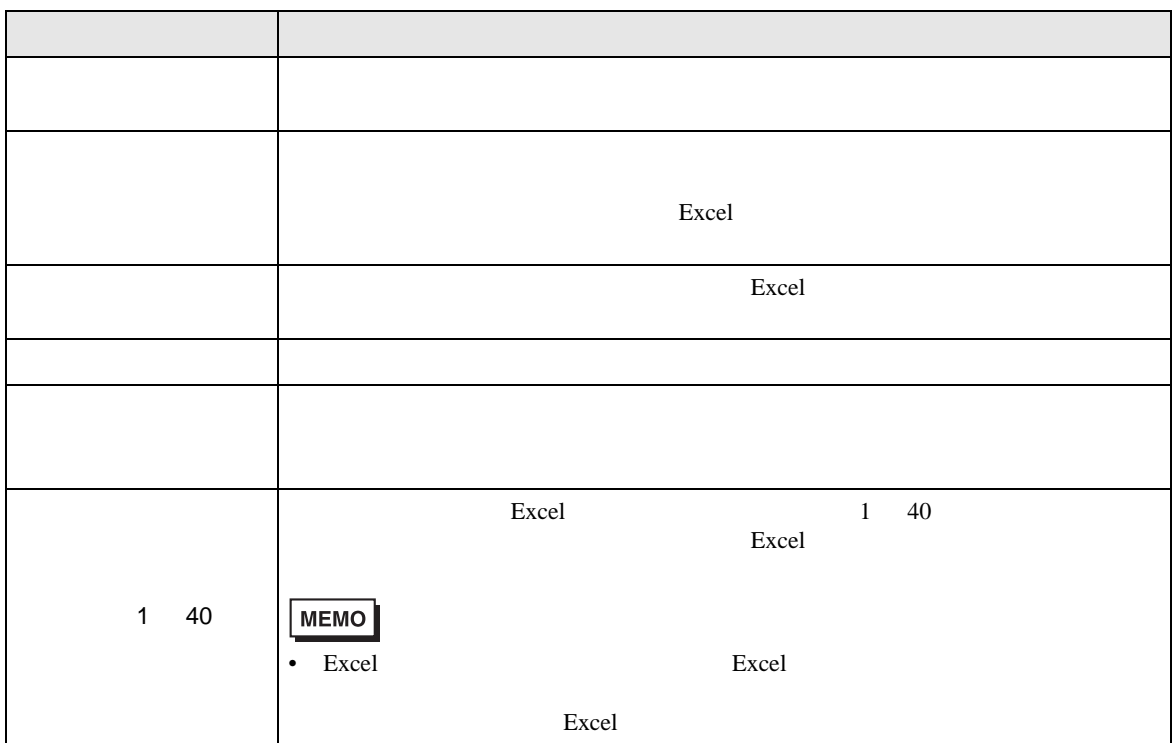

 $\bm{\mathrm{Excel}}$ 

 $1$  40

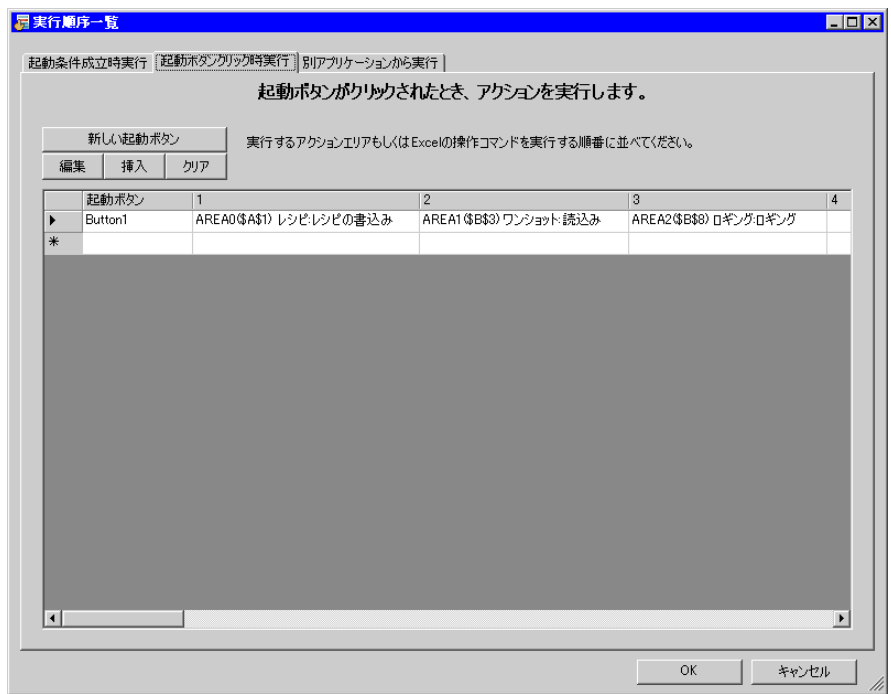

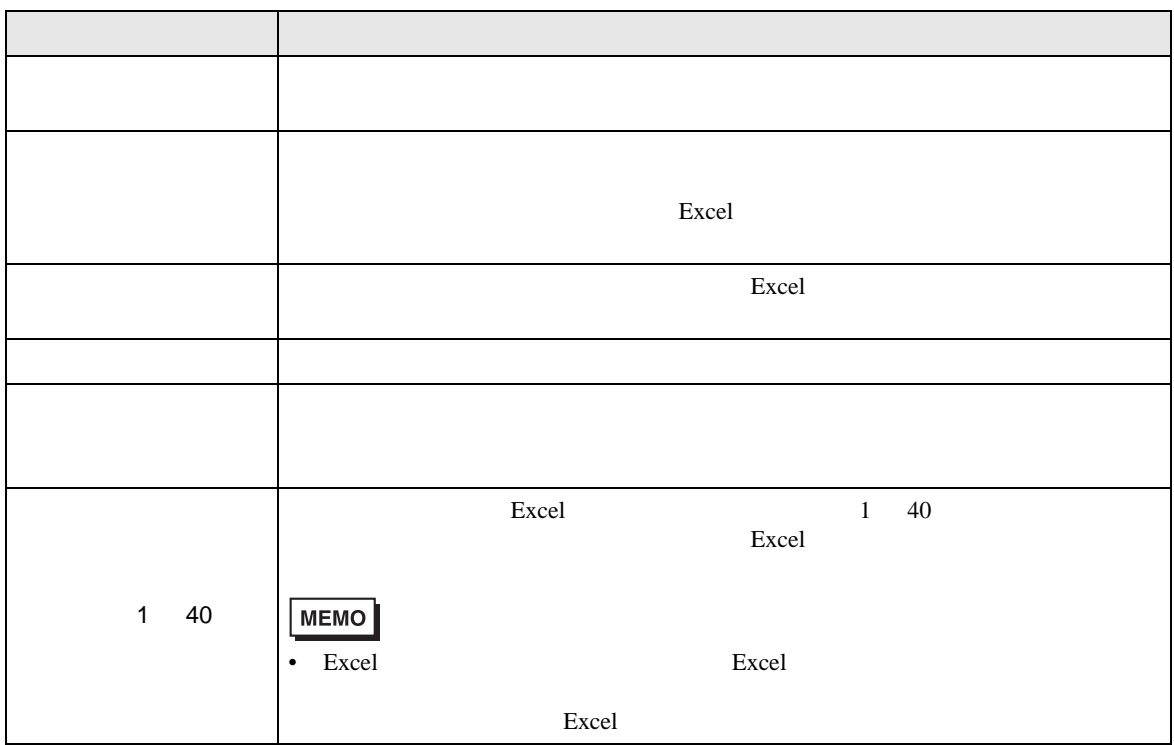

Excel  $R$ 

1 40

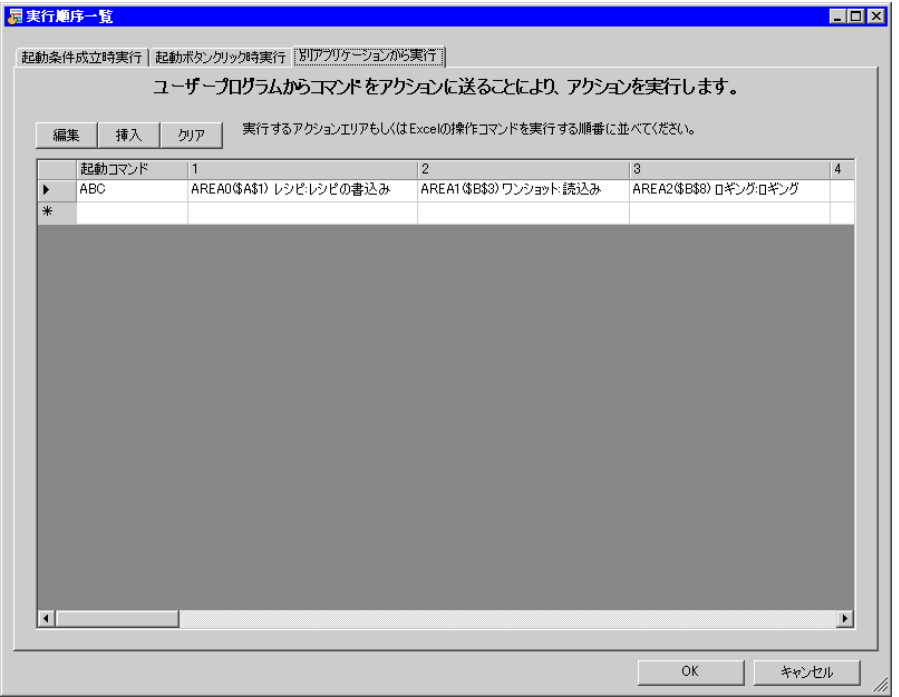

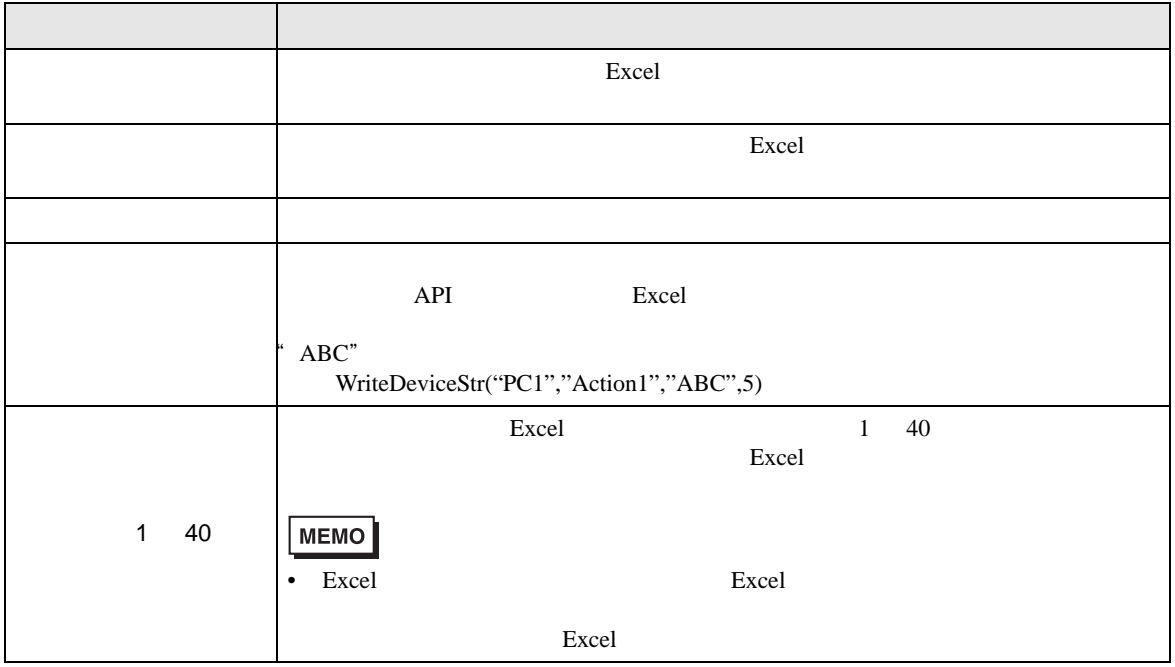

<span id="page-69-0"></span>Excel

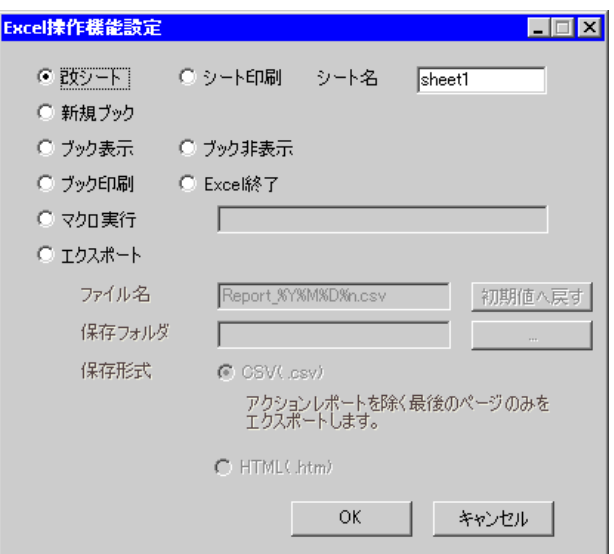

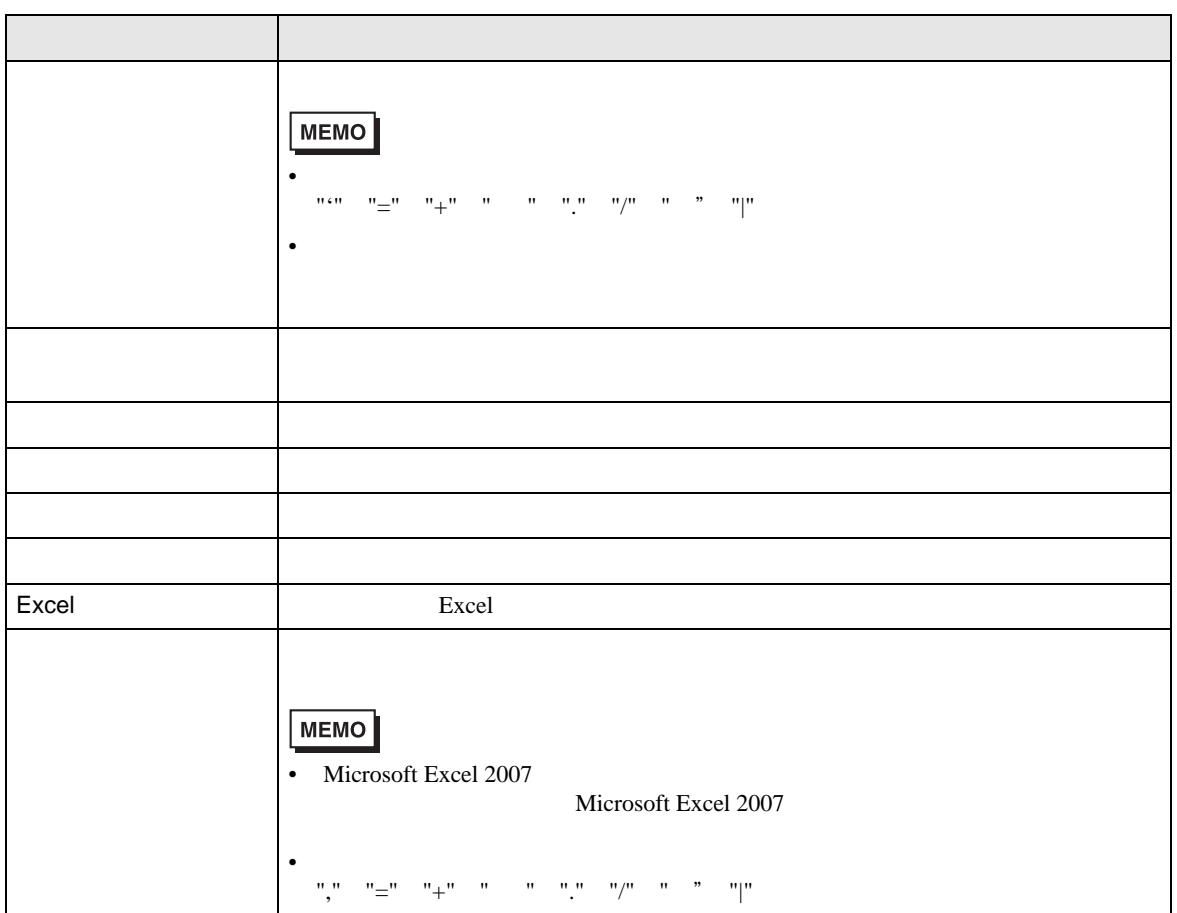

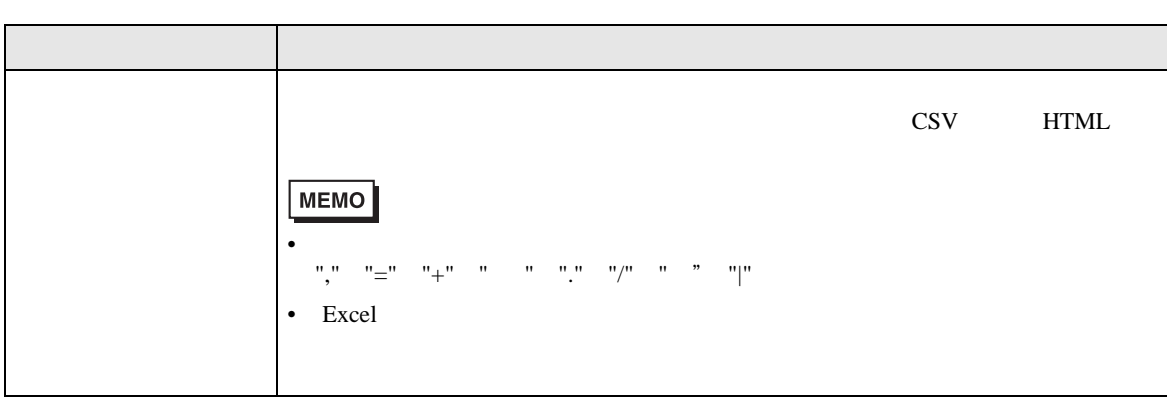

#### <span id="page-71-0"></span> $5.6.1$

Excel インタンを提案していることができます。これを見ることができます。これを見ることができます。<br>これを見つけることができます。

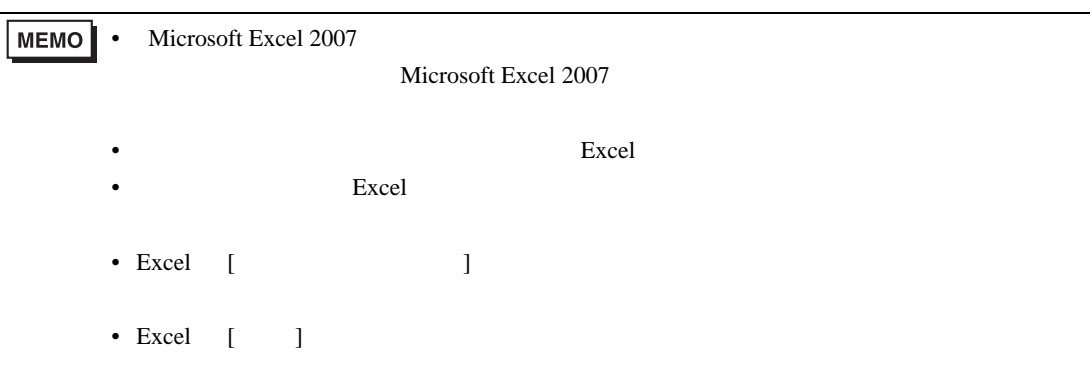

## 1 Excel

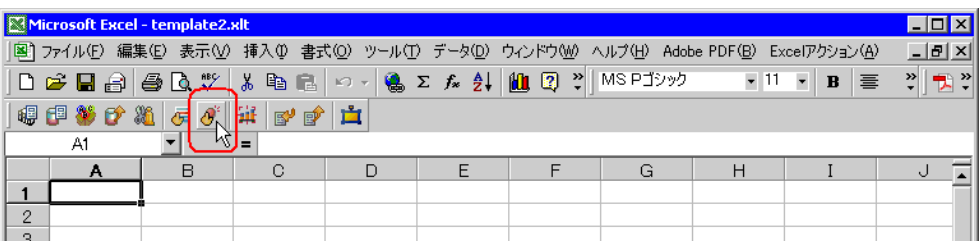

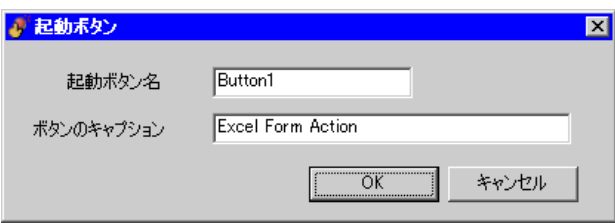

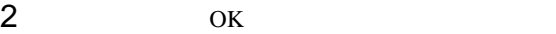

 $5.6.2$
# $5.6.2$

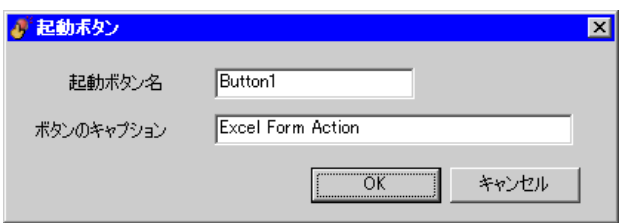

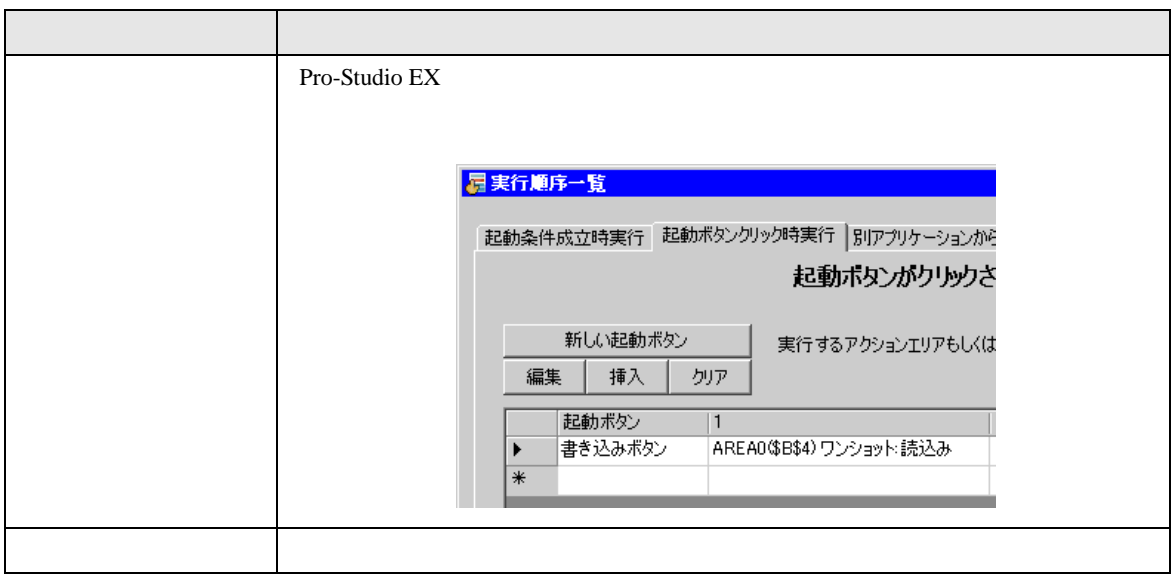

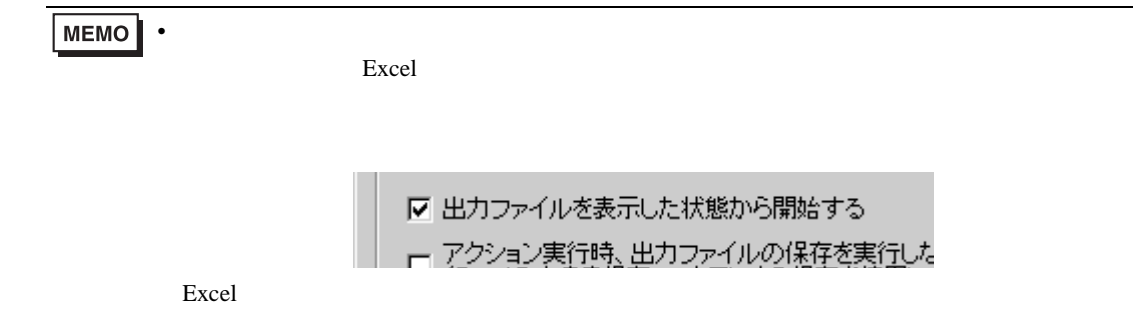

# 5.7 QC

## 5.7.1 QC

Excel QC <sub>a</sub>

1 Excel QC

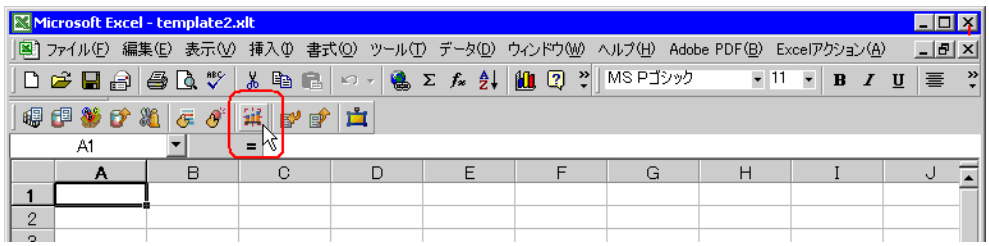

 $QC$ 

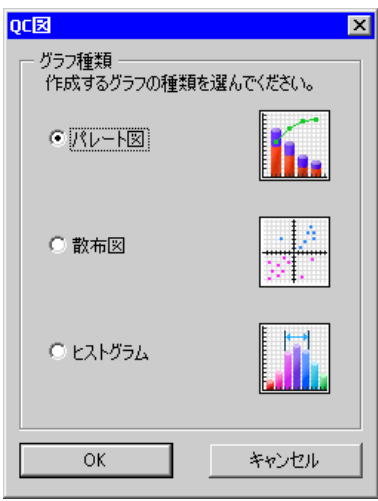

2  $OK$ 

 $5.7.2$ 

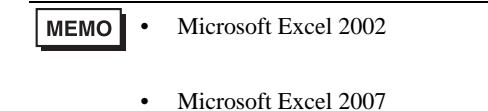

Microsoft Excel 2007

<span id="page-74-0"></span>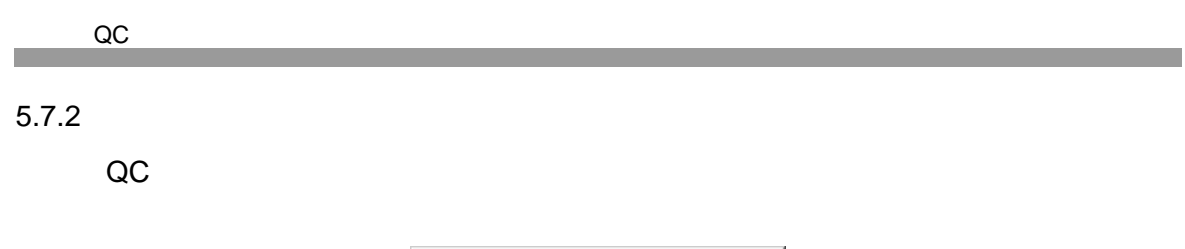

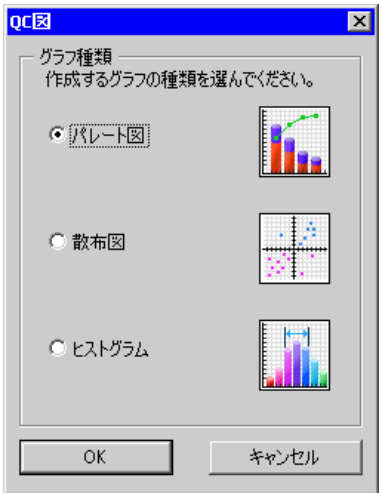

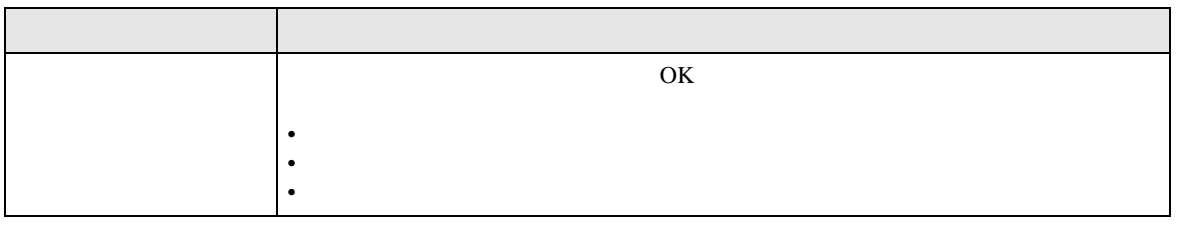

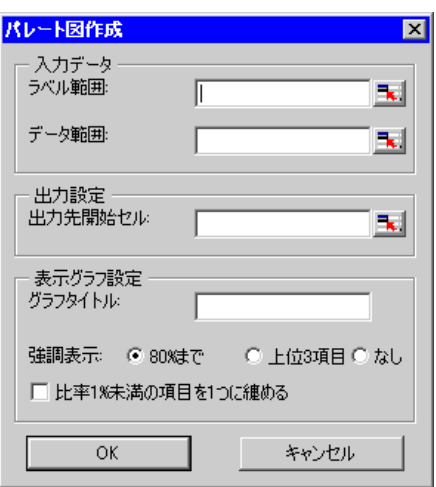

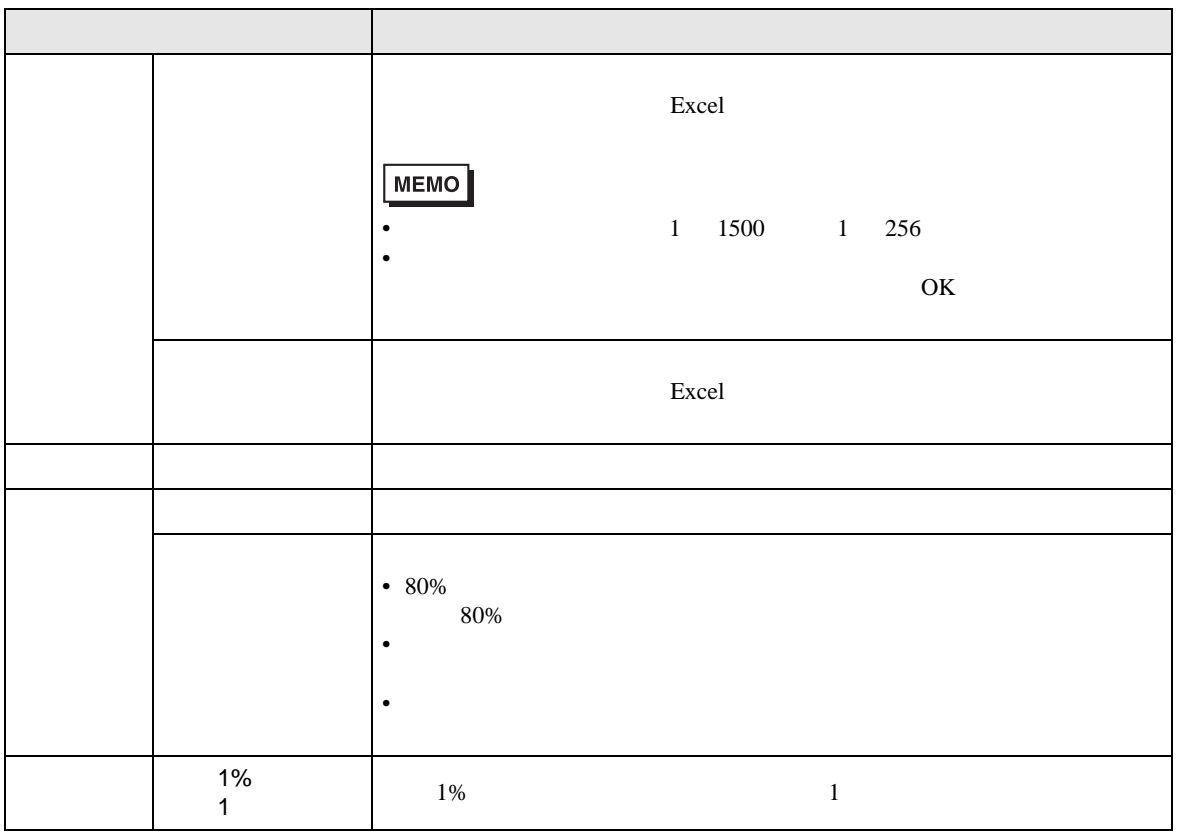

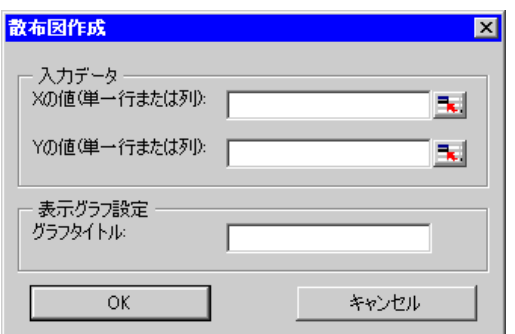

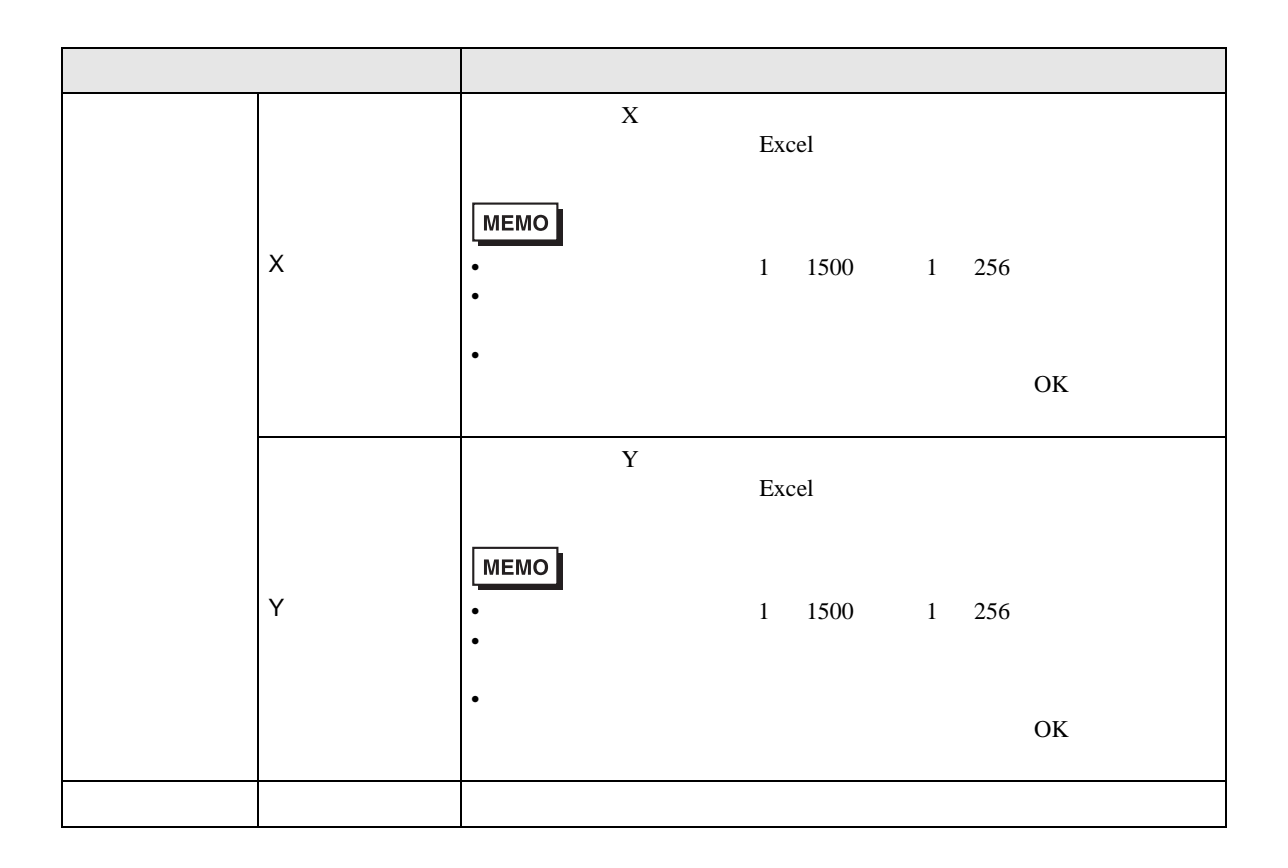

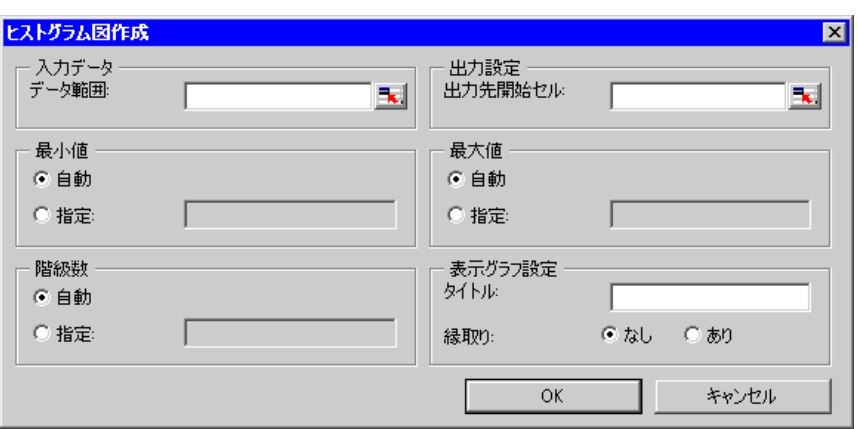

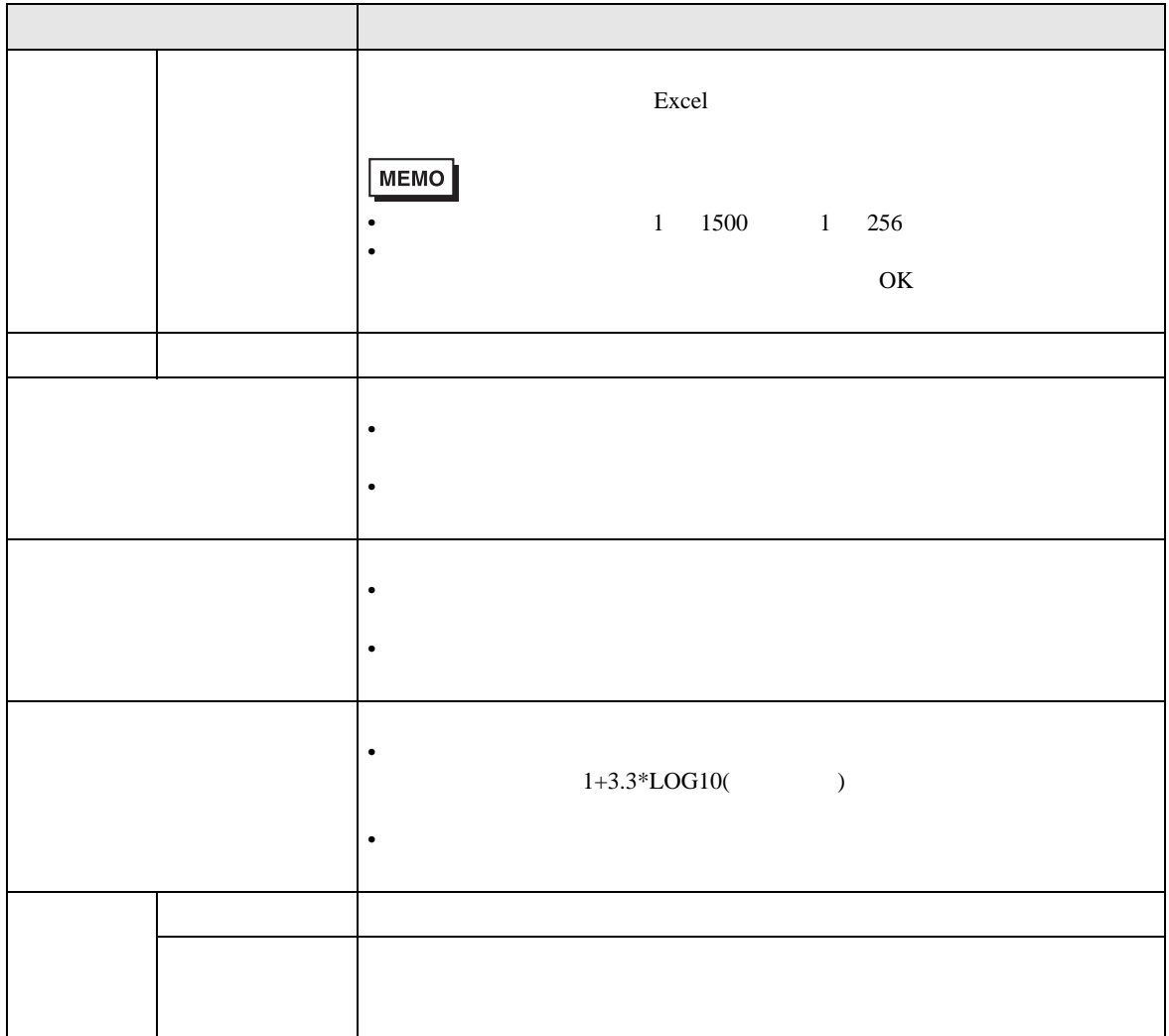

# 5.8 Microsoft Excel 2007 Microsoft Excel 2003

### $5.8.1$

- <sub>T</sub>
- $\blacksquare$
- Zene version in the set of the set of the set of the set of the set of the set of the set of the set of the set of the set of the set of the set of the set of the set of the set of the set of the set of the set of the se
- excel CSV
- excel **Figure HTML**

#### Microsoft Excel 2007

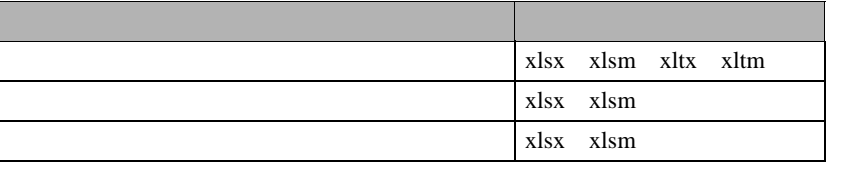

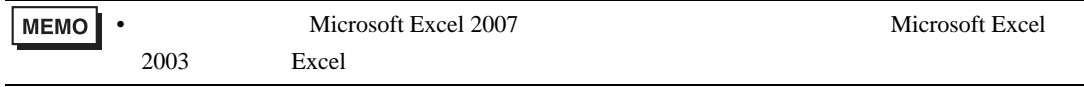

#### $5.8.2$

Microsoft Excel 2007 Microsoft Excel 2003

Microsoft Excel 2003 Microsoft Excel 2007

 $O(f)$  is  $\overline{O}$  and  $\overline{O}$  and  $\overline{O}$  and  $\overline{O}$  and  $\overline{O}$ 

### <span id="page-78-0"></span>5.8.3 Microsoft Excel 2007

#### Microsoft Excel 2007

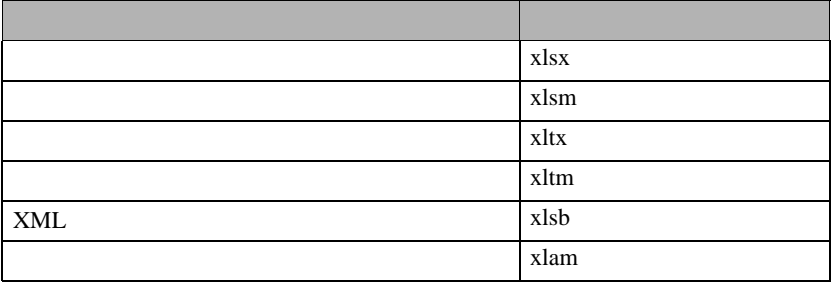

 $5.9$ 

<span id="page-79-0"></span>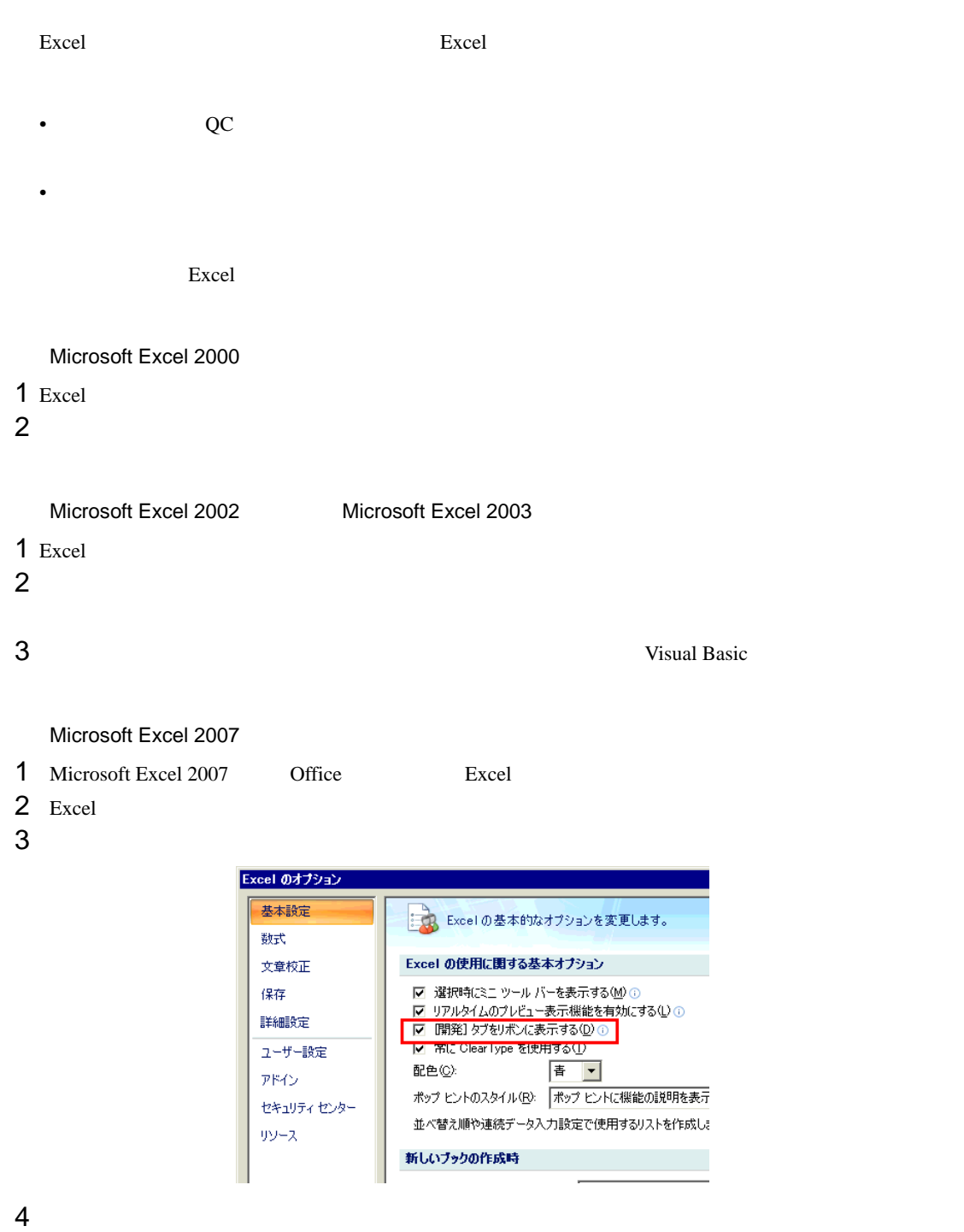

- 
- 
- $5$
- $6$

7 VBA  $\overline{7}$ 

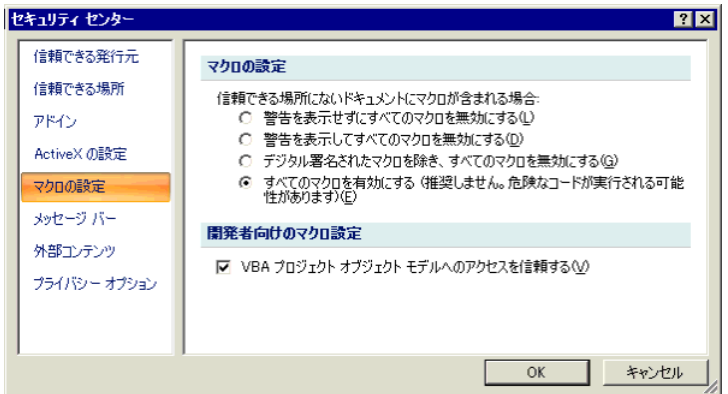

# <span id="page-80-0"></span>Microsoft Excel 2007 • Excel 2007 Excel **Excel 2007 Excel 2007 Excel 2007** " VBA " OFF " • The state of the Excel 2007 Second Excel 2003 Second 2003 News Excel 2003 News and December 2003 • Excel  $x \geq 1$   $x \geq 2$   $x \geq 3$   $x \geq 5$   $x \geq 7$   $x \geq 7$   $x \geq 7$   $x \geq 7$   $x \geq 7$   $x \geq 7$   $x \geq 7$   $x \geq 7$   $x \geq 7$   $x \geq 7$   $x \geq 7$   $x \geq 7$   $x \geq 7$   $x \geq 7$   $x \geq 7$   $x \geq 7$   $x \geq 7$   $x \geq 7$   $x \geq 7$   $x \geq 7$ xlsx xltx Excel  $2007$ Microsoft Excel 2007 Microsoft Excel 2007 **Excel Provident Excel Provident Excel Provident Excel Provident Excel 2007**  $x$ lsm ( $y$ • [Second and a second and a second and a second and a second and a second and a second and a second and a second • [起動条件をボタン化] QC • [We will not a set of the set of the set of the set of the set of the set of the set of the set of the set of the set of the set of the set of the set of the set of the set of the set of the set of the set of the set of [Microsoft Excel 2007](#page-78-0) 5.8.3 Microsoft Excel 2007 Windows Vista

• レートドライブ D: D: Excel

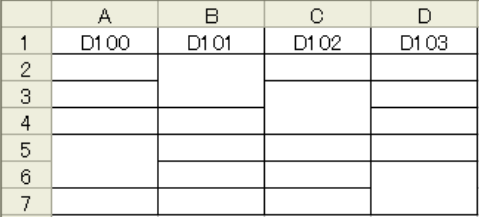

# **Action Report**

**Action Report** 

Action Report

**Action Report** 

Action Report

 $1$ 

 $2$ 

Pro-Server EX

 $\frac{1}{2}$ 

 $\overline{0}$ 

 $\alpha$  and  $\alpha$ 

Excel

 $\boldsymbol{\mathrm{Excel}}$ 

 $\rm Excel$ 

Excel 2000  $Excel$ 

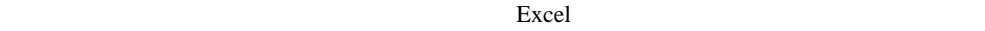

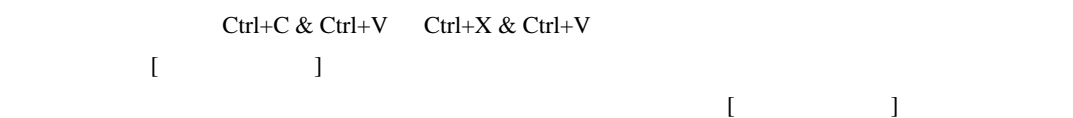

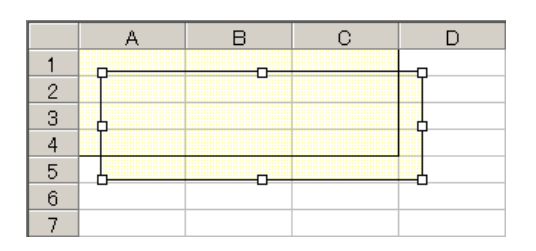

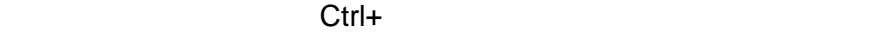

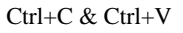

OCX Excel Ctrl+

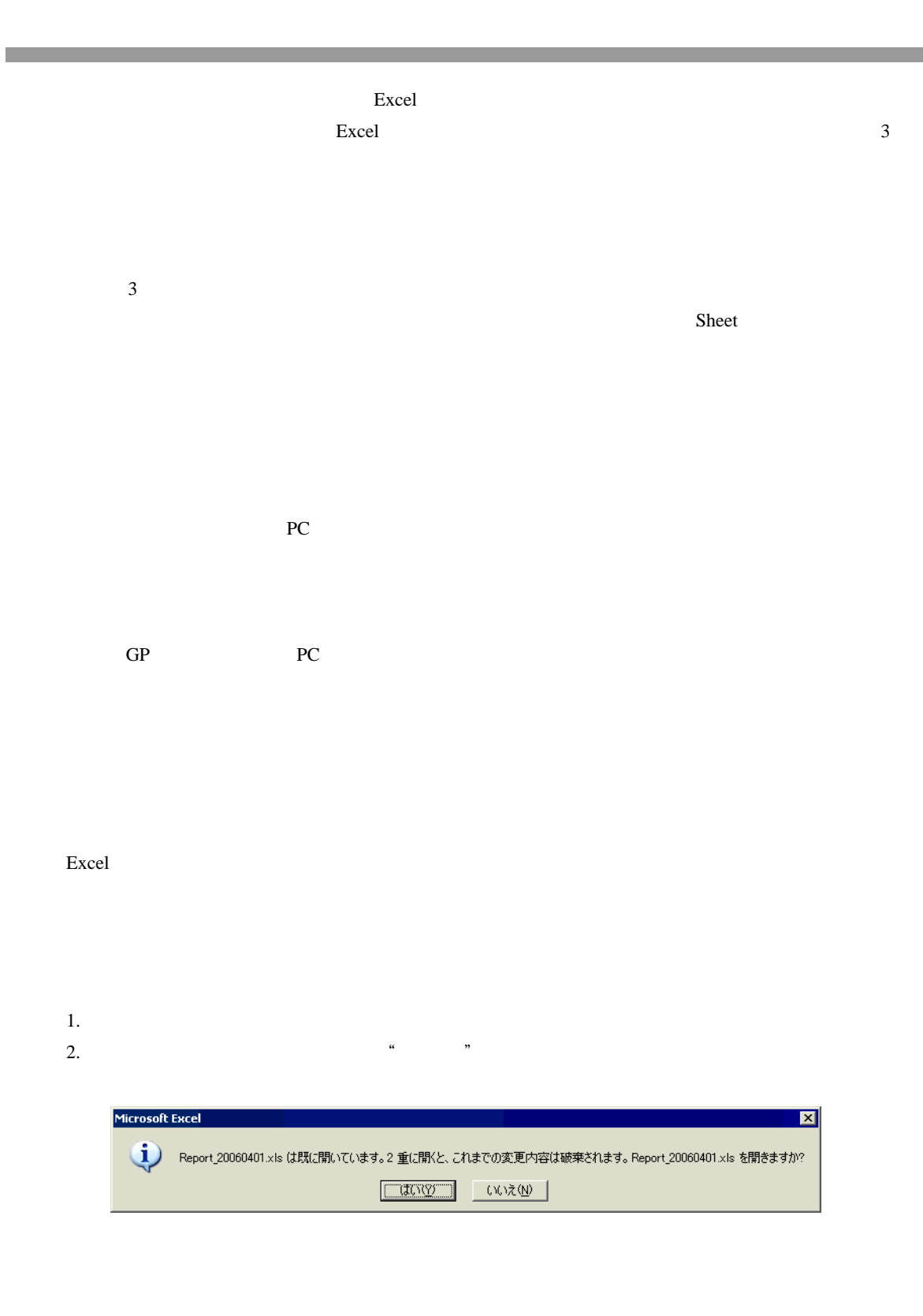

Excel the set of the set of the set of the set of the set of the set of the set of the set of the set of the set of the set of the set of the set of the set of the set of the set of the set of the set of the set of the set

excel  $R$ 

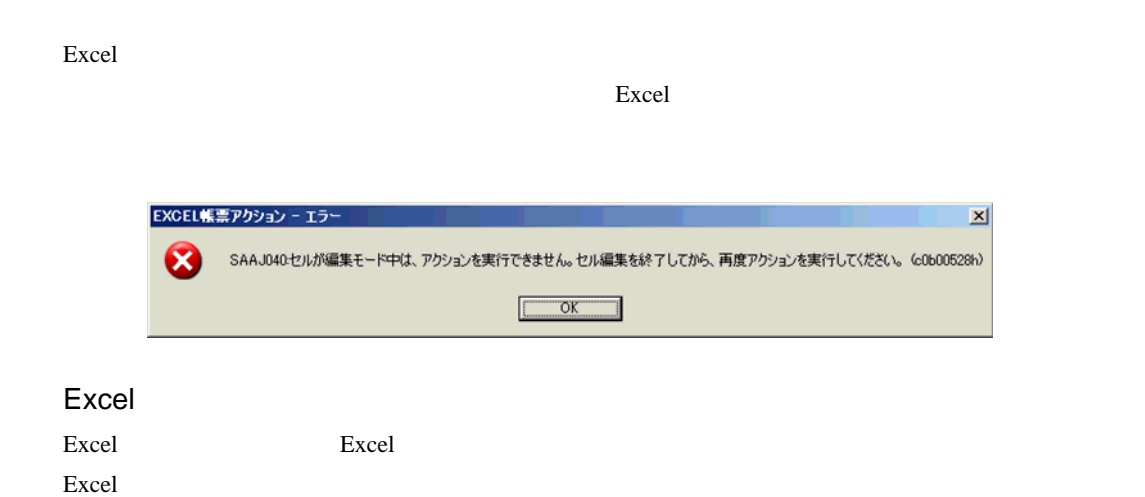

## 1 Pro-studio EX

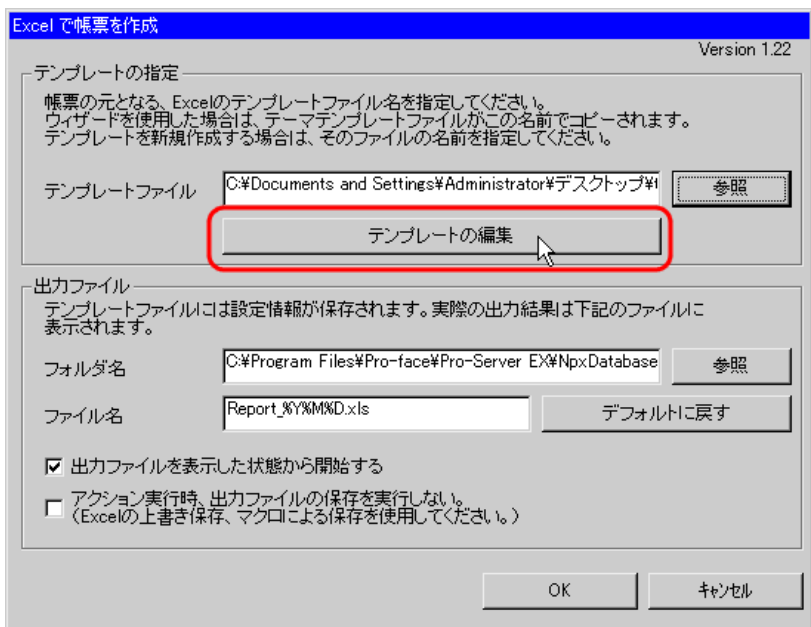

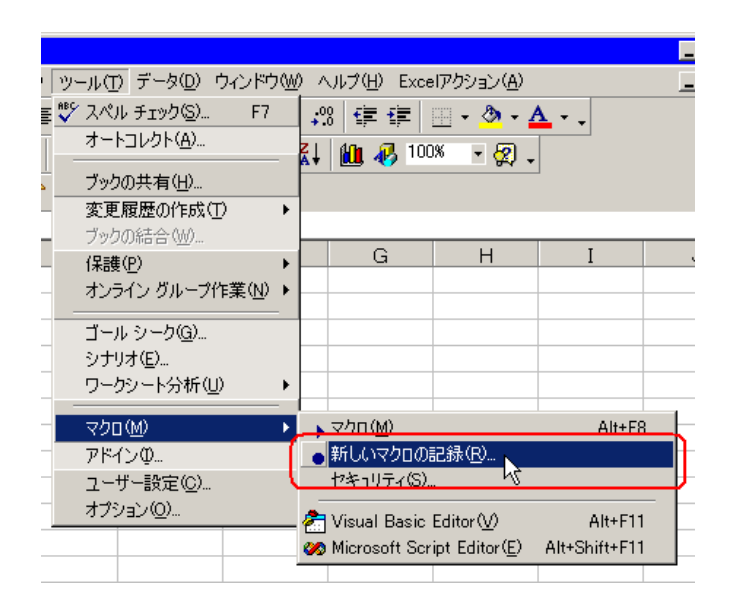

3 Save OK

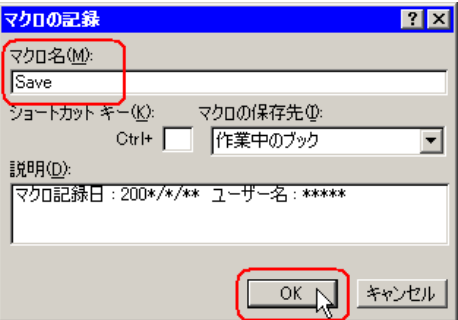

 $4 \left( \frac{1}{2} \right)$ 

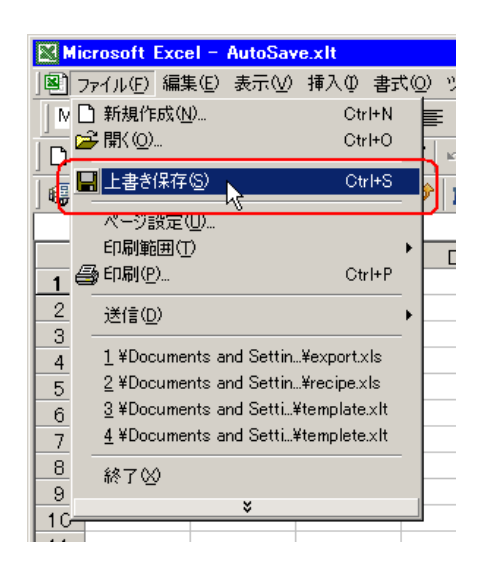

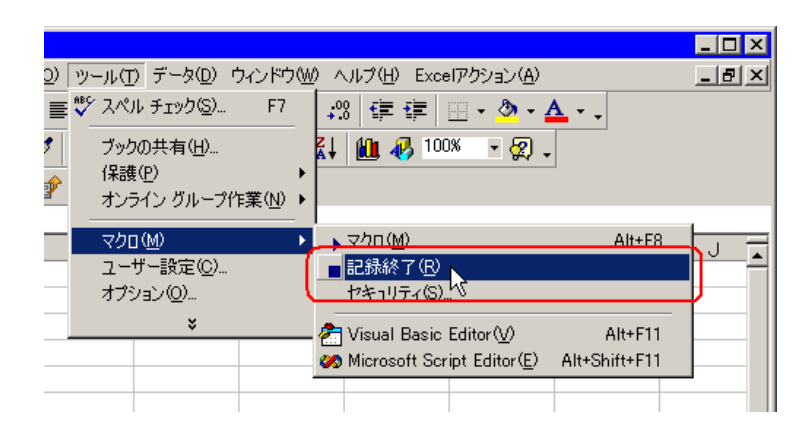

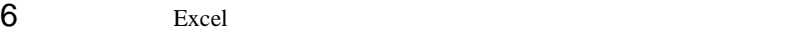

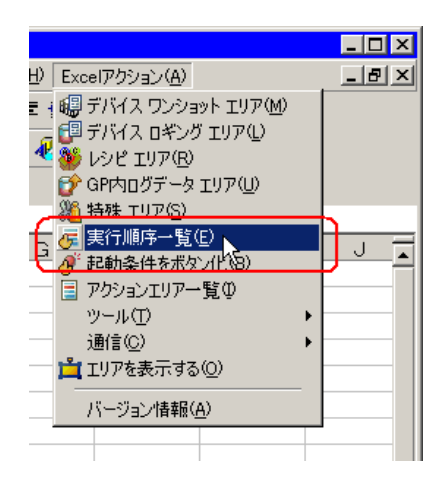

Excel  $\qquad \qquad$  Excel  $\qquad \qquad$ 

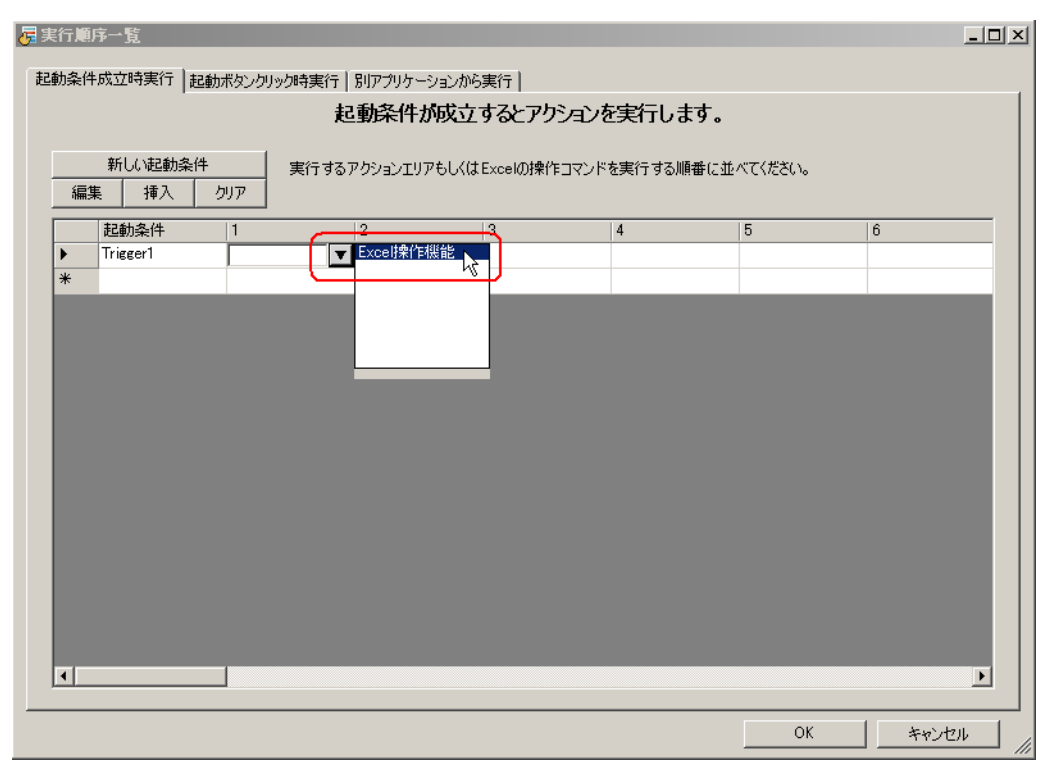

Save Save

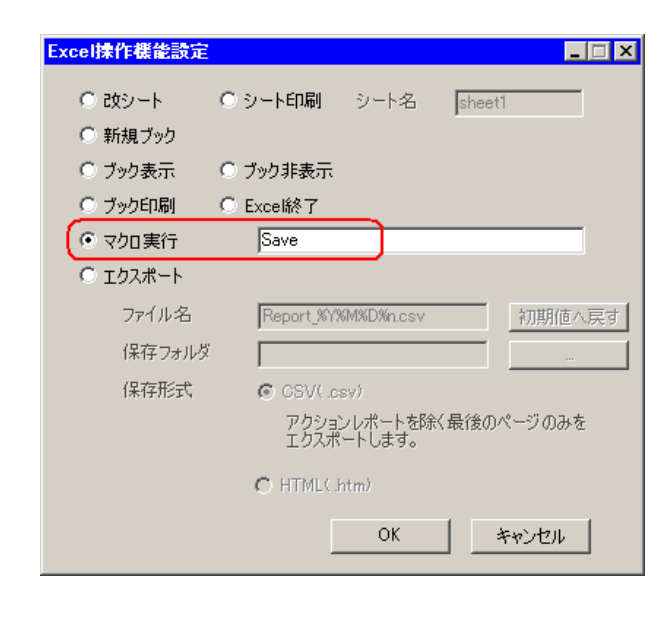

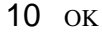

 $13$ 

 $\sqrt{ }$ 

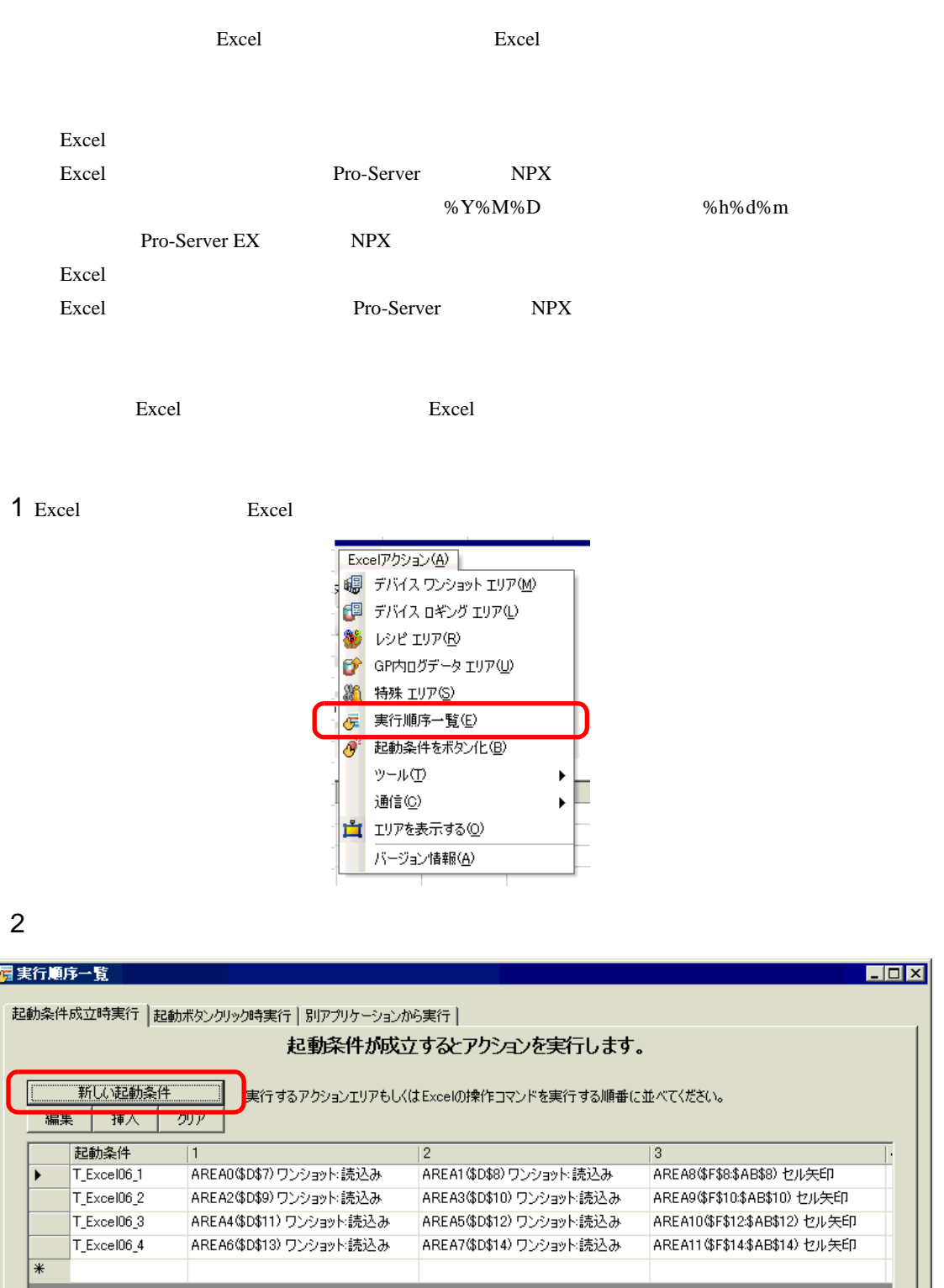

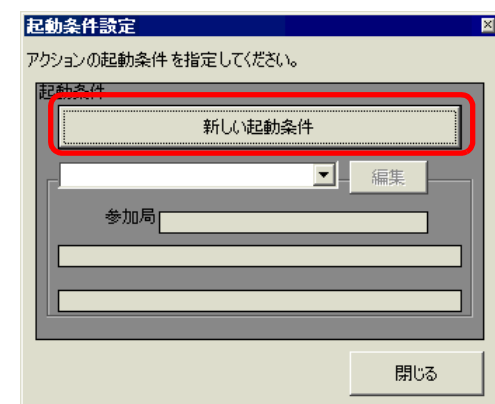

# 4 Pro-Server EX

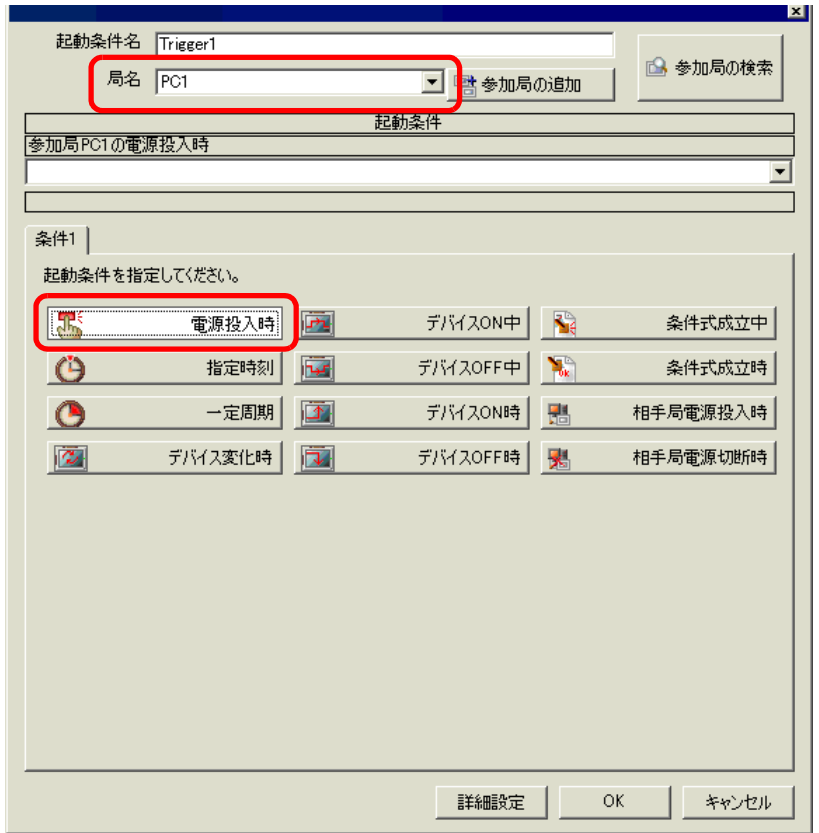

5 OK

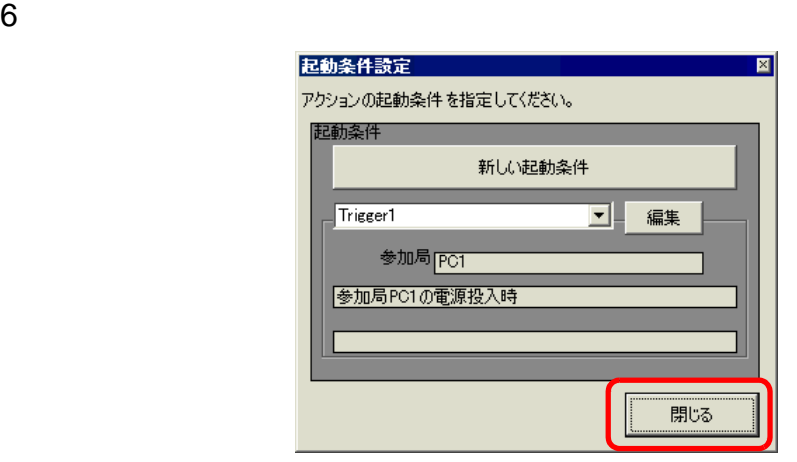

Excel  $\overline{z}$ 

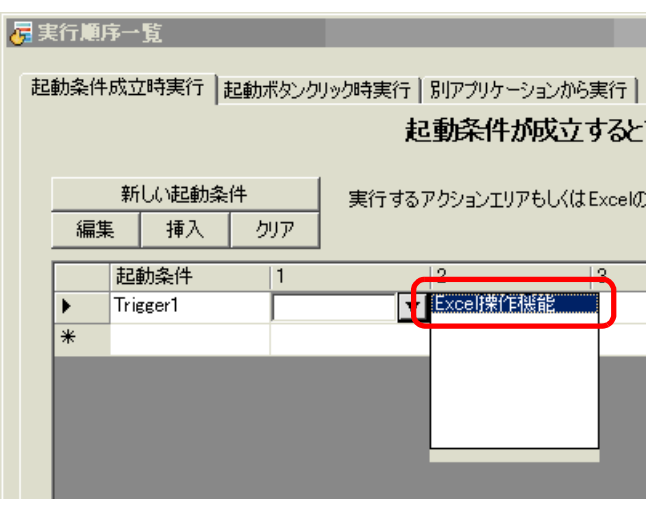

OK

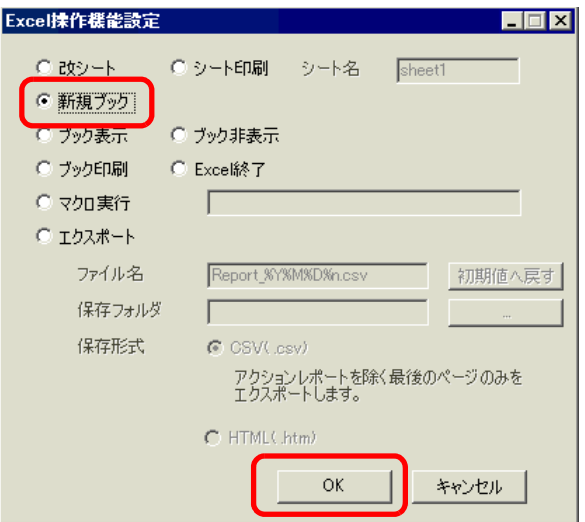